# Министерство образования Республики Беларусь Учреждение образования «Полоцкий государственный университет»

На правах рукописи

УДК 004.658.4; 004.655.3

## *Калугин Дмитрий Николаевич*

*Геоинформационные системы в картографо-геодезическом производстве*

*1-51 80 01 Горнопромышленная и нефтегазопромысловая геология, геофизика, маркшейдерское дело и геометрия недр, геодезия*

Магистерская диссертация

на соискание степени магистра технических наук

*подпись магистранта*

Научный руководитель Шевелев И.П. к.т.н. доцент

Допущен к защите  *(дата) \_\_\_\_\_\_\_\_\_\_\_\_\_\_\_\_\_\_\_\_\_\_\_\_*

*(ФИО и подпись заведующего кафедрой)*

*Новополоцк, 2020*

# **ОГЛАВЛЕНИЕ**

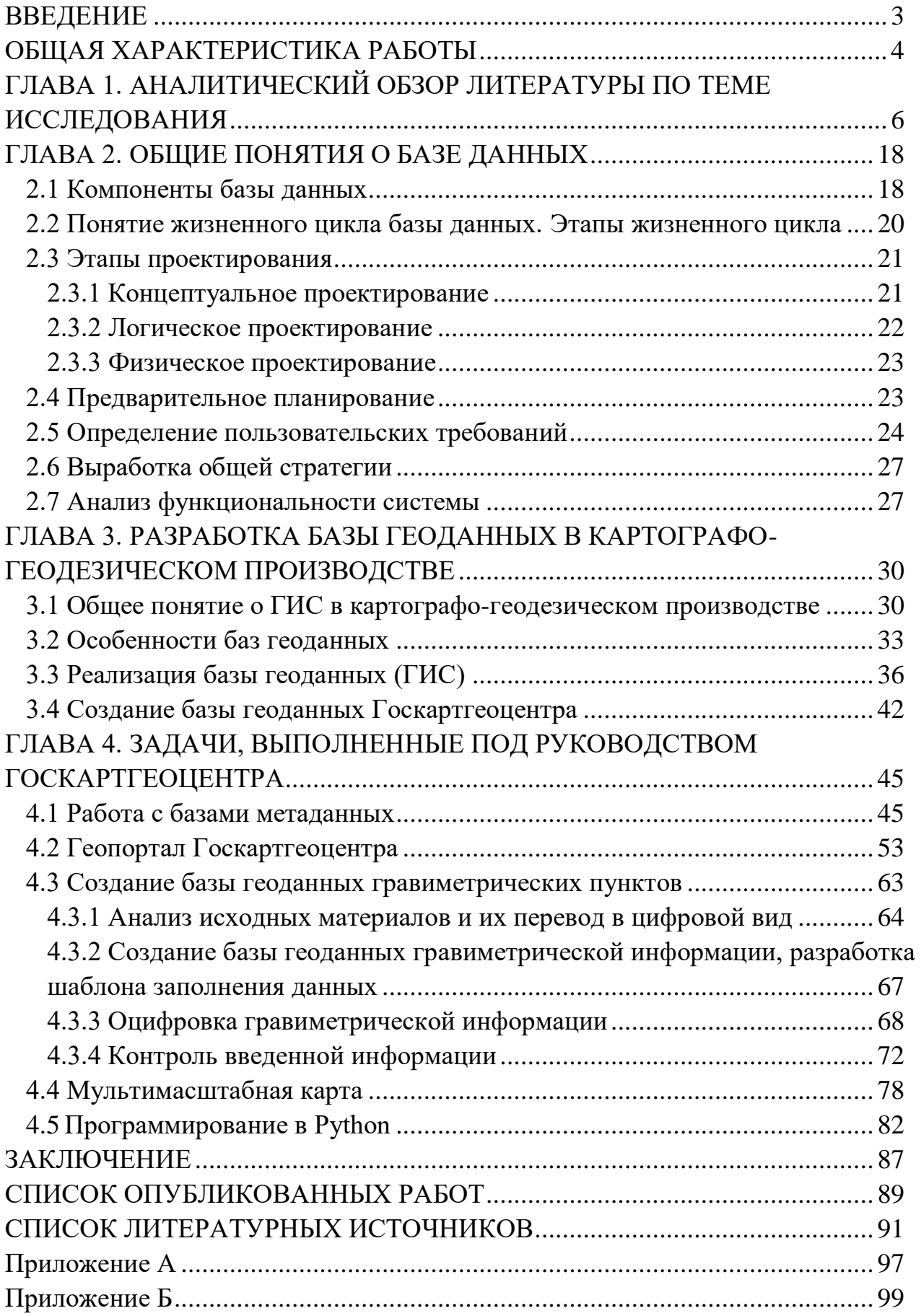

#### **ВВЕДЕНИЕ**

<span id="page-2-0"></span>В современном мире высоко ценится обладание разнообразной информацией, наличие возможности её быстрого просмотра и анализа. Информация является ключевым компонентом успеха  $\overline{B}$ бизнесе. обеспечивает своему обладателю стойкость в конкурентной борьбе и позволяет планировать дальнейшее развитие. В результате специальных исследований было выявлено, что около 90% востребованной информации включает в себя геоданные (различные сведения о распределённых в пространстве или по территории объектах, явлениях и процессах). Работа с такими имеющими координатную привязку характеристиками и является сущностью одной из наиболее бурно развивающихся областей рынка программного компьютерного обеспечения - технологией географических информационных систем (ГИС).

На сегодняшний день создание базы данных является важнейшей структурной частью информационного прорыва, произошедшего в конце XX века. Система баз данных — это компьютеризированная система хранения однотипных записей. Саму же базу данных можно рассматривать как подобие электронной картотеки, т.е. хранилище или контейнер для некоторого набора файлов данных, занесенных в компьютер.

В создании, ведении баз геоданных заинтересованы большинство организаций, которым приходится иметь дело с пространственными необходимость включая осуществления пространственных данными, запросов.

Госкартгеоцентром поручено прототипа базы было создание геоданных, вмещающей в себя файлы в растровом и векторном формате, имеющиеся на предприятии, а также реализация базы метаданных Госкартгеоцентра и её экспорт на геопортал Госкартгеоцентра.

В ходе выполнения исследования был решен ряд задач  $\Pi$ <sup>O</sup> усовершенствованию работы в Госкартгеоцентре и внедрены некоторые научные разработки в производство.

В результате разбора научной литературы по теме исследования было отражено место диссертации среди других исследований в этой области.

Таким образом, тема магистерской диссертации «Геоинформационные системы в картографо-геодезическом производстве» является актуальной и научно обоснованной.

Магистерская диссертация включает: с. 106, рис. 29, табл. 2, прил. 2, 80 источников.

## **ОБЩАЯ ХАРАКТЕРИСТИКА РАБОТЫ**

<span id="page-3-0"></span>При написании магистерской диссертации были определены объект и предмет диссертационного исследования.

Необходимо подчеркнуть, что объект и предмет исследования, так же как и его цели и задачи, зависят не только от выбранной темы, но и от замысла исследователя.

Целью магистерской диссертации является структурирование имеющихся на предприятии Госкартгеоцентра данных на основе единой платформы и создание упорядоченной, автоматизированной базы геоданных на основе пространственной геоинформационной системы с задачей сбора, хранения, визуализации и экспорта данных в базу метаданных.

Объектом исследования магистерской диссертации на тему «Геоинформационные системы в картографо-геодезическом производстве» являются геоданные. Предметом исследования магистерской диссертации на тему «Геоинформационные системы в картографо-геодезическом производстве» является проектируемая база геоданных.

Задачи магистерской диссертации:

- изучить структуру информационных потоков Госкартгеоцентра, форматов используемых данных, принципы организации и систематизации данных, метаданных, используемые программные продукты, правила ограничений доступа к данным;

- выполнить анализ предметной области с целью дальнейшего проектирования базы геоданных, структурирования имеющихся на предприятии данных;

- создать базу геоданных на основе тестового набора данных;

- визуализировать на основе ГИС имеющиеся материалы Госкартгеоцентра, в том числе на основе метаданных;

- выполнить подготовку к реализации базы метаданных на основе программного продукта GeoNetwork opensource (далее GeoNetwork), а также геопортала Госкартгеоцентра.

В магистерской диссертации были описаны основные понятия в рамках магистерского исследования, такие как: метаданные, геопортал, база геоданных, ГИС-моделирование. Помимо этого были описаны способы создания базы геоданных, на основе характеристик которых был выбран наилучший способ реализации базы геоданных на основании исходных данных, были описаны нормативно-правовые акты, регулирующие топографо-геодезическую деятельность на территории Республики Беларусь. Здесь же были описаны структура и полномочия Госкартгеоцентра, а также перечислены программные продукты, с помощью которых реализуется рабочий процесс.

В практической части магистерской диссертации с помощью метода моделирования был разработан опытный образец базы геоданных Госкартгеоцентра (структурного подразделения Белгеодезии).

Также при помощи метода моделирования были разработаны шаблоны заполнения информации на геопортале Госкартгеоцентра.

С помощью метода структурирования вся совокупность поступающей в базу геоданных и на геопортал информации была разделена на соответствующие классы.

В магистерской диссертации при помощи метода сравнения была рассмотрена проблематика создания базы геоданных. С помощью анализа литературных источников по теме был рассмотрен опыт других государств в практической реализации базы геоданнных, использовании международных стандартов описания и проектирования.

При написании магистерской диссертации использовались такие методы, как сравнение, анализ, структурирование, моделирование, описание. Комплексное использование данных методов позволило эффективно реализовать исследование по теме «Геоинформационные системы в картографо-геодезическом производстве».

Тематическое направление работы рекомендовано государственным предприятием «Белгеодезия». Работа основана на производственном материале.

Таким образом, выбор темы магистерской диссертации обусловлен возрастающим во всѐм мире спросом на создание компьютеризированных систем хранения однотипных записей.

# <span id="page-5-0"></span> $\Gamma$ **JIABA1** АНАЛИТИЧЕСКИЙ ОБЗОР ЛИТЕРАТУРЫ ПО ТЕМЕ **ИССЛЕДОВАНИЯ**

В аналитическом обзоре литературы был произведён очерк основных этапов развития научных представлений по рассматриваемой проблеме, включая сопоставительный анализ методологических (методических) подходов и уровня развития исследований в соответствующей области знаний в республике и за рубежом. На основе анализа работ, выполненных ранее другими исследователями (отечественными и иностранными), были определены вопросы, которые остались неразрешенными, и уточнены предмет, задачи исследования в рамках выбранной темы магистерской диссертации, а также было указано их место в разработке данной проблематики.

Лля поиска документов использованы сервисы freefullpdf.com  $\overline{M}$ «Google-академия», так как эти сервисы обеспечивают индексирование большого числа научных документов на русском языке, являются бесплатными и простыми в использовании, предоставляют значительный объем документов в формате PDF.

Поисковой запрос строился, используя ключевые слова темы диссертации. В первую очередь в поисковую строку добавляется запрос темы диссертации, затем ключевые термины.

При поиске информации были задействованы следующие поисковые в картографо-геодезическом запросы: «Геоинформационные системы производстве», «мультимасштабная карта», «база метаданных», «картографогеодезический мониторинг».

Основной целью данного аналитического обзора является изучение научных работ в области геоинформационных систем и построения баз данных. Далее приведен аналитический обзор найденных документов по «Геоинформационные теме системы  $\, {\bf B}$ картографо-геодезическом производстве»

В результате были найдены следующие документы:

Пластинин, Л. А. Геоинформационное обеспечение картографокосмического мониторинга арктической зоны Сибири / Л. А. Пластинин [и др.] // География и природные ресурсы. - 2016. - № 4. [38, с. 15-21].

В работе обоснованы необходимость и актуальность организации картографо-космического мониторинга арктической зоны Сибири в условиях повышения интереса к освоению богатейших природных ресурсов региона и обострения геополитической обстановки. Рассмотрена сущность картографокосмического мониторинга как системы оперативного получения, обработки, наглядного представления и доведения до потребителей геопространственной информации о природных и антропогенных процессах и явлениях. Разработана концептуальная модель геоинформационного обеспечения картографо-космического мониторинга, базирующаяся на методологии системного анализа. Представлены и рассмотрены состав, предназначение, структура и особенности основных блоков и подсистем мониторинга на основе геоинформационного портала, предоставляющего пользователям системы базовых сервисов, реализующих сбор, создание, обновление и визуализацию геопространственной информации и метаданных, а также управление ими: загрузку, поиск, интерактивное редактирование, выгрузку. Выделены три основных блока системы геоинформационного обеспечения картографо-космического мониторинга: информационный, обработки геопространственных данных, доступа к информационным ресурсам.

В данной статье выделены основные задачи мониторинга:

− стимулирование продвижения геоинформационных услуг в Сибирском регионе;

− подготовка и повышение квалификации специалистов в области обработки ДДЗ, цифровой картографии и геоинформационных технологий;

− выявление, оценка, прогноз и оперативное картографирование опасных природных и антропогенных процессов;

− картографическое моделирование в среде ГИС чрезвычайных ситуаций.

Перечисленные технологии используют для установления небесных и земных опорных систем координат.

Блок обработки геопространственных данных включает в себя пять основных подсистем: 1) управления электронными картами (ГИС-ядро); 2) отображения тематической информации; 3) взаимодействия с базой данных тематической информации; 4) взаимодействия с базой знаний; 5) взаимодействия с библиотекой прикладных задач.

В конечном итоге создание системы картографо-космического мониторинга позволит обеспечить эффективное применение региональной картографо-космической инфраструктуры для предоставления услуг широкому кругу пользователей; достичь устойчивого межведомственного и межрегионального взаимодействия по использованию результатов космической деятельности, проводя при этом единую техническую и технологическую политику в интересах управления природопользованием в арктической зоне Сибири; осуществлять комплексный подход к получению, совместной обработке, хранению и предоставлению геопространственной информации; реализовать механизмы государственно-частного партнерства по внедрению картографо-космического мониторинга в практику природопользования.

Выводы, которые позволяет сделать работа:

Картографо-космический мониторинг важен для оперативного сбора геопространственной информации о природных и антропогенных процессах и явлениях, сбор и хранение которых входит в задачи работы Госкартгеоцентра.

Реализация геоинформационного обеспечения картографокосмического мониторинга должна быть в виде геопортала.

Некоторые тезисы были использованы при проектировании геопортала Госкартгеоцентра.

*Трубина, Л. К. Методические подходы к созданию 3d-моделей для исследования экологического состояния городских территорий / Л. К. Трубина, Т. А. Хлебникова, О. Н. Николаева // География и природные ресурсы. – 2017. – №2.* [48, с. 199– 205].

Данная статья посвящена рассмотрению вопросов создания и применения 3D-моделей для экологической оценки территорий городов. Было установлено, что для ее достоверности необходим комплексный подход, позволяющий анализировать пространственные взаимосвязи природных и антропогенных факторов. В качестве инструмента было предложено использовать 3D-видеосцены городской среды, представляющие собой трехмерные пространственные модели реальных объектов.

Определены условия, при которых будут получены цифровые модели местности, удовлетворяющие требованиям для дальнейшего создания 3Dвидеосцен, отражающих экологическое состояние территории, описана методика их формирования. Создан перечень данных о состоянии компонентов окружающей среды, которые выступают основой для получения комплексной характеристики экологической ситуации с помощью 3D-видеосцен. Акцент сделан на измерительные возможности видеосцен, поэтому проведены экспериментальные исследования точности их построения с использованием цифровых фотограмметрических систем и ГИС, обладающих возможностями работы с 3D-видеосценами. Экспериментальные исследования выполнялись на производственных материалах аэрофотосъемки. Представлены результаты апробации методики на примере территории г. Новосибирска. Выполнен морфометрический анализ рельефа города и его окрестностей. Установлены некоторые территориальные закономерности распределения загрязняющих веществ, выделены возможные зоны сноса, транзита и аккумуляции. Сделаны выводы

о характере экологических и природоохранных задач, решаемых по 3Dвидеосценам.

Основываясь на особенностях создания трѐхмерных моделей, разобранных в данной статье, была реализована трѐхмерная модель гравиметрических аномалий, выполненная в рамках данного магистерского проектирования.

*Иванов, В. Ю. Использование геоинформационных технологий для обеспечения комплексных геофизических наблюдений на территории камчатки / В. Ю. Иванов, В. А. Касимова // Проблемы комплексного геофизического мониторинга дальнего Востока России : труды 2 региональной науч.-техн. конф., Петропавловск-Камчатский, 11–17 окт. 2009 г. / РАН ; редкол.: В. Н. Чебров (гл. ред.) [и др.]. – Петропавловск-Камчатский, 2010.* [20, с. 348– 352].

В статье идѐт речь о проведении организационных и научнометодических работ по созданию системы комплексных геофизических наблюдений на территории Камчатского края с целью мониторинга геологической среды и обеспечения прогноза сильных землетрясений и извержений вулканов.

В ней рассказывается об основных элементах информационной системы комплексных геофизических наблюдений, таких как:

- сети станций по различным видам наблюдений;

- телеметрические или иные средства передачи данных;

- система сбора, обработки, анализа геофизической информации и оповещения исполнительных органов власти о текущей сейсмической и вулканической опасности и прогнозах сильных землетрясении и извержений вулканов.

Целью данной работы является создание ГИС-проекта с использованием технологий ArcGIS 9.0 для информационного обеспечения системы геофизического мониторинга и прогноза сильных землетрясений и извержений вулканов на территории Камчатки. Создание ГИС-проекта на базе ArcGIS решает задачу предоставления данных о конфигурации наблюдательной сети, характеристиках отдельных станций, геологических, тектонических и сейсмических условиях.

В работе представлены возможности совместного использования ИС «POLYGON» и технологии географической информационной системы (ГИС) для решения сейсмологических, геофизических и других задач комплексного геофизического мониторинга Камчатского сейсмоактивного региона.

Представленный в настоящей работе ГИС-проект является важным элементом информационной системы комплексных геофизических наблюдений на Камчатке, так как отображает состояние системы таких «нетрадиционных» видов наблюдений, как скважинные, гидрогеодинамические и гидрогеохимические, электротеллурические и другие совместно с сейсмологическими данными.

В результате ознакомления с данной статьѐй были сделаны некоторые пометки на этапе проектирования базы геоданных Госкартгеоцентра об использовании программного продукта ArcGis.

*Бусыгин, Б. С. Специализированная геоинформационная система РАПИД: технология, структура, задачи / Б. С. Бусыгин, С. Л. Никулин // Геоинформатика. – 2016. – №1.* [4, с. 22– 36].

В данной статье автор изложил основные сведения о ГИС РАПИД. Была описана геоинформационная технология, которую реализует система.

ГИС РАПИД ориентирована на совместную обработку и анализ наземных и космических данных, позволяет решать широкий круг задач наук о Земле на общих методических принципах. Система объединяет инструментарий универсальных ГИС с математическим аппаратом Data Mining, что дает возможность интегрировать разнотипные многоуровневые геоданные и извлекать из них новую информацию.

Геоинформационные системы (ГИС), сочетающие возможности хранения, обработки, анализа и визуализации пространственных данных, являются программным средством, способным эффективно обрабатывать и анализировать большие массивы разнородных и многоуровневых данных.

В статье также обозначены задачи, которые способна решить система:

- прогноз залежей рудных и углеводородных объектов по комплексу космических и наземных съемок;

- изучение техногенных месторождений и мест скопления промышленных отходов; оценка экологической ситуации на этих участках; поиск оптимальных мест для организации производственных отвалов и захоронений;

- экологическое районирование и оценка техногенной опасности (районирование экологического состояния территорий по совокупности показателей; оценка загрязнения поверхностных вод и атмосферного воздуха; оценка геологического и гидрогеологического риска; выделение аномальных зон; оценка уровня техногенной нагрузки на ландшафты);

- выявление изменений природной среды, вызванных антропогенной деятельностью, для решения задач экологической безопасности;

- прогнозирование природных катастроф путѐм анализа космоснимков с целью выявления неотектонических процессов в геологической среде и предупреждения катастрофических явлений

- оползневых, эрозионных, селевых, карстовых, проседаний лессовых грунтов и другие; создание карт потенциальной аварийной опасности, учитывающих влияние природных и техногенных факторов для выделения зон повышенной опасности, а также участков наименьшего риска;

- картирование опасных ситуаций, связанных с деятельностью горнопромышленных предприятий (оценка пожароопасности шахт путѐм исследования инфракрасного и теплового каналов космических снимков; оценка степени техногенной нарушенности рельефа поверхности шахтных полей по данным космического мониторинга и др.);

- прогнозирование сейсмоактивности по космическим данным;

- создание и ведение баз геоданных, многовариантная 2D- и 3Dвизуализация материалов;

*Когаловский, М. Р. Метаданные, их свойства, функции, классификация и средства представления / М. Р. Когаловский // Электронные библиотеки: перспективные методы и технологии, электронные коллекции : труды 14 Всероссийской науч. конф., Переславль-Залесский, 15–18 окт. 2012 г. / Институт проблем рынка РАН. – Переславль-Залесский, 2012.* [22].

В данной статье рассказывается об особом виде информационных ресурсов – метаданных.

В данной работе анализируются распространенные трактовки термина «метаданные», рассматриваются общие свойства и функции метаданных, обсуждаются их классификации, а также выразительные средства их представления, так же представлены общие свойства метаданных: относительный размер, многоуровневость, описываемые ресурсы, автономность, зависимость и независимость от контента описываемых информационных ресурсов, независимость и зависимость от предметной области, системные и пользовательские метаданные, структурированные и неструктурированные метаданные, уровень гранулярности описания ресурсов, статические и динамические метаданные, степень формализованности метаданных, зависимость метаданных от информационной архитектуры системы, явное и неявное представление метаданных, средства представления метаданных.

В данной статье перечислены основные функции метаданных, такие как: описание моделей предметной области, описание источников данных, описание информационных объектов, описание семантики информационных источников, информационных объектов или их фрагментов, описание представления данных на разных уровнях информационной архитектуры, идентификация описываемых ресурсов, управление структурированными данными, верификация данных, предоставление пользователям сведений об описываемых ресурсах, управление доступом, описание характеристик пользователей и их информационных потребностей, обеспечение обнаружения и поиска информационных ресурсов, распространение информационных ресурсов, тематическая систематизация информационных ресурсов, обеспечение анализа данных, обеспечение интероперабельности и повторного использования информационных ресурсов, интеграция данных из многих источников, описание авторских прав на интеллектуальную собственность, наукометрия в научных электронных библиотеках.

Реализация базы метаданных Госкартгеоцентра была основана на постулатах, опубликованных в данной статье.

*Сумзина, Л. В. Подготовка кадров по геоинформационному сервису / Л. В. Сумзина, С. В. Шайтура // Отходы и ресурсы. – 2017. – №3.* [46, с. 1– 13].

В данной статье обосновывается актуальность подготовки кадров для развития «Наук о Земле». В статье освящается опыт обучения по программе академического бакалавриата. Определено содержание программы, перечень дисциплин. Приводятся основные определения геоинформационного сервиса, основанного на сервисологии, геоинформатике, пространственном позиционировании, космическом мониторинге. Показаны основные составляющие геоинформационного сервиса. Описаны возможные сферы деятельности выпускников для направления сервис, профиля геоинформационный сервис.

Основным методом, применяемым в образовательной программе, является геоинформационный сервис, под которым понимается комплексная профессиональная деятельность по созданию условий и оказанию качественных услуг на основе пространственной информации в сфере предоставления клиентам любой информации и данных.

Геоинформационный сервис как метод представляет собой последовательность действий, нацеленных на решение пространственновременных задач. Геоинформационный сервис объединяет в себе такие области знаний как сервисология, геоинформатика, геомаркетинг, космический мониторинг, цифровая картография, информационные сети, глобальное позиционирование и т.д. Геоинформационный сервис направлен на удовлетворение индивидуальных потребностей клиента. Из трех основных субъектов (государство, общество и человек) сервис удовлетворяет потребности именно человека.

ГИС-сервисы могут использоваться следующими способами:

Как веб-ГИС – для реализации на веб-сайтах возможностей доступа к пространственным данным и функциям геообработки.

Как независимые веб-сервисы – для предоставления другим организациям возможности встраивания сервисов в собственные приложения на платной или бесплатной основе.

*Цветков, В. Я. Цифровые карты и цифровые модели / В. Я. Цветков // International journal of applied and fundamental research. – 2016. – № 4.* [57, с. 348– 351].

В данной статье был проведен анализ цифровых моделей и цифровых карт как основных информационных продуктов в геоинформатике. Введено обобщающее понятие для цифровых карт и цифровых моделей. Это обобщающее понятие – информационная конструкция. Показано сходство и различие между цифровыми картами и цифровыми моделями. Показано, что цифровая модель является аналогом пространственного объекта. Показано, что цифровая карта является моделью с искажениями, вносимыми картографическими преобразованиями. Цифровая карта не является аналогом пространственного объекта. Поэтому цифровая модель и цифровая карта не эквивалентны. Рассказывается о преимуществе цифровой модели по точности передачи координат, а так же о преимуществе цифровой карты по визуальному представлению пространственной информации и по отображению пространственной топологии.

Искажения являются обязательным атрибутом карты. По характеру искажений проекции подразделяются на равно- угольные, равновеликие и произвольные.

Показано, что определение цифровой карты как цифровой модели некорректно.

*Цветков, В. Я. Виртуальное моделирование / В. Я. Цветков // European Journal of Technology and Design. – 2016. – Vol. 11, iss. 1.* [52, с. 35– 44].

Статья посвящена систематике виртуального моделирования. Рассмотрены основные составляющие виртуального моделирования. Выделено противоречие между постановкой проблемы виртуального моделирования и его интерпретацией. Выделено значение пространственных и визуальных информационных моделей для виртуального моделирования. Раскрыта особенность человеческого восприятия виртуальной реальности. Раскрыто содержание первого и второго когнитивного фильтров, которые применяют при создании виртуальных моделей. Статья показывает важность когнитивных методов при виртуальном моделировании.

К числу новых объектов и форм представления и моделирования реальности относится виртуальная реальность, на основе которой можно получать новое пространственное знание.

В качестве материала использовались существующие описания виртуального моделирования и семантическое поле понятий в области построения и применения виртуальных моделей. В качестве методики исследования применялся системный анализ, пространственный, качественный анализ и структурный анализ.

Основываясь на терминологии, представленной в данной статье, была сформирована теоретическая база работы над разработкой геопортала Госкартгеоцентра.

*Дешко, И. П. Виртуальные технологии / И. П. Дешко, К. Г. Кряженков, Е. Е. Чехарин // Modeling of Artificial Intelligence. – 2016. – Vol. 9, iss. 1.* [16, с. 33– 43].

Статья раскрывает содержание технологий виртуализации. В статье произведѐн анализ современного развития виртуальных моделей и виртуальных технологий. Показаны различия между технологиями виртуализации и виртуальным моделированием. Статья показывает связь между облачными вычислениями и технологиями виртуализации. Здесь анализируются тенденции развития виртуальных технологий. Автор описывает когнитивные характеристики виртуальной модели. В статье раскрывается содержание синергетики виртуального моделирования, описаны пространственные аспекты виртуализации, раскрыта мультимасштабность виртуального моделирования.

Цель исследования – дать анализ современного развития виртуальных моделей и виртуальных технологий. Цель исследования состоит в систематизации виртуальных технологий, применяемых в информационных технологиях и системах. Цель исследования показать связь между информационными моделями и виртуальными технологиями.

Современные виртуальные технологии определяют научный и промышленный уровень развития государства. Значение виртуальных технологий в настоящее время обусловлено рядом причин. Первая заключается в возрастающей роли виртуального обучения при управлении сложными транспортными средствами. Вторая причина заключается в необходимости упрощения методов обработки информации на компьютере. Третья причина – потребность освоения мира через цифровые методы. Многие цифровые методы интегрированы с виртуальными технологиями. Четвертая причина в том, что виртуализация по-новому воздействует на человека и познание через виртуальные образы.

Из данной статьи удалось выделить определения, решившие задачу по разработке теоретической базы создания мультимасштабных карт.

*Масюков, В. В. Практика атрибутивного прогнозирования совершенствования / В. В. Масюков, М. А. Попов, С. П. Тюнегин // Технологии сейсморазведки. – 2013. – № 3.* [32, с. 76– 87].

В статье дан обзор современного состояния технологий атрибутного прогнозирования с теоретической и практической точек зрения. Предложены новые, удобные оценки точности, надежности и информативности прогнозирования. Показана важность использования "эффективного коэффициента корреляции", учитывающего неравномерность расположения точек. Обсуждается и сравнивается прогнозирование по нейронным сетям и регрессионным моделям, перечислены методические рекомендации по использованию сейсморазведки 3D для подсчета запасов нефти и газа. Раскрыта суть атрибутивного прогнозирования, которое предполагает поиск статистических связей, основанный зачастую на переборе значительного числа различных атрибутов.

В течение десяти лет в НПЦ "Славнефть" используется внутренняя инструкция по выполнению атрибутного прогнозирования и представлению его результатов. Опыт показал, что включенные в инструкцию дополнительные количественные оценки атрибутного анализа (информативность, надежность и условная точность) являются понятными, удобными и эффективными.

Для магистерской диссертации были изучены особенности создания атрибутивных таблиц, создания их качественных характеристик для последующего моделирования.

*Филатов, А. В. Оценка вертикальных и горизонтальных смещений хвостохранилища Кольской ГМК по данным спутниковой радиолокационной съемки / А. В. Филатов // Современные проблемы дистанционного зондирования Земли из космоса. – 2017. – Т. 14, № 7.* [49, с. 77– 85].

Основная цель статьи — продемонстрировать эффективность спутниковой радиолокационной интерферометрии как самостоятельного инструмента для оценки локальных смещений земной поверхности на примере гидротехнических сооружений хвостохранилища Кольской горнометаллургической компании. Здесь рассказывается про мониторинг промышленных площадок горно-обогатительных предприятий, включающий инженерно-геологические и инженерно-геодезические работы. Так же в статье описан метод спутниковой интерферометрии, основанный на математической обработке массива разновременных радиолокационных снимков, полученных с повторных пролетов спутника над исследуемой территорией. В работе выполнена обработка 44 сцен, полученных с

восходящих и нисходящих орбит спутникового радиолокатора Sentinel-1A за период 2015–2016 гг., по методу интерферометрии постоянных отражателей.

Проведенные исследования доказывают эффективность применения данных многопроходной радиолокационной съемки для мониторинга локальных смещений гидротехнических сооружений. Оптимизация и частичное снижение общего объема финансового обеспечения работ по комплексным исследованиям состояния хвостохранилища горнообогатительного предприятия, наряду с повышением информативности и эффективности получаемых результатов, могут быть достигнуты за счет интегрирования в стандартные системы наблюдения современных инновационных методов и технологий.

*Воробьев, А. В. Геоинформационная система для амплитудночастотного анализа данных наблюдения геомагнитных вариаций и космической погоды / А. В. Воробьев, Г. Р. Воробьева // Компьютерная оптика. – 2017. – Т. 41, №6.* [7, с. 963– 972].

В статье представлен и описан способ корреляционного и амплитудночастотного анализа данных наблюдения геомагнитных вариаций и космической погоды на основе концепции единого информационного пространства, моделей и методов вейвлет- и Фурье-анализа и геоинформационных технологий. Способ включает формализованные элементы математического и методического обеспечений для задач амплитудно-частотного и корреляционного анализа данных наблюдения геомагнитных вариаций и космической погоды и верифицируется посредством предложенного и разработанного авторами экспериментального образца платформонезависимой веб-ориентированной геоинформационной системы GEOMAGNET [134]. Для апробации способа использованы результаты наблюдений магнитных обсерваторий сети INTERMAGNET, а также данные космической погоды, регистрируемые искусственным спутником Земли ACE. Приводятся, обсуждаются и оцениваются полученные посредством системы GEOMAGNET результаты наблюдения, автоматизированного корреляционного и амплитудно-частотного анализа информационных сигналов, отражающих в режиме контрольного времени вариации параметров геомагнитного поля и космической погоды как на поверхности Земли, так и в околоземном пространстве.

*Филатова, А. В., Егерева А.О., Роль геодезии в дорожном строительстве / А. В. Филатова, О. А. Егерева // Научный альманах. – 2017. – № N 2-3(28).* [50, с. 182– 185].

В статье рассказывается о том, как связано дорожное строительство с геодезическими работами. Геодезия одна из самых востребованных высокотехнологичных отраслей в современном производстве. С проведением строительства одновременно выполняются изыскательские работы профессионального геодезиста, и в строительстве дорог, конечно же, он играет серьезную роль.

Сопровождение строительства дорог самая распространенная из геодезических работ. Первым делом, до того, как техника приедет на место строительства, необходимо подготовить всю проектную документацию по строительству дорог. После чего геодезисты выполняют подготовительные работы, в ходе которых создается разбивочная сеть. Результаты будут основой для сопровождения строительства дорог.

В статье рассказано, какую роль при строительстве дорог играют геодезические изыскания: 1. При строительстве автомобильных дорог при сопровождении геодезических измерений выполняют – вынос проектных отметок в натуру, вынос осей трассы, расчет объемов земляных работ, составление исполнительных схем и другое. 2. Геодезические экспертиза и изыскания контролируют уровень просадки и деформацию дорог, наблюдают за осадками. 3. Топографические съемки помогают при создании топопланов, карт, проведения необходимых расчетов.

В результате проведенного исследования были найдены 13 интернетисточников формата PDF по теме диссертации. Они были кратко разобраны и представлены в данной работе в виде тезисов.

Каждая из найденных статей несет в себе набор важной информации для дальнейшего написания магистерской диссертации.

Исходя из анализа и сравнения, можно сделать вывод о том, что большинство стран используют унифицированную систему стандартов, применимую также и в реалиях работы унитарного топографогеодезического предприятия «Белгеодезия». Важность приведения информации под мировые стандарты заключается в том, что Республика Беларусь всѐ больше входит в мировое информационное сообщество в рамках геодезической отрасли.

# $\Gamma$ **JIABA 2** ОБЩИЕ ПОНЯТИЯ О БАЗЕ ДАННЫХ

<span id="page-17-0"></span>Организация автоматизированных информационных систем занимает значительное место в становлении единого информационного пространства и компьютеризации многих аспектов промышленной, хозяйственной и учебной деятельности, различные направления которых связаны с хранением и обработкой больших массивов данных. Обращение к массивам данных лежит в основе практически любой компьютерной информационной системы, построение которой в той или иной мере связано с использованием базы ланных.

Система баз данных — это компьютеризированная система хранения однотипных записей. Саму же базу данных можно рассматривать как подобие электронной картотеки, т.е. хранилище или контейнер для некоторого набора файлов данных, занесенных в компьютер.

Пользователям этой системы предоставляется возможность выполнять (или передавать системе запросы на выполнение) множество различных операций над такими файлами [15]. Например:

- п добавлять новые пустые файлы в базу данных;
- вставлять новые данные в существующие файлы;
- получать данные из существующих файлов;
- и удалять данные из существующих файлов;
- изменять данные в существующих файлах;
- и удалять существующие файлы из базы данных.

Основное назначение системы баз данных - хранение информации, предоставление пользователям средств её извлечения и модификации. К информации может относиться всё, что заслуживает внимания отдельного пользователя или организации, использующей систему, иначе говоря, всё необходимое для текущей работы данного пользователя или предприятия.

### 2.1 Компоненты базы ланных

<span id="page-17-1"></span>Выделяется 4 основных компонента системы баз данных: данные, аппаратное обеспечение, программное обеспечение и пользователи.

Системы с базами данных применяются как на самых малых компьютерах, крупнейших так  $\overline{M}$ на мэйнфреймах как большой. универсальный, высокопроизводительный, отказоустойчивый сервер со значительными ресурсами ввода-вывода, большим объёмом оперативной и внешней памяти, предназначенный для использования в критически важных системах (англ. mission-critical) с интенсивной пакетной и оперативной транзакционной обработкой. Около 70 % всех важных бизнес-данных

обрабатываются на мейнфреймах. Несомненно, предоставляемые каждой конкретной системой средства в значительной мере зависят от мощности и возможностей базовой машины. В частности, на больших вычислительных машинах применяются в основном многопользовательские системы. а на компьютерах, как правило, однопользовательские малых системы. Однопользовательская система (single user system) - это система, в которой к базе данных может получить доступ только один пользователь, а многопользовательская (multi user system), соответственно, сразу несколько пользователей. Фактически между этими двумя типами нет существенной разницы, поскольку основная цель многопользовательской системы состоит в том, чтобы позволить каждому отдельному пользователю работать с ней так, как если бы он работал с однопользовательской системой.

В общем случае данные в базе данных являются интегрированными и разделяемыми. Эти два аспекта (интеграция и разделение данных) представляют собой наиболее важные преимущества использования систем базы данных в многопользовательской системе.

Под понятием интеграции данных подразумевается возможность представить базу данных как объединение нескольких отдельных файлов, полностью или частично исключающее избыточность хранения информации.

Под понятием разделимости данных подразумевается возможность использования несколькими различными пользователями отдельных элементов, хранимых в базе данных. Имеется в виду, что каждый из пользователей сможет получить доступ к одним и тем же данным даже одновременно (параллельный доступ).

К аппаратному обеспечению системы относится следующее:

- Тома вторичной (внешней) памяти, используемые для хранения информации, а также соответствующие устройства ввода-вывода;

- Аппаратный процессор вместе  $\mathbf{c}$ оперативной памятью, предназначенные для поддержки работы программного обеспечения системы баз данных.

Между собственно физической базой данных и пользователями системы располагается уровень программного обеспечения, который можно назвать по-разному: диспетчер базы данных, сервер базы данных или система управления базами данных (СУБД). Все запросы пользователей на получение доступа к базе данных обрабатываются СУБД. Основная задача СУБД - дать пользователю базы данных возможность работы с ней, не вникая во все подробности работы на уровне аппаратного обеспечения.

Пользователей можно разделить на три большие  $\mathbf{M}$ отчасти перекрывающиеся группы.

Первая группа - прикладные программисты, которые отвечают за написание прикладных программ, использующих базу данных.

Вторая группа - конечные пользователи, которые работают с системой баз данных в интерактивном режиме (непосредственный оперативный доступ к базе данных через рабочий компьютер).

Третья группа - администратор базы данных.

До начала работы с базами данных необходимо познакомиться с некоторыми основными понятиями данной темы:

Атрибутивные данные - свойства, качественные или количественные признаки пространственных объектов, представленные в цифровом виде [1].

Метаданные - данные о данных: каталоги, справочники, реестры, инвентории, базы метаданных (metadata base) и иные формы описания (метасопровождения) наборов цифровых и аналоговых данных, содержащие свеления  $\sigma$  $\overline{u}$ составе. содержании, статусе (актуальности  $\overline{M}$ обновляемости). происхождении (способах  $\overline{M}$ условиях получения). местонахождении, качестве (полноте, непротиворечивости, достоверности), форматах и формах представления, условиях доступа, приобретения и использования, авторских, имущественных и смежных с ними правах на данные и об их иных датометрических характеристиках. Сверх того, пространственные метаданные (spatial metadata, geospatial metadata) могут атрибутироваться дополнительными обязательными или факультативными способы характеристиками, включая цифрования картографических источников, системы координат, пространственную точность представления, разрешение и уровень генерализации, масштаб, картографические проекции, легенды карт и иные специфические особенности представления, обработки и воспроизведения пространственных данных.

Базы метаданных, в том числе в составе картографических баз данных и ГИС, могут служить средством инвентаризации информационных ресурсов, в том числе региональных и национальных, входить составной частью в существующие информационные системы и базы данных, составляя одну из целей их администрирования, использоваться при поиске и оценке источников пространственных данных [11].

# <span id="page-19-0"></span>2.2 Понятие жизненного цикла базы данных. Этапы жизненного ПИКЛА

Базы  $(B<sub>\lambda</sub>)$ являются данных основным компонентом информационной системы автоматизированной  $(AMC)$ , поэтому ИХ жизненный цикл неразрывно связан с жизненным циклом АИС и жизненным циклом ее программного обеспечения.

Жизненный ПИКЛ  $\triangle MC$  $\equiv$ период времени, начало которого определяется моментом принятия решений о необходимости создания АИС и заканчивается завершением её полной эксплуатации.

Понимание и правильный подход к жизненному циклу базы данных достаточно важны и требуют детального рассмотрения. В основе жизненного цикла базы данных лежит подход, ориентированный на данные, т. е. особое внимание уделяется анализу данных, необходимых для выполнения функций системы. Элементы данных являются более стабильными, чем выполняемые функции системы. Создание правильной структуры данных требует сложного анализа классов единиц данных и отношений между ними. Таким образом, функционально-ориентированный подход можно применять лишь для создания временных систем.

## <span id="page-20-0"></span>2.3 Этапы проектирования

Можно выделить следующие этапы разработки базы данных:

1. Предварительное планирование, включающее сбор информации о существующей автоматизированной системе и проверку осуществимости плана созлания базы ланных.

2. Анализ предметной области. На данном этапе происходит анализ деятельности предприятия, определение пользовательских требований, выработка общей стратегии, и в результате последовательного выполнения всех этих этапов создаётся информационная модель.

3. Анализ функциональности системы. Данный анализ связан с выявлением различных потребностей пользователей системы.

4. Проектирование базы данных. Предполагается создание модели базы учитывающей все основные аспекты предметной области данных, рассматриваемой задачи. Проектирование состоит из нескольких этапов: концептуальное, логическое и физическое проектирование.

5. Выбор и установка оборудования и программного обеспечения.

6. Реализация базы данных. Это процесс превращения модели данных в функционирующую базу данных.

#### 2.3.1 Концептуальное проектирование

<span id="page-20-1"></span>Концептуальное проектирование иначе называют инфологическим моделированием. Концептуальное проектирование предполагает создание абстрактной модели базы данных, которая не зависит от выбора конкрутной системы автоматизированного проектирования.

Проектирование выполняет такие функции, как:

- Получение инфологической модели данных;

- Проверка модели данных;

- Получение локальных моделей данных, которые соответствуют представлениям  $\mathbf{o}$ предметной области конкретных пользователей, находящихся в узлах сети.

#### 2.3.2 Логическое проектирование

<span id="page-21-0"></span>Из принципа физической независимости от данных, напрямую следует, что логическое и физическое проектирование баз данных - разные дисциплины. Логическое проектирование связано с тем, как базу данных видит пользователь, а физическое - с тем, как логическая структура отображается на физическом хранении [14, с. 189]. Однако термин «теория проектирования баз данных» почти всегда применяется к логическому, а не к физическому проектированию (в предположении, что физическая структура обязательно зависит от деталей реализации конкретной СУБД, тогда как логическая структура является или должна являться независимой от СУБД).

В основу проектирования БД должны быть положены представления конечных пользователей конкретной организации - концептуальные требования  $\mathbf{K}$ системе.  $\Pi$ ри рассмотрении требований конечных пользователей необходимо принять, что база данных должна:

 $-$ Удовлетворять актуальным информационным потребностям организации. Получаемая информация должна по структуре и содержанию соответствовать решаемым задачам;

- Обеспечивать получение требуемых данных за приемлемое время, т. е. отвечать заданным требованиям производительности;

- Удовлетворять выявленным и вновь возникающим требованиям конечных пользователей;

- Легко расширяться при реорганизации и расширении предметной области:

- Легко изменяться при изменении программной и аппаратной среды;

– Загруженные в базу данные должны оставаться корректными;

- Данные до включения в БД должны проверяться на достоверность;

- Доступ к данным, размещаемым в БД, должны иметь только лица с соответствующими полномочиями.

Основой для построения логической структуры данных является концептуальная схема. Общий подход преобразования концептуальной схемы в логическую состоит в том, что каждую сущность, являющуюся представителем множества однотипных объектов, задают схемой отдельного отношения (нормализованной таблицы). При этом атрибуты сущности образуют столбцы таблицы, а реальные объекты (экземпляры сущности) будут представлены кортежами отношения. Первичный ключ сущности образует исходный первичный ключ таблицы, который в дальнейшем может быть изменен. При таком подходе определения структуры таблицы возможны проблемы с множественными атрибутами. Если количество значений атрибута у разных экземпляров сущности изменяется мало и при этом атрибут не используется для поиска сущностей, то оправдано его представление одним столбцом строкового типа.

## 2.3.3 Физическое проектирование

<span id="page-22-0"></span>Ha этапе физического проектирования решаются вопросы эффективного размещения данных на машинных носителях и использования средств ускорения доступа к данным. Средства физического проектирования БД существенно зависят от выбранной СУБД. В процессе физического проектирования базы должно быть определено:

- Количество и типы используемых носителей информации;

- Количество и размеры файлов операционной системы, в которых размещается БД, их расположение на носителях информации;

 $-K$ ипы. режимы обновления количество  $\overline{\mathbf{M}}$ индексов ЛЛЯ пользовательских таблиц и представлений;

- Резервирование свободных областей памяти при загрузке базы, частота и способы реорганизации (уплотнения) БД;

- Способы и средства обеспечения надежности (резервирования и восстановления) данных [39, с. 24].

Решения, принимаемые на этапе физического проектирования, мало влияют на логические возможности обработки данных, но в значительной мере определяют время выполнения запросов и объемы расходуемой памяти. предоставляемых СУБД Использование средств, ДЛЯ физического проектирования, позволяет увеличить скорость выполнения одних запросов за счет дополнительного расхода памяти и снижения скорости других.

Задача разработчика БД - обеспечить максимальную эффективность работы с БД за счет повышения производительности наиболее частых запросов. Однако может случиться, что для некоторых запросов на выбранной логической структуре не удается достичь требуемой скорости выполнения отдельных запросов. Если при этом имеется резерв времени в запросах, то можно попытаться скорректировать ДРУГИХ ситуацию изменением логической структуры, например, введением избыточности (повторения) данных. Если резервы отсутствуют, то необходим переход на более производительную СУБД и/или компьютер [30].

# 2.4 Предварительное планирование

<span id="page-22-1"></span>На этапах предварительного планирования предполагается разработка стратегического плана создания базы данных, а также системы, которая

будет функционировать на ее основе. Однако вначале необходимо оценить потенциал создаваемой базы данных.

предполагает Проверка осуществимости технологическую, операционную и экономическую осуществимость плана создания базы данных и системы.

осуществимость: Планируемая Технологическая база ланных реализуема в системе ArcGIS, так как эта ГИС наиболее удобна для послойной организации геоданных и подключения к ним больших объемов атрибутивных данных. Также возможна интеграция с системой метаданных, что позволит осуществить её работу в одной единой системе.

целесообразность: Ланная Экономическая система ПОЗВОЛИТ интегрировать все интересующие на производстве данные в одну систему, что сэкономит значительное время при поиске данных. Учитывая, что разработка и реализация данной базы геоданных не требует значительных издержек, то в кратчайшие сроки она принесёт заказчику выгоду.

Информационные технологии ПОЗВОЛЯЮТ оперативно получать информацию, принимать решения, вызывать структурные изменения, однако автоматизация деятельности предприятий требует значительных затрат [8, с.  $422 - 4231$ .

При разработке БД важно учесть все требования заказчика БД, а также проследить весь технологический процесс работы с данными, предусмотреть стандартные запросы, отчеты, справки, формы.

Одно из важных условий подготовки и хранения топографических планов - это направление дальнейшего использования графической информации (то есть для решения каких стратегических задач она будет применяться). В частности, будут ли результаты работы выданы на твердом  $\mathbf{B}$ бумажном виде  $\left( \mathrm{M}\right)$ носителе или только на **MOTE** закончится технологический процесс создания планов и карт) или же они будут переданы в электронном виде для дальнейшей работы в системах проектирования и геоинформационных технологиях.

Современные способы хранения графической информации (например, рабочих чертежей САПР) подразумевают хранение отдельных чертежей, описанных с помощью структуры формата и штампа стандартного листа бумажной документации. Существуют системы поиска, организованные по принципу картотеки, где по определенным условиям поиска на экран выводится найденный чертеж для просмотра, редактирования или печати.

## 2.5 Определение пользовательских требований

<span id="page-23-0"></span>пользователей Требования  $\mathbf K$ разрабатываемой базе данных представляют собой список запросов, которые разработчик получает в диалоге с будущими пользователями. В первую очередь можно отнести функциональность - описание необходимых СУБД, возможность и правила работы с ними. Пример: возможность не хранить некоторые данные, а рассчитывать их при запросах по исходным данным.

Производительность - время исполнения запроса, емкость базы количество обслуживаемых клиентов. Пример: возможность ланных. поддерживания большого количества пользователей кооперативной сети при среднем времени выполнения запроса.

Безопасность - ограничиваются возможностями использования данных для обработки. Пример: предоставление прав постоянного доступа.

Масштабируемость - возможность увеличения количества полей, записей полей, пользователей, периодичность передачи данных.

Возможность изменения конфигурации - показывает, насколько программное обеспечение заказчик может изменять  $\mathbf{c}$ помошью разработчика. Пример: администратор должен иметь возможность изменять и формировать новые запросы, формы.

Совместимость - возможность совместимости работы с разными СУБД.

– определяет обслуживания Доступность количество часов пользователей, длительность проведения работ.

Простота эксплуатации - определяет условия, которые создают удобства использования СУБД.

Простота освоения СУБД - определяет допустимую длительность освоения приемов управления СУБД.

Ha необходимо данном этапе проанализировать запросы пользователей, выбрать информационные объекты и их характеристики и на основе анализа структурировать предметную область.

Требования пользователей к разрабатываемой БД представляют собой список запросов с указанием их интенсивности и объемов данных. Эти сведения разработчики получают в диалоге с будущими пользователями БД. Здесь же выясняются требования к вводу, обновлению и корректировке информации. Требования пользователей уточняются и дополняются при анализе имеющихся и перспективных приложений.

Примерный состав вопросов при анализе предметной области создания базы данных Госкартгеоцентра:

1) список используемых программных продуктов;

2) входные данные (формат исходных данных, формат для загрузки и хранения, набор элементов для переноса в базу данных);

3) какой параметр является ключевым при систематизации поступающих данных;

4) секретность имеющихся данных. Параметры доступа [35];

5) вопрос хранения конечных данных.

На электронных и физических носителях хранится огромный объем пространственно-атрибутивных данных различного характера.

В их числе цифровые модели рельефа, разновременные ортофотоснимки и листы номенклатурной карты, как в исходном растровом формате, так и уже в векторизованном виде. Векторные данные также могут быть представлены в двух видах. «Вектор» - это такой тип векторных данных, не несущий атрибутивную нагрузку и «Цифра» - векторные данные с имеющимися атрибутивными данными. Эти данные постоянно обновляются, в процессе создания слоев также подгружаются новые.

Сведения о материалах и данных, хранящихся в государственном предприятии «Белгеодезия» (Госкартгеоцентр), уполномоченной на формирование, ведение и хранение государственного картографогеодезического фонда Республики Беларусь, показаны в таблице 2.1

| Наименование слоя                            | Количество | Тип    |
|----------------------------------------------|------------|--------|
| ЗИС (Земельно - информационная система):     |            |        |
| масштаба 1:10 000                            | 179        | объект |
| масштаба 1:2 000                             | 125        | объект |
| ЦТК (цифровые топокарты, формат -SXF):       |            |        |
| масштаба 1:10 000                            | 4 9 0 7    | Н.Л.   |
| масштаба 1:25 000                            | 497        | Н.Л.   |
| масштаба 1:50 000                            | 679        | Н.Л.   |
| масштаба 1:100 000                           | 303        | Н.Л.   |
| масштаба 1:200 000                           | 128        | Н.Л.   |
| масштаба 1:500 000                           | 13         | Н.Л.   |
| Подготовка топокарты к изданию (формат- fh8, |            |        |
| $dwg, ai)$ :                                 |            |        |
| масштаба 1:10 000                            | 6 2 4 4    | Н.Л.   |
| масштаба 1:25 000                            | 1 0 3 3    | Н.Л.   |
| масштаба 1:50 000                            | 481        | Н.Л.   |
| масштаба 1:100 000                           | 110        | Н.Л.   |
| масштаба 1:200 000                           | 10         | Н.Л.   |
| масштаба 1:500 000                           | 1          | Н.Л.   |
| ЦПГ (цифровой план города):                  |            |        |
| масштаба 1:2 000                             | 3          | Н.Л.   |
| масштаба 1:10 000                            | 107        | Н.Л.   |
| Подготовка топоплана к изданию (формат- fh8, |            |        |
| $dwg, ai)$ :                                 |            |        |

Таблица 2.1 - Наличие хранящихся слоѐв в Госкартгеоцентре

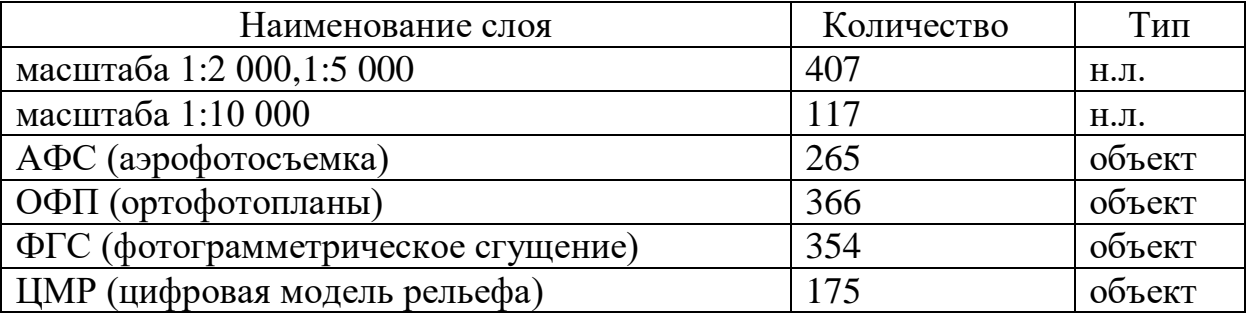

## 2.6 Выработка общей стратегии

<span id="page-26-0"></span>В самом начале работы с данными их необходимо привязать в единую систему координат. В Госкартгеоцентре материалы и данные в основном хранятся в системе координат СК-42 с ограниченным доступом. Поэтому для выполнения работы необходимо перевести имеющиеся пространственные слои в другую систему координат. Например, ею может стать международная система координат с открытым доступом WGS-84. Соответственно и имеющиеся растровые и растрово - векторные данные необходимо привязать в эту систему.

На данном этапе для наилучшего визуального восприятия можно использовать послойное наложение данных как в обычной ГИС. Эти меры обусловлены необходимостью визуальной оценки имеющихся данных и принятию решений о её дальнейшей модификации и развития.

Учитывая поступающую совокупность данных можно выдвинуть цель создания базы геоданных - это структурирование данных на основе единой платформы и создание упорядоченной, автоматизированной базы геоданных на основе пространственной геоинформационной системы с выводом сведений в виде базы метаданных.

#### 2.7 Анализ функциональности системы

<span id="page-26-1"></span>Как правило, анализ функциональной системы в её жизненном цикле связан с выяснением различных потребностей пользователей системы (как индивидуальных, так и предприятия в целом). Основным средством моделирования функциональных требований проектируемой системы являются диаграммы потоков данных (Data Flow Diagrams, DFD). Так называется методология графического структурного анализа, описывающая внешние по отношению к системе источники и адресаты данных, логические функции, потоки данных и хранилища данных, к которым осуществляется доступ. Диаграмма потоков данных (data flow diagram,  $DFD$ ) — один из основных инструментов структурного анализа  $\mathbf{M}$ проектирования информационных систем, существовавших до широкого распространения.

Непосредственно DFD нотация состоит из следующих элементов:

Процесс (англ. Process), т.е. функция или последовательность действий, которые нужно предпринять, чтобы данные были обработаны. Это может быть создание заказа, регистрация клиента и так далее. В названиях процессов принято использовать глаголы, т.е. «Создать клиента» (а не «создание клиента») или «обработать заказ» (а не «проведение заказа»). Здесь нет строгой системы требований.

Внешние сущности (англ. External Entity). Это любые объекты, которые не входят в саму систему, но являются для нее источником информации либо получателями какой-либо информации из системы после обработки данных. Это может быть человек, внешняя система, какие-либо носители информации и хранилища данных.

Хранилище данных (англ. Data store). Внутреннее хранилище данных для процессов в системе. Поступившие данные перед обработкой и результат после обработки, а также промежуточные значения должны где-то храниться. Это и есть базы данных, таблицы или любой другой вариант организации и хранения данных.

Поток данных (англ. Data flow). В нотации отображается в виде стрелок, которые показывают, какая информация входит, а какая исходит из того или иного блока на диаграмме.

Нотация DFD может описывать любые действия с точки зрения описания системы. Эта нотация помогает понять, из чего должна состоять система, что нужно для автоматизации бизнес-процесса. Но DFD не является описанием непосредственно бизнес-процесса. Здесь, например, нет такого важного параметра, как время. Также в этой нотации не предусмотрены условия и «развилки». В DFD мы рассматриваем, откуда появляются данные, какие данные нужны, их обработку и куда результаты отправить. Т.е. в этой описывается не столько непосредственно процесс, сколько нотации движение потоков данных.

Для создания блок-схем структуры Госкартгеоцентра применим программный продукт Microsoft Visio. Microsoft Visio — векторный графический редактор, редактор диаграмм и блок-схем для Windows. С помощью данного программного продукта была создана диаграмма потоков данных, отражающая основной ход рабочего процесса Госкартгеоцентра. Эта диаграмма представлена на рисунке 2.1.

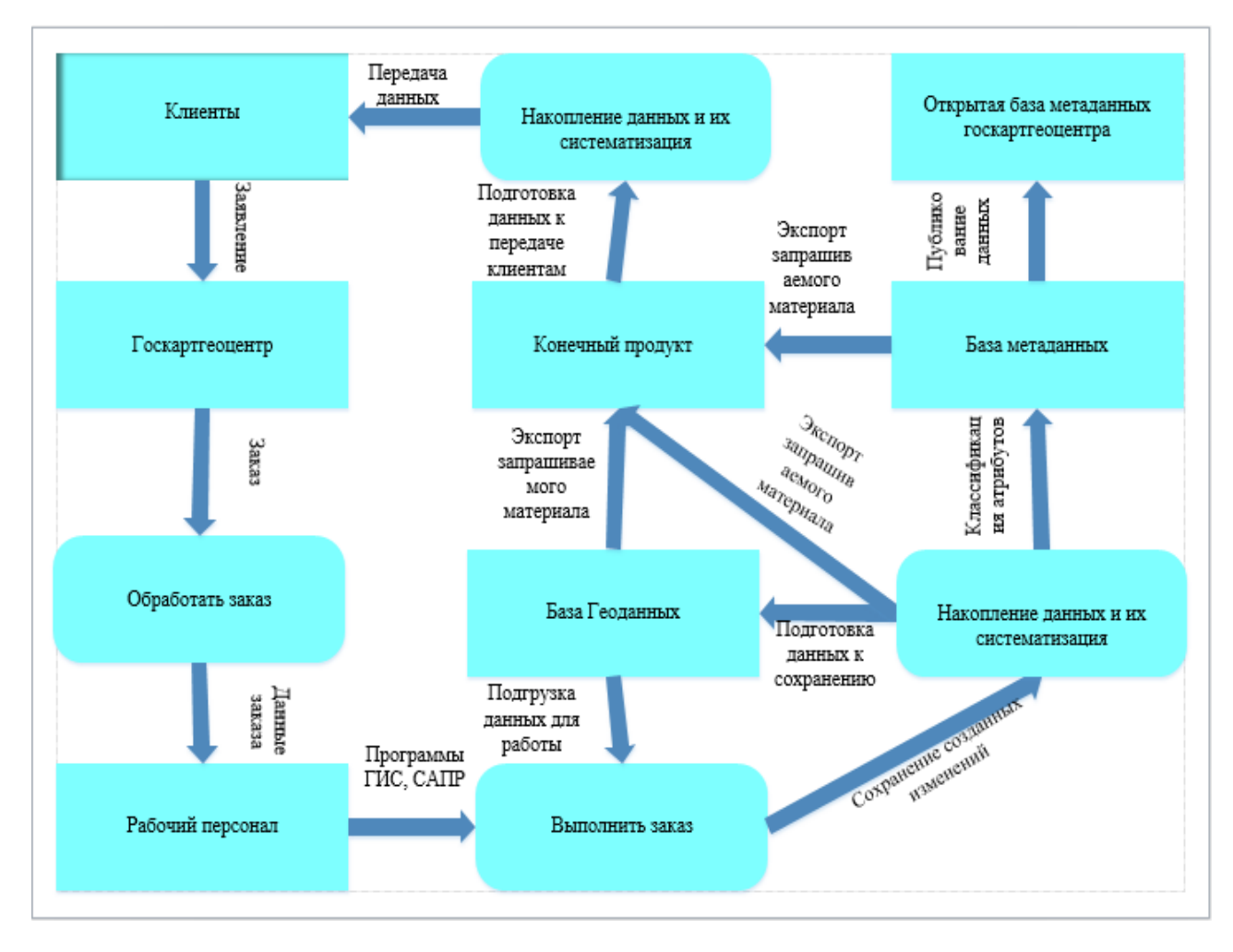

Рисунок 2.1 - DFD диаграмма операционной структуры Госкартгеоцентра.

# $\Gamma$ **JIABA 3** РАЗРАБОТКА БАЗЫ ГЕОДАННЫХ В КАРТОГРАФО-ГЕОДЕЗИЧЕСКОМ ПРОИЗВОДСТВЕ

#### <span id="page-29-1"></span><span id="page-29-0"></span> $3.1$ Обшее **ГИС** картографо-геодезическом понятие  $\mathbf{B}$  $\mathbf 0$ производстве

Географические информационные системы являются основной привлекающей технологией. внимание  $\mathbf{K}$ системам управления пространственными базами (СУПБД). Геоинформационные ланных можно технологии определить как совокупность программнотехнологических средств получения **НОВЫХ** видов информации  $\overline{00}$ окружающем мире [3, с. 421–422]. Технология ГИС применима везде, где необходимо учитывать, обрабатывать и демонстрировать территориально распределенную информацию.

ГИС представляет удобный механизм анализа и визуализации географических данных. Географические данные - это пространственные данные, для которых базовой системой координат является земная поверхность. ГИС обеспечивают богатый набор функций анализа, дающих выполнять разнообразные преобразования пользователям возможность географических данных. Великое множество технологий, встроенных географами в ГИС,- это именно та причина, которая вызвала феноменальный рост этих систем и послужила причиной появления междисциплинарных приложений.

ГИС поддерживают большой набор операций над несколькими объектами и слоями, а то время как СУПБД обеспечивают более простые операции над совокупностями объектов и множествами слоев. Например, если ГИС располагает сведениями о политических границах каждой страны, то она сможет составить список территорий, граничащих с данным государством [58, с. 221].

ГИС может быть построена как интерфейсная часть СУПБД. Прежде чем ГИС сможет выполнить анализ пространственных данных, она обращается к соответствующим данным, находящимся в СУПБД. По этой причине эффективная СУПБД может существенно повысить эффективность и производительность ГИС.

Геоинформационные системы это своего рода инструмент,  $6e<sub>3</sub>$ которого не обходятся науки о земле.

Программные продукты ГИС широко используются в течение ряда лет различными организациями, осуществляющими работы по инвентаризации различных ВИДОВ природных ресурсов, недвижимости  $\mathbf{M}$ созданию соответствующих кадастров. Постоянно разработка ГИС проводится

технологий, в рамках которых детально прорабатываются процессы сбора и обновления информации в различных отраслях, с тем, чтобы программное обеспечение действительно эффективно использовалось и помогало решать реально стоящие задачи конкретных предприятий [26, с. 5].

ГИС позволяют создавать карты непосредственно в цифровом виде по координатам, полученным в результате измерений на местности или при обработке материалов дистанционного зондирования.  $\Pi$ ри создании цифровых карт в среде ГИС упор делается на создание структуры пространственных отношений между объектами (четко различаются понятия точного и неточного совпадения границ, легко осуществимо использование уже ранее оцифрованных границ при создании смежных объектов, в том числе и при работе в других отраслях, легко и в явном виде фиксируются отношения связности, соседства, смежности, вложенности, пересечения и др. пространственных объектов, необходимые при решении широкого круга аналитических и практических задач). Твердые копии согласованных цифровых карт в виде изображений на бумажных и других носителях при этом рассматриваются как производный продукт работ в среде ГИС. Цифровые карты, в отличие от бумажных карт, не подвержены естественной деформации при хранении или копировании.

Независимо от типа используемой системы, всем пользователям ГИС в своей работе придется столкнуться с тремя главными типами наборов данных, показанных на рисунке 3.1.

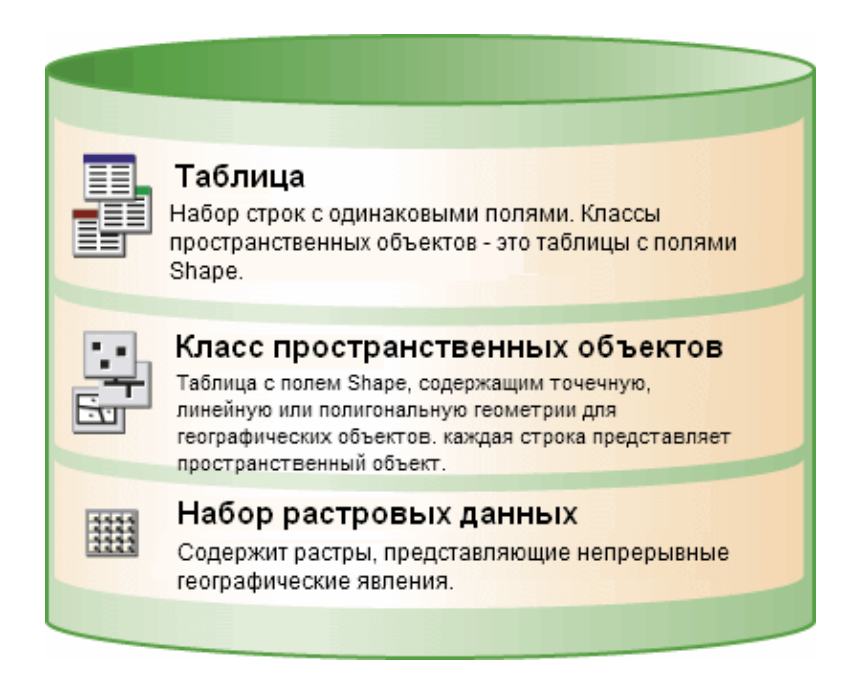

Рисунок 3.1 - Элементы базы геоданных

Для работы пользователи будут иметь в своем распоряжении набор классов пространственных объектов (как правило, в виде папки с shapeфайлами Esri), ряд атрибутивных таблиц (в формате dBase, Microsoft Access, электронных таблиц Excel, СУБД и т.д.) и в большей степени, значительный набор изображений и растровых наборов данных.

По аппаратной платформе выделяют [5, с. 62– 66]:

- ГИС профессионального уровня;

- ГИС настольного типа

К классическим ГИС профессионального уровня относятся широко известные системы фирм Intergraph, ESRI, и др. Системы созданы первоначально для функционирования на рабочих станциях и для сетевого использования. Они поддерживают многочисленные приложения, включают блоки векторизации картографического материала, работу с большим числом внешних устройств. Настольные ГИС — программные продукты, обладающие расширенным набором инструментов для работы с пространственной информацией. ГИС настольного типа ориентированы на ПК и предназначены для использования широким кругом пользователей. Например: AtlasGIS, MapInfo, ArcView, Microstation, WinGIS, Geograph/Geodraw, ПАРК и т. д. Перечисленные ГИС обладают меньшим набором функций. Они имеют низкую цену, на их базе организуются рабочие места в больших ГИС — проектах, где ГИС строится как многоуровневая система.

По предметной области моделирования различают: городские (муниципальные), природоохранные, земельные, геологические.

В ГИС все объекты представлены четырьмя типами пространственных объектов: точки, линии, полигоны и поверхности [28].

Вместе они могут представлять большинство природных и социальных феноменов, которые встречаются ежедневно. Точки, линии и полигоны могут представляться соответствующими символами, поверхности же представляются либо высотами точек, либо контурами рельефа или другими компьютерными средствами. Карты предназначены для того, чтобы представлять не только объекты на ее поверхности, но и форму Земли. Глобус — традиционный способ отображения формы Земли. Картографы разработали набор методов, называемых картографическими проекциями, которые предназначены для изображения с приемлемой точностью сферической Земли на плоском носителе. Каждый из этих методов создает так называемое семейство проекций. В ГИС наиболее широко распространенной системой проекций и координат является универсальная поперечная система координат Меркатора. Она используется в большинстве работ с дистанционным зондированием, подготовке топографических карт,

построении баз данных природных ресурсов, так как она обеспечивает точные измерения в метрической системе, принятой в большинстве стран и научным сообществом в целом. Для описания картографической информации недостаточно только метрических параметров-координат. Поэтому для указания тематических  $\mathbf{M}$ временных характеристик применяется атрибутивная Атрибут  $\overline{\phantom{0}}$ ЭТО информация. элементарное данное, описывающее свойство какого-либо элемента модели (объектами понятия).

Атрибутами могут быть символы (названия), числа (отражающие статистические характеристики), графические признаки (цвет, рисунок, графическая структура контура и т. п.). Обычно атрибуты группируют в виде специальных таблиц, что весьма удобно для организации взаимосвязанного координатного и атрибутивного описаний. Это обусловлено тем, что именно в таблице могут храниться как координаты объектов (координатные данные), так и описательные характеристики-атрибуты. С помощью атрибутов можно упорядочивать и типизировать данные, проводить анализ баз данных с использованием различных алгоритмов. Таблицы производят строгое ранжирование параметров, определяющих различные признаки объектов, поскольку каждому объекту соответствует строка в таблице, а каждому тематическому признаку отводится свой столбец. Точность вычисления в ГИС может быть очень высока, т. е. значительно превосходить точность самих данных. Поэтому большое значение должно быть уделено получению первоначальных, исходных данных - именно они, прежде всего, требуют полноты и достоверности.

## 3.2 Особенности баз геоланных

<span id="page-32-0"></span>Современные информационные ресурсы хранятся в базах данных. В настоящее время характерно увеличение информационной потребности [41, с. 5-12] в пространственной информации. Пространственная информация хранится в разных фондах, включая обычные базы данных, базы геоданных, банки пространственных данных  $[18, c. 58-61]$ , информационные хранилища и фонды инфраструктуры пространственных данных [44, с. 85– 91]. Информационные хранилища пространственных данных  $\overline{M}$ фонды инфраструктуры пространственных данных, в свою очередь, используют связанные между собой базы геоданных. Поэтому базы пространственных данных (БПД) или базы геоданных (БГД) являются основой хранения пространственной информации. Термин базы геоданных имеет более чем 20летнюю историю [69, с. 50]. Однако его применение не всегда согласовано и не всегда обозначает одинаковый объект. Понятие базы геоданных включает: картографические базы данных, археологические базы геоданных [67, с. 12-23], логистические базы геоданных [24, с. 46 – 50], экологические базы

геоданных [2, с. 39– 43], гравиметрические базы геоданных [45, с. 101], трехмерные базы геоданных [60, с. 791- 803] и другие. Этот не полный перечень подчеркивает важность функционирования и применения баз геоланных.

усилий  $\overline{10}$  $c6$ opy требующейся Рапиональное распределение информации, ее грамотная обработка и визуализация требуют применения геоинформационных методов исследований, а, следовательно, работы должны начаться с разработки структуры объектно-ориентированной базы данных (ООБД).

Как средство систематизации  $\overline{M}$ повышения структурной согласованности в базах геоданных используют организованные в единую систему геоданные. а не их компоненты. Геоданные также являются многоаспектным понятием [37, с. 12 – 14] и применяются в разных направлениях [54, с. 50–51]. В отличие от других пространственных данных, геоданные являются организованным, структурированным и системным ресурсом [68, с. 365 – 368], что позволяет решать на их основе системные задачи. Геоданные позволяют формировать информационные модели объектов, процессов и ситуаций [53, с. 4 – 11] на основе внутренней связанности данных и их интегрированности. Одним из важных свойств геоданных является то, что они позволяют получать пространственные знания и геознания [29, 27]. Геоданные создают с использованием семиотического подхода [56, с. 142-145] на стадии первичной обработки информации [31, с. 126 –131]. Существует большое количество работ, посвященных методам создания баз геоданных. Однако при внимательном рассмотрении оказывается, что это технологические решения, привязанные к определенному программному продукту, например, фирмы ESRI. Отсюда возникают такие определения типа [59]:

«На базовом уровне база геоданных ArcGIS представляет собой набор географических наборов данных различных типов, хранящихся в общей Microsoft папке файловой системы, базе данных Access ИЛИ многопользовательской реляционной СУБД (например, Oracle, Microsoft SQL Server, PostgreSQL, Informix или IBM DB2). Базы геоданных бывают разных размеров, имеют различное количество пользователей  $\boldsymbol{\mathrm{M}}$ МОГУТ масштабироваться небольших однопользовательских баз **OT** данных, созданных на основе файлов до более крупных рабочих групп, отделов и предприятий, к которым обращаются многие пользователи».

Раскроем содержание базы геоданных через многоаспектное рассмотрение.

Аспект связи с обычными базами данных [55, с. 74]. База геоданных обычной базы применительно развитие данных  $\mathbf{K}$ организации пространственной информации трех типов (место, время, тема) и решению задач с использованием пространственной информации. Связь осуществляется в первую очередь за счет использования системы управления базами данных (СУБД) или файловой системы. Работа с базами геоданных осуществляется с использованием SQL.

Структурный аспект. База геоданных может быть рассмотрена как организованная структура данных для ГИС или база данных, не связанная напрямую с ГИС [21, с. 59– 61]. Примером может служить кадастровая база данных или федеральная информационная адресная система (ФИАС).

Аспект физического хранилища информации. База геоданных как система хранения информации может быть рассмотрена как физическое хранилище разной информации, включая пространственную и географическую информацию. База геоданных хранит временные и тематические данные, которые не являются географическими. Поэтому правильно трактовать в этом аспекте базу геоданных как базу данных с интегрированной информацией, в которой пространственная информация играет роль структурно-образующей информации [33, с. 100– 108].

Аспект моделирования и пространственного моделирования. База геоданных содержит набор информационных моделей для представления и управления интегрированной информацией. Эта комплексная информационная модель реализуется как сложная совокупность разных моделей: топологий, цифровых карт, моделей земли, моделей преобразований, моделей ГИС, таблиц, содержащих классы объектов, наборов визуальных моделей и атрибуты. Следует отметить, что она хранит не только пространственные модели, но и абстрактные модели типа информационной конструкции. Она хранит и специальные модели типа информационной ситуации или информационного преимущества.

Системный аспект. Системный аспект позволяет рассматривать базу геоданных как целостную систему, данные которой также обладают системностью и целостностью. При этом такая база геоданных обладает дополнительными правилами управления пространственной целостностью. База геоданных обладает набором разных отношений, включая пространственные отношения и информационные отношения.

Логический аспект организации базы геоданных. Логический аспект организации базы геоданных включает логику организации геоданных, логику алгоритмов, логику верификации, логику валидации результатов и обработки. Логика программного обеспечения базы геоданных обеспечивает общую логику приложения, используемую в ГИС или независимой базы геоданных для доступа и работы со всеми данными в различных файлах и форматах.

Интеграционный аспект. База геоданных поддерживает работу с таблицами, также включает в себя работу с разнообразными форматами файлов от пространственных до визуальных. Эти форматы описывают данные системы автоматизированного проектирования, триангуляционные сети (TIN), регулярные сетки, изображения, файлы географической разметки (GML) и многие другие данные разных источников. Интеграционный аспект включает также возможность объединения баз геоданных между собой и в сети с другими информационными системами.

Учет ЭТИХ особенностей позволяет сформулировать основные принципы создания базы геоданных, состоящие из 11 этапов. При этом принимается во внимание то, что база геоданных предназначена не только для хранения, но и для решения задач моделирования [34].

#### <span id="page-35-0"></span>3.3 Реализация базы геоданных (ГИС)

Основные цели работы:

доступности материалов, предоставление - повышение которых пользователям в аналоговом виде затруднено или ограничено;

- создание пользователям более комфортных условий при работе с большими объемами информации, стимулирующими их востребованность;

- повышение качества и оперативности обслуживания, расширение перечня услуг;

- модернизация технологий хранения, обработки и выдачи материалов и данных;

- резервирование долгосрочное  $\boldsymbol{\mathrm{M}}$ хранение электронных информационных ресурсов;

электронных ресурсов в единое информационное - интеграция пространство для оказания электронных услуг на основе интеграции информационных систем и предоставления доступа к открытым данным Госкартгеоцентра;

- создание условий для использования электронных услуг.

Основные задачи работы:

- перевод аналоговых данных в электронный вид;

- решение проблемы хранения материалов на компакт-дисках;

- определение оптимальных способов дальнейшего функционирования Госкартгеоцентра;

- внесение предложений  $\overline{00}$ изменении законодательства  $\mathbf{O}$ предоставлении материалов и данных Госкартгеоцентра;

- модернизация  $\mathbf{M}$ развитие информационных ресурсов Госкартгеоцентра, как совокупности определенных баз данных  $\bf{B}$ электронном виде, что предполагает структурированное размещение
существующей цифровой информации на серверах, создание основы, информационно-технической базы для последующей оцифровки аналоговых материалов и данных;

- создание сплошного слоя изученности территории Республики Беларусь с возможностью его размещения в различных информационных системах;

- обеспечение сквозного контроля, начиная от проектов и смет, и заканчивая контролем качества и комплектностью материалов или сведений при выполнении картографо-геодезических работ;

- повышение оперативности сроков выполнения работы;

- значительная экономия финансовых средств, связанная с учетом и хранением материалов и данных.

В работе Госкартгеоцентр оперирует большим объемом данных картографического материала, геодезических съемок, фотопланов и т.д. имеющих пространственно-географическую привязку. К тому же эти материалы носят также информационно-атрибутивную нагрузку, учет которой также является важной составной частью работы организации.

Учитывая объем накапливаемых данных и необходимость периодического их обновления, нужна сортировка и упорядочивание информации. В связи с этим и разрабатывается такая база данных, которая смогла бы удовлетворить потребности организации в хранении информационной совокупности материалов.

Комплексный подход при создании баз геоданных позволяет изучить явление как часть природы в целом, учитывая не только узкие данные, но производить глубокий анализ во всѐм многообразии.

Например, в открытом доступе представлена динамика пожаров по годам, а также площади сгоревших лесов [23, с. 49– 50]. С помощью методов дистанционного зондирования можно определить точные границы возгораний и заносить эти данные в ГИС. Далее уже по существующим данным почвенного обследования, глубины залегания грунтовых вод, мелиорации, экспозиции склонов [17, с. 28– 29] (которые легко выяснить по горизонталям) можно предсказывать вероятную пожароопасность. Соответственно при данном комплексном подходе можно определить не только места, в которых необходимо совершенствование противопожарной системы, но и предоставляется возможность оценить потери на основе видового состава пород, возможность представить основные причины возникновения пожаров как таковых на основе, например, суммы активных температур выше 20 градусов, количества осадков, типа почв, экспозиции склонов и глубины залегания грунтовых вод [43, с. 108–144]. При представлении этих данных в разрезе многолетних наблюдений представляется возможность выявления основных динамик и закономерностей протекания данного явления, и соответственно, это может позволить прогнозировать и предугадывать будущие очаги возможного возгорания[13, с. 60– 64].

Рассмотрим еще один пример применения ГИС на стыке истории, геодезии, социально-экономической и физической географии, созданный автором [2А, с. 43– 48], в котором с применением комплексного анализа была создана ГИС-база данных. С помощью неѐ можно было проследить интересующие явления и выявить динамику этих явлений для применения этой базы геоданных в будущем [1А, с. 154– 155].

В авторской работе [8А, с. 173– 215] на примере Полоцкого региона изучены территориальные изменения населѐнных пунктов, характера растительности, дорожной сети, гидрографии и социально-демографического распределения населения на основе географических карт масштаба 1:200000; 1:100000 и крупнее. Целью работы является выявление изменений за промежуток времени с 1790-ых по наши дни связанных с природой и человеком [42, с. 199– 203].

Общая последовательность работы включает:

1. Геопривязку выбранных картографических материалов и трансформирование данных, используя объекты, не изменившие своего положения, например узлы дорог или архитектурные сооружения [64, с. 139; 47, с. 24];

2. Формирование группы тематических слоев определенного временного среза путем оцифровки объектов [15, с. 336];

3. Импорт этих тематических слоёв в базу геоданных «GISPolotsk»[7A, с. 52– 55];

4. Совместный анализ слоев разновременных данных, визуальный анализ [6, с. 118];

5. Составление диаграмм для оценки изменений [6А, с. 77– 81].

Переход из растрового формата в векторный показан на рисунке 3.2.

Основной анализ данных выполнен с использованием программного продукта QGIS.

Электронные исторические и современные карты предварительно привязываются, оцифровываются, создавая цифровую модель местности. Затем, накладывая слои информации, содержащие разновременные данные, используя современные ГИС-пакеты прикладных программ, позволяют решать широкий спектр задач, включая качественный и количественный анализ изменений характеристик объектов [4A, с. 23– 26]. Отдельные результаты работы представлены в приложении 1.

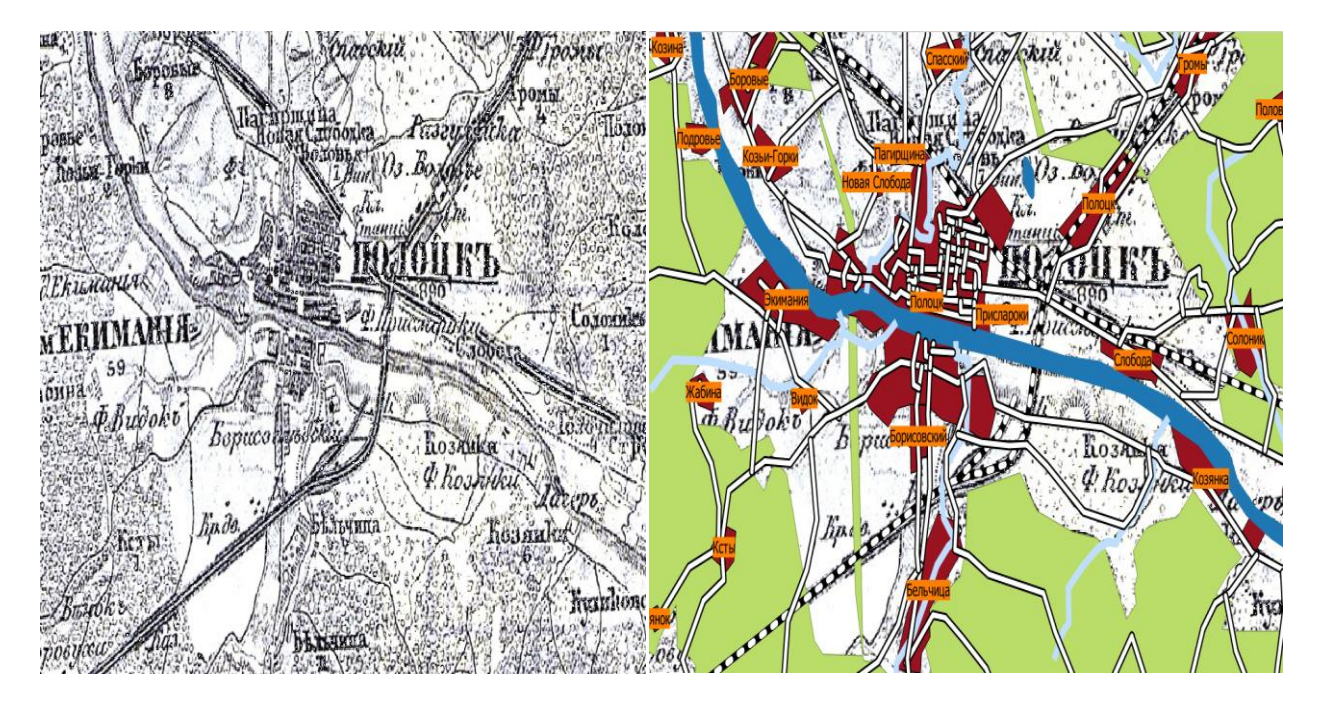

Рисунок 3.2 - Фрагмент растровой карты до оцифровки и после

ГИС Госкартгеоцентра была разработана РУП «ИЦЗем» по договору с Госкартгеоцентром в 2010-2011 гг. Однако ПТК ГИС Госкартгеоцентра был создан «на вырост», т.е. на момент создания персонал Госкартгеоцентра не имел навыков работы ни в среде современной ГИС, ни со сложноструктурированной централизованной базой геоданных (БГД) ГИС, поэтому, и заказчик и исполнитель были согласны, что предложенная схема ПТК – это временный компромисс между требуемым и возможным.

Программно-технический комплекс ГИС Госкартгеоцентра представляет собой: Файловое хранилище данных (файловые БГД ArcGIS и MS Access, растровые и векторные планово-картографические материалы) на файл-сервере под управлением MS Windows Server, а также клиентские компьютеры, оснащѐнные клиентским ПО (ArcGIS for Desktop).

Большинство организаций Республики Беларусь, так или иначе связанных с информацией о поверхности земли, работают в ArcGis. Среди них можно выделить: государственное предприятие «Белгеодезия», ЦНИИКИВР, Белгипрозем и мн. др.

Инструментальная составляющая данного программного продукта характеризуется многообразием входящих в состав ArcToolBox скриптов, позволяющих выполнить необходимый объѐм работы. В консоли Python реализовано пространственное программирование, позволяющее решать специфические задачи при помощи написания отдельных скриптов.

С тематической точки зрения ГИС Госкартгеоцентра состоит из ряда БГД, которые также называются ГИС:

1) ГИС «Изученность»;

2) ГИС «Топографические материалы и данные»;

3) ГИС «Картографические материалы и данные»;

4) ГИС «Материалы ДЗЗ»;

5) ГИС «Геодезические данные».

БД «Метаданные» и «Географические названия» изначально не входили в проект создания ГИС Госкартгеоцентра и были добавлены лишь впоследствии. БД «Метаданные» была предназначена для сбора сведений о планово-картографических материалах, находящихся в стадии изготовления (обновления) или на хранении в организациях-изготовителях ЭТИХ материалов. В связи со всем вышеперечисленным, стало ясно, что систему следует модернизировать.

Лля успешного определения потенциала разрабатываемой на предприятии базы геоданных рациональным является создание предварительной модели, включающей те же структурные элементы, как и предполагаемая база данных. имеюшая HO несколько меньший пространственный и информационный охват. Но этого достаточно для демонстрации её возможностей.

Имеется следующий набор исходных данных:

Цифровая модель рельефа, разновременные ортофотоснимки и листы номенклатурной карты, как в исходном растровом формате, так и уже в векторизованном виде. Эти данные представлены на территорию города Новолукомль.

Слои метаданных, отображающие наличие созданных карт, представлены на всю территорию Республики Беларусь.

В итоге всю информационную совокупность слоёв в создаваемой базе данных можно представить в виде таблицы 5.1:

| Краткое название    | Описание                 | Формат                |
|---------------------|--------------------------|-----------------------|
| $N-35-059-A-6-$     | Лист номенклатурной      | Представлен в формате |
| 1 растр 1981-1982   | карты 1981-1982 года     | TIFF, AI              |
|                     | составления              |                       |
| Points              | Пункты высотного         | В формате BGD         |
|                     | обоснования. ЦМР         |                       |
| Berega              | Границы<br><b>ВОДНЫХ</b> | В формате BGD         |
|                     | объектов. ЦМР            |                       |
| Elm                 | Границы дорог. ЦМР       | В формате BGD         |
| Gorizontali         | Горизонтали. ЦМР         | В формате BGD         |
| Most                | Мосты. ЦМР               | В формате BGD         |
| N-35-059-A-6-1_2004 | Ортофотоснимок<br>2004   | В формате TIFF        |
|                     | года                     |                       |

Таблица 3.1 - Набор имеющихся тестовых данных, представляемых послойно

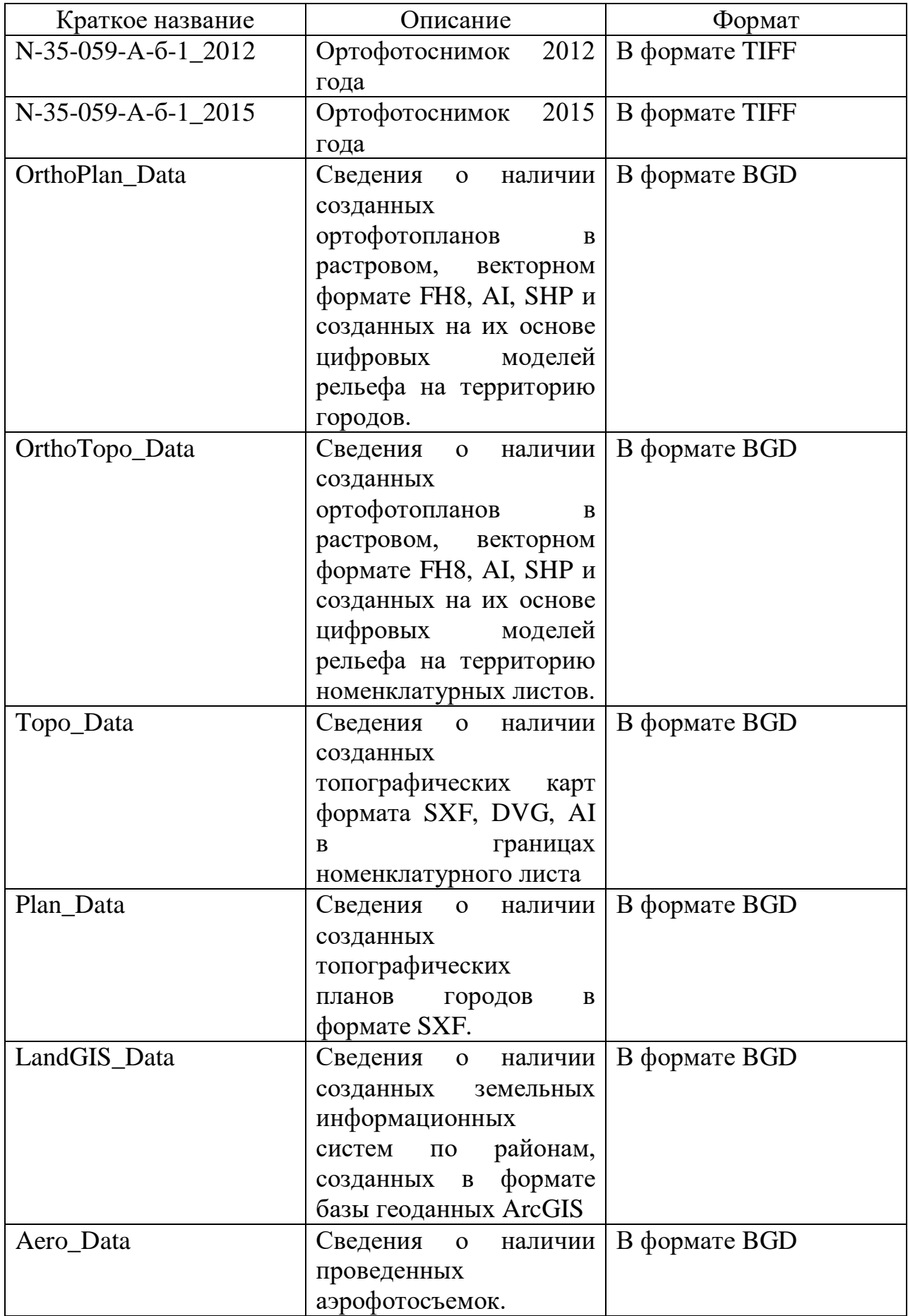

### 3.4 Создание базы геоданных Госкартгеоцентра

<sub>B</sub> целях успешного оперирования совокупностью данных целесообразно создание такой структуры, включающей всё многообразие исходных данных, позволяющей работать с ними в комплексе, производить структурный анализ, визуализацию, проверку топологии и задействовать единую систему координат. Поэтому встаёт вопрос о создании такой базы геоданных, которая отвечала бы этим требованиям.

В структуре Госкартгеоцентра многие данные сохранены только в бумажном формате. Это зачастую ведёт к неизбежному исчезновению огромных объемов данных. Поэтому сегодня применяются методы по переводу данных из бумажного вида в электронный формат.

Техническим средством перевода являются цветные картографические сканеры соответствующего формата с программным обеспечением, позволяющим формировать цифровые изображения в растровых форматах записи.

Работы были выполнены в следующей последовательности [11А]:

1. Разработка архитектуры системы хранения ланных Госкартгеоцентра.

2. Сканирование аналоговых топографических карт и планов.

3. Трансформирование отсканированного материала - приведение в необходимый вид, соответствующий требованиям.

4. Размещение материалов и данных на серверном оборудовании.

5. Разработка предоставления ограниченного доступа в сети Интернет к материалам Государственного картографо-геодезического фонда Республики Беларусь.

6. Переработка существующей нормативно-правовой базы, касающейся вопросов использования материалов и данных Госкартгеоцентра.

Эти требования реализуемы в среде ArcGIS с помощью операции по созданию персональной базы геоданных.

Процесс создания такой системы можно описать совокупностью следующих этапов:

1. Выбор рабочего пространства и файлового носителя, на котором будет создана база данных с учётом имеющегося объёма информации и реализацией будущих проектов.

2. Создание новой персональной базы данных.

3. Ввод основных параметров (система координат, исходные домены и т.д.).

4. Создание промежуточных наборов классов базы геоданных.

5. Импорт файлов в соответствующие по типу наборы классов базы геоданных.

6. Проверка топологии.

<sub>B</sub> рабочем пространстве Госкартгеоцентра местом хранения информации базы геоданных может стать сервер, что позволит производить правки и заносить новые данные всем сотрудникам. Учитывая характер создаваемая база геоданных исходных данных и то, что является однопользовательской, eë полойти обычный ЛЛЯ хранения может персональный компьютер.

Затем в выбранной файловой области создается новая база данных, внутри которой создаются наборы классов, соответствующие совокупности имеющихся файлов.

«DMR» – Цифровая модель рельефа. В состав этого набора классов входят слои «горизонтали», «мосты», «дороги», «пункты высотного обоснования» и «водные объекты».

«Торо Data» - это набор метаданных, отображающий наличие созданных карт векторного или растрового формата в масштабах 1:10000, 1:25000, 1:50000, 1:100000 и 1:500000 в границах соответствующего номенклатурного листа. В случае если номенклатурный лист данного масштаба создан, он появляется в наличии в соответствующем слое, указываются его атрибутивных характеристики (дата создания, формат данных и т.д.).

«Plan Data» это набор метаданных, отображающий наличие созданных планов городов векторного или растрового формата в масштабах 1:10000, 1:5000 и 1:2000. В данном слое описываются имеющиеся планы городов, год их создания, наименование города, формат и т.д.

«OrthoTopo\_Data» - это набор метаданных, отображающий наличие ортофотопланов номенклатурных листов масштабного ряда 1:2000, 1:5000, 1:10000 и созданных на основе этих ортофотопланов цифровых моделей рельефа.

«OrthoPlan\_Data» - это набор метаданных, отображающий наличие ортофотопланов городов масштабного ряда 1:2000, 1:5000 и 1:10000 и созданных на основе этих ортофотопланов цифровых моделей рельефа.

«LandGIS\_Data» - это набор метаданных, отображающий наличие созданных земельных информационных систем по районам (в масштабе 1:10000) и городам (в масштабе 1:2000) с указанием актуальной информации по году создания и обновления данных, что позволяет оперативно решать проблему актуальности данных ЗИС.

«Aero\_Data» - это набор метаданных, отображающий наличие проведённых аэрофотосъёмок.

«OrthoPhoto» набор  $\sim$   $^{-1}$ это растровых данных, включающий ортофотоснимки, выполненные с надземных летательных аппаратов. Набор файлов представлен в формате TIFF. Снимки есть как панхроматические, так и цветные.

«NomMap» - это набор растровых данных, включающий номенклатурные листы карты в формате TIFF масштаба 1:50000 и 1:100000.

Следующим шагом является заполнение этих наборов совокупностью тематических слоев и файлов. Чѐткая структуризация является залогом быстродействия системы и программирования поиска исходных данных. Большинство слоѐв в системе Госкартгеоцентра имеют пространственную привязку в системе СК-42, которая является засекреченной, поэтому все имеющиеся слои необходимо при импорте в созданную базу данных перевести в систему WGS-84. Имеющиеся растровые карты и ортофотоснимки в целях комплексного анализа имеющегося многообразия данных и форматов можно также привязать в систему WGS-84 для реализации послойного наложения материалов.

В общем виде структура созданной базы геоданных представлена на рисунке 3.3.

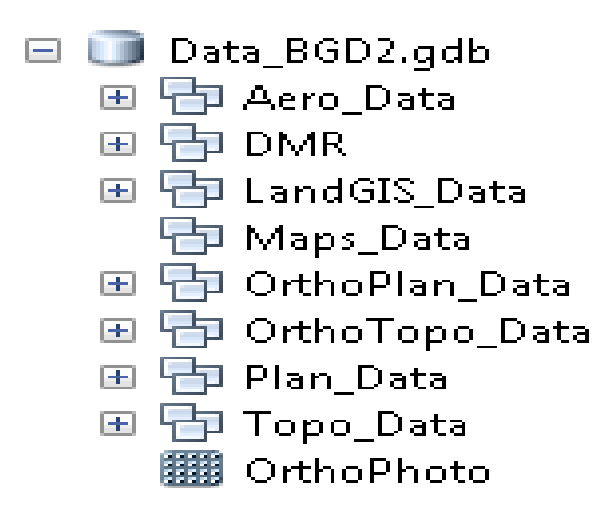

Рисунок 3.3 - Структура разрабатываемой базы геоданных, представленная в ArcCatalog.

# ГЛАВА 4 ЗАДАЧИ, ВЫПОЛНЕННЫЕ ПОД РУКОВОДСТВОМ **ГОСКАРТГЕОЦЕНТРА**

#### 4.1 Работа с базами металанных

Данная глава посвящена основным стадиям разработки целостной и структурированной базы метаданных, соответствующей современным тенденциям создания и хранения информации на цифровых носителях в рамках общемировых стандартов. Был описан опыт других стран в ведении базы геоданных и способах трансформации накопленного материала в виде выбрана базы метаданных. Была единая программная платформа, соответствующая потребностям и запросам Госкартгеоцентра. Описаны преимущества программной среды Geonetwork Opensource для ведения базы металанных.

Пространственные данные всё чаще распространяют, обменивают и используют для целей, отличных от тех, которые предусматривались разработчиком. Информация о качестве доступных данных имеет важнейшее значение для процесса отбора наборов данных, в которых ценность данных напрямую связана с их качеством. Пользователям пространственных данных представляется множество наборов данных на выбор.

Цель описания качества географических данных состоит в облегчении выбора набора данных, которые наилучшим сравнения и образом удовлетворяют потребностям или требованиям заказчика. Информация о качестве географических данных позволяет их разработчику оценить, насколько точно данный набор отвечает критериям, изложенным в спецификации продукта, и помогает пользователям данных оценить способность удовлетворять требованиям  $e_{\Gamma}$ конкретного продукта приложения. Для осуществления такой оценки используется ряд чётко определённых процедур в последовательном порядке. С целью облегчения сравнения важно, чтобы результаты в отчетах информации о качестве данных были выражены в сопоставимом виде, а также, чтобы было общее понимание использованных мер качества данных. Эти меры качества обеспечивают дескрипторы качества географических данных путем сравнения с данными предметной области. Использование несовместимых мер делает сравнение качества данных невозможным [40, с. 64].

С целью визуальной оценки актуальности и пространственного охвата данных создаются слои, отображающих данные о наличии готовых объектов. Создание данных дополнительных слоев позволяет оценить проделанную работу по каждому типу слоев и отобразить метаданные, накапливаемые в процессе создания объектов.

В Госкартгеоцентре на данный момент существует база метаданных, реализуемая в Microsoft Access. С помощью этой базы данных можно получить необходимые сведения об интересующем объекте с помощью системы запросов. Эта база данных подкрепляется ссылками на текстовые документы и картографическими материалами, отображающими ситуацию явления в пространстве.

В базе метаданных расставлены ссылки на картографические материалы, однако Microsoft Access не поддерживает работу с базами геоданных, поэтому выдвигается вопрос об интеграции всей совокупности данных в единую систему.

БД «Метаданные» разработана с учетом ГОСТ Р 52573 и ИСО 19115 и представляет собой подмножество модели, определенной указанными нормативными документами, ЛЛЯ некоторых элементов которого установлены более строгие ограничения диапазона принимаемых значений.

Предметная область и состав информации БД «Метаданные» обусловливают особенности реализации некоторых аспектов модели, не совместимые с вышеуказанными нормативными документами.

Логическая схема БД «Метаданные» на уровне взаимосвязей пакетов и сущностей отображена таким образом, чтобы обеспечить максимально возможную степень соответствия методологии формирования метаданных, установленной вышеназванными нормативными документами. Вместе с тем, БД содержит определенный ограниченный набор сущностей и атрибутов, обусловленный актуальными целями и задачами ее использования, а также планово-картографических особенностями материалов, ДЛЯ которых создаются метаданные. Тип данных и множественность каждого атрибута указаны в соответствии с его реализацией в БД «Метаданные».

Модель БД «Метаданные» имеет следующие особенности:

- реализация ссылки на описание данных не является совместимой с ИСО 19115 или ГОСТ Р. 52573;

- реализация описания пространственно-временных характеристик данных не является совместимой с ИСО 19115 или ГОСТ Р. 52573.

Металанные организациями формируются исполнителями бюджетных  $\overline{\mathbf{M}}$ договорных геодезических, аэрофотосъемочных  $\mathbf{M}$ картографических работ на основе картографо-геодезических материалов, являющихся результатом выполнения таких работ.

Создание, ведение и развитие БД «Метаданные» осуществляет Госкартгеоцентр.

БД «Метаданные» представлена в двух вариантах: в виде базы данных в формате Microsoft Office Access (.mdb) (вспомогательная) и в виде базы данных, управляемой СУБД PostgreSQL, доступ к которой осуществляется посредством интернет-сайта Госкартгеоцентр (основная). Структура и содержание полей, домены одинаковы для базы данных Microsoft Office Access и базы данных, управляемой СУБД.

Была поставлена задача экспорта атрибутивных данных набора пространственных данных из формата shapefile в формат XML для использования в GEONETWORK .

Работу по внедрению атрибутивных данных в структуру платформы GeoNetwork можно описать в виде поэтапного выполнения следующих шагов:

1. Открытия в программной среде ArcMap слоев метаданных.

2. Определение посредством скрипта (модуль Model Builder) точек углов трапеции объектов.

3. Запуск Microsoft Access, с помощью внутреннего модуля перевод атрибутивных таблиц, импортируемых напрямую из shapefile, в формат XLM, поддерживаемый программной средой GeoNetwork.

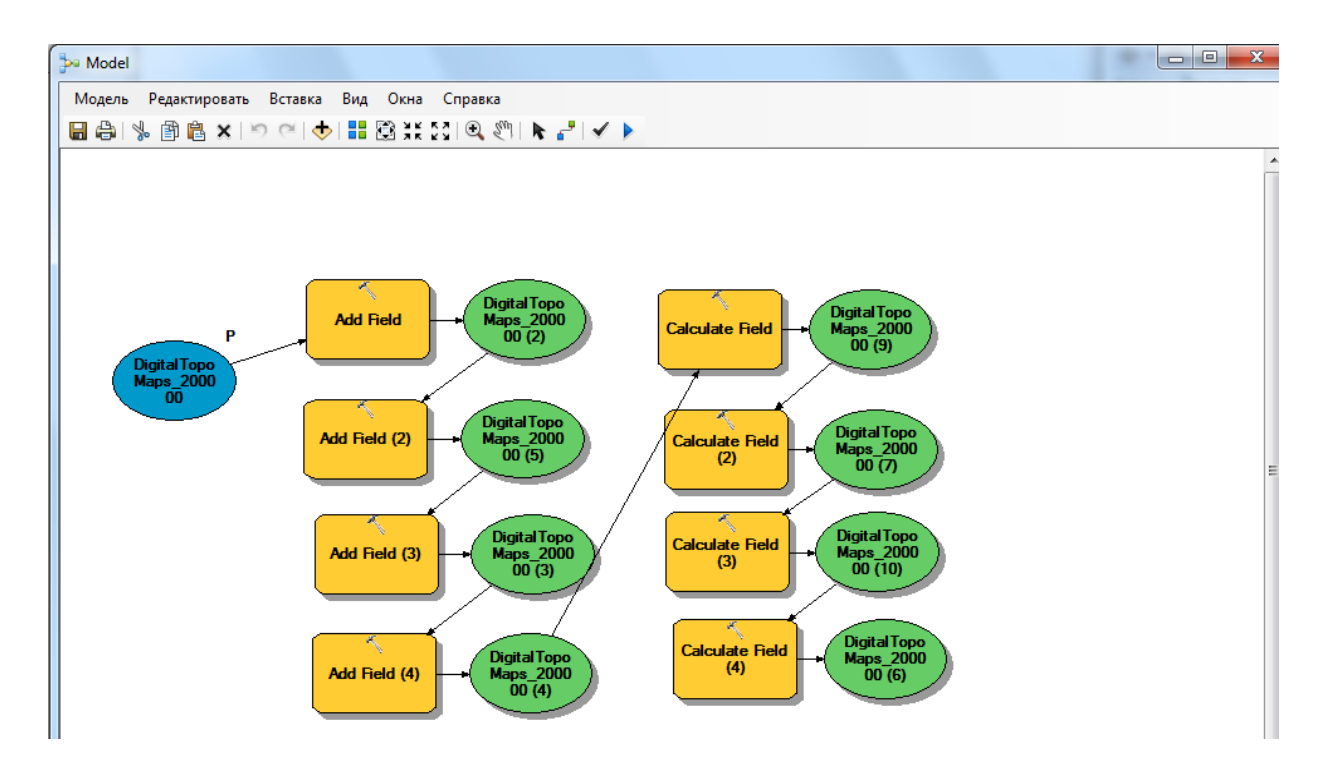

Рисунок 4.1 - Схема модели (скрипта) по созданию крайних точек трапеции

Для добавления дополнительных полей в атрибутивную структуру shapefile задействуется скрипт «Model Building», с помощью которого добавляются 4 новых поля, соответствующие 4 крайним точкам трапеции соответствующего объекта. На рисунке 4.1. представлена схема этого скрипта, представленная в общем виде функционального взаимодействия операций и полей. Синим цветом обозначен исходный shapefile, в котором посредством команд «add field» добавляется необходимое число новых столбцов, которые заполняются данными посредством команды «Calculate field».

Всю совокупность слоев метаданных необходимо обработать этим скриптом в программе ArcGIS для получения необходимой атрибутивной информации по объектам слоѐв. В дальнейшем она понадобится для интеграции данных в программной среде GeoNetwork.

Далее необходимо создать базу данных в формате Microsoft Access, в которую необходимо подгружать имеющиеся атрибутивные данные из shapefile в данную программную среду в виде обобщенных таблиц. Здесь Access выступает как промежуточная среда, осуществляющая перевод данных из одного формата в другой.

После импорта встаѐт вопрос проектирования скрипта, который создавал бы файлы формата XML, с целью их внедрения в программную среду GeoNetwork, и последующего осуществления импорта данных по заданному шаблону. Для этого на языке программирования Visual Basic создаѐтся простой скрипт, позволяющий считать информацию из совокупности подгруженных в Access таблиц в файлы формата XML в папку, указанную в скрипте.

Пример создания скрипта по переводу атрибутивных данных из shapefile в XML файл представлен на рисунке 4.2.

Скрипт выполнен таким образом, что он считывает подгруженные таблицы базы данных «MD\_Metadata» и добавляет данные в переменную «rst». Затем в теле цикла происходит создание файлов формата XML из соответствующей выборки. Их выгрузка осуществляется по указанному в теле цикла пути. Название файла присваивается равным идентификационному номеру.

После выполнения операций скрипта создаѐтся множество файлов с названиями. Структура созданного файла представлена на рисунке 4.3. Выходными данными является совокупность атрибутивных столбцов, названных в соответствии с шаблонной классификацией GeoNetwork, в которые внедряется атрибутивная информация, соответствующая исходному файлу.

Полученная информация может быть подгружена в GeoNetwork.

Следующим шагом при выполнении данной работы является подгрузка созданных XML файлов.

Для этого необходимо установить приложение GeoNetwork и войти под своей учѐтной записью.

```
ForXML - Module1 (Code)
                                                                                           \Boxe\mathbf{x}(General)
                                                 ᅱ
                                                    Export XML
                                                                                                     \overline{\phantom{a}}Option Compare Database
    Private Sub Export XML()
        Dim rst As DAO. Recordset
        Set rst = CurrentDb.OpenRecordset ("SELECT DISTINCT [mdFileID] FROM [MD Metadata];", dbO
        Do While Not rst. EOF
            strRptFilter = "[mdFileID] = " & rst![mdFileID]
            Application.ExportXML ObjectType:=acExportQuery,
                DataSource: = "MD Metadata",
                DataTarget:="d:\Ralugin\XML\2" & "\" & rst![mdFileID] & ".xml",
                WhereCondition:=strRptFilter
            rst.MoveNext
        Loop
        rst.Close
        Set rst = NotningEnd Sub
```
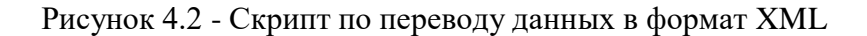

```
<?xml version="1.0" encoding="UTF-8"?>
- <dataroot generated="2018-06-18T12:07:58" xmlns:od="urn:schemas-microsoft-com:officedata">
   - <MD Metadata>
        <mdFileID>129</mdFileID>
        <mdHrLvName>набор данных</mdHrLvName>
        <refSysID>CK-42</refSysID>
        <resTitle>Топографическая карта M-35-I</resTitle>
        <resAltTitle>M-35-I</resAltTitle>
        <presForm>UTK</presForm>
        <resMainFreq>По необходимости</resMainFreq>
        <organizationName 006> </organizationName 006>
        <class> </class>
        <spatRpType>Векторное, штриховое</spatRpType>
        <denominator>200000</denominator>
        <dataLang>русский</dataLang>
        <topicCategory>Картография</topicCategory>
        <envirDesc>ГИС Панорама</envirDesc>
        <exTemp>1975</exTemp>
        <B1>51.33311</B1>
        <L1>23.99821</L1>
        <B2>51.9998</B2>
        <L2>24.99825</L2>
        <formatName>SXF</formatName>
        <formatSpec> </formatSpec>
        <medName>CD</medName>
        <medNote>505</medNote>
        <statement> </statement>
     </MD_Metadata>
 </dataroot>
```
Перейдя в «Консоль администратора» можно установить стандарт метаданных. Для этого необходимо выбрать раздел «Метаданные и шаблоны» (Metadata and templates).

Далее выбирается нужный стандарт, отметив его галочкой, и загружаются образцы и шаблоны для стандарта:

- «загрузить шаблоны для выбранных стандартов» (Load templates for selected standards), чтобы загрузить шаблоны;

- «загрузить образцы для выбранных стандартов» (Load samples for selected standards), чтобы загрузить образцы данных.

GeoNetwork представляет возможность использовать различные формы поиска информации [63]:

- текстовая строка поиска;

- поиск данных по группам внутри каталога;

- пространственный фильтр для выбора информации в заданных областях;

- расширенный поиск.

В функциональном меню GeoNetwork необходимо нажать «contribute – import new record» для добавления новой записи в системе (рисунок 4.4).

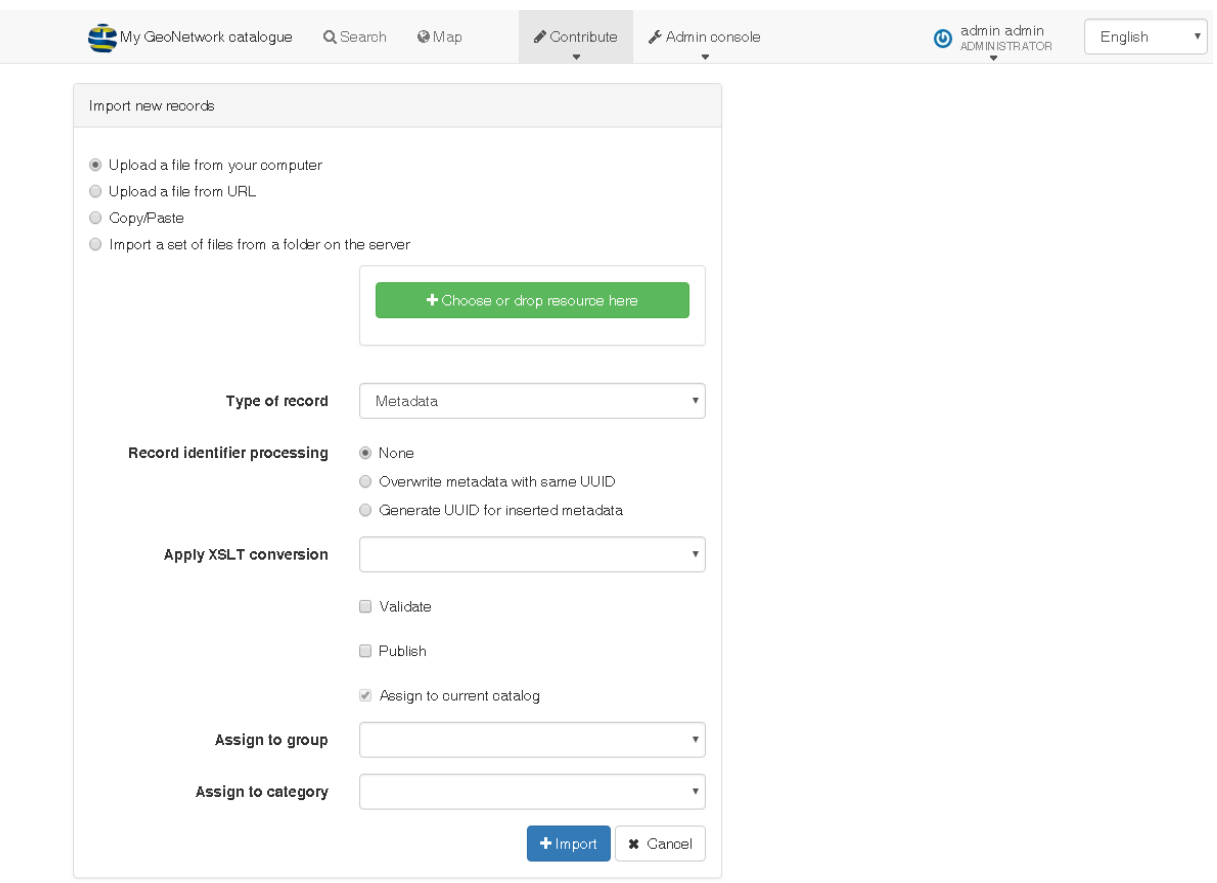

Рисунок 4.4 - Окно «My GeoNetwork catalogue»

Импортировать данные в среде GeoNetwork возможно 4-мя способами:

- загрузить файл из компьютера (Upload a file from your computer),

- загрузить файл по интернет ссылке (Upload a file from URL),

- копирование-вставка (Copy/Paste),

- извлечь файлы группой из папки на сервере (Import a set of files from a folder on the server).

Для подгрузки большого количества документов (какие, например, были созданы в ходе выполнения работы), рациональным является использование последнего способа импорта данных через сервер.

В качестве примера импорта записи в базу геоданным будет логичным импорт только одной записи и для этого необходимо выбрать первый метод.

В окне представлены основные данные для заполнения формы импорта файла. Непосредственно файл добавляется кнопкой «+Choose or drop resource here». При импорте файла необходимо указать характер входного файла. Это тип записи (Type of record). Исходный файл содержит метаданные на территорию, поэтому в типе записи следует указать «Metadata». Также необходимыми параметрами являются ассоциативные связи с группой и категориями данных. Это необходимо для чѐткой систематизации поступающих данных. Данные материалы следует отнести к категории «Maps & graphics» [65].

После нажатия кнопки импорта открывается окно, в котором указаны основные параметры импортируемого файла и подгружаемых шаблонов с сервера [19, с. 33– 34].

На подвижной карте GeoNetwork (рисунок 4.5) отображается трапеция импортируемого пространственного файла, составленная по точкам, созданными написанным скриптом, описанным ранее.

С помощью кнопки «+Add» можно присоединять внешние ссылки, которые будут привязаны к данной записи. Например: При импорте файла XML в GeoNetwork в его атрибутивных записях указана топографическая разграфка листа, метаданными которого и является данный файл. Поэтому можно в данной записи добавить интернет ссылку на интернет-ресурс, которые предоставляет доступ к номенклатурным картам генштаба. При нажатии кнопки добавить (рисунок 4.6) появляется диалоговое окно [66], запрашивающее ссылку на ресурс и выполняемую функцию данного ресурса (в данном случае информационная).

# ▼ Geographic bounding box

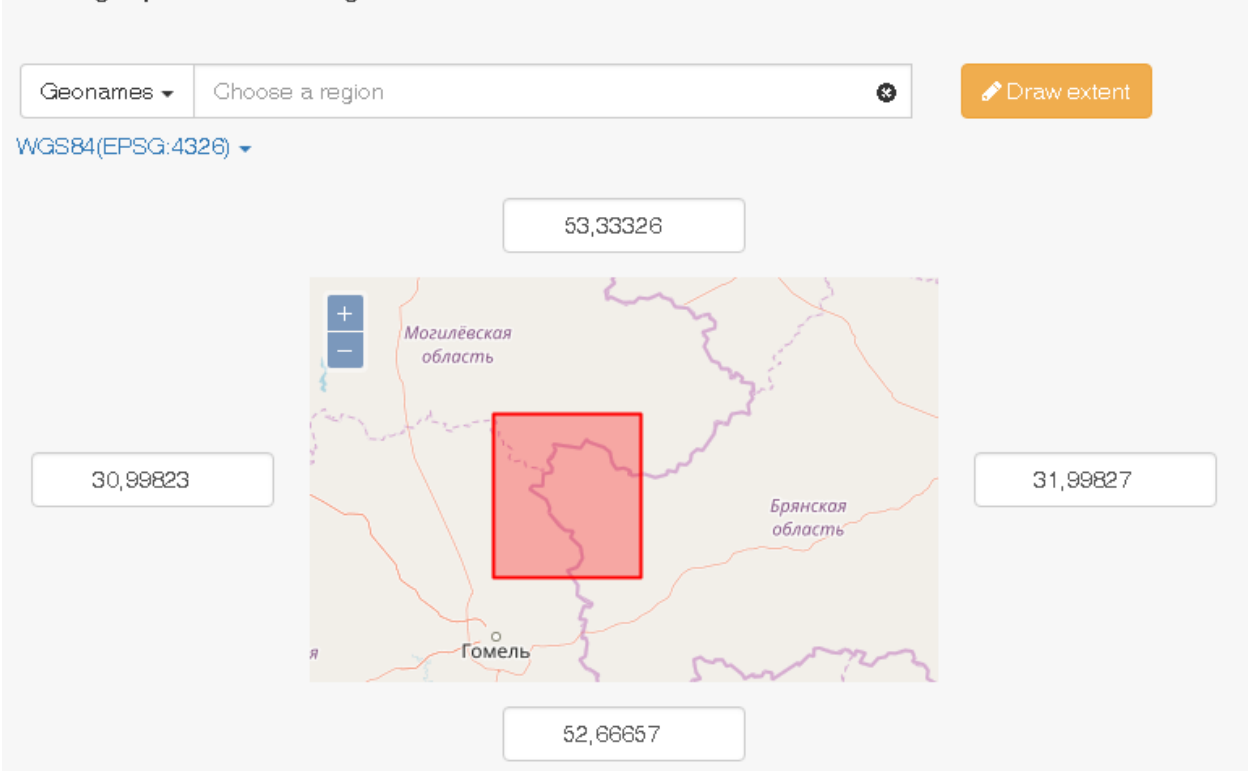

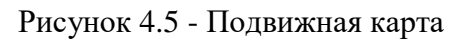

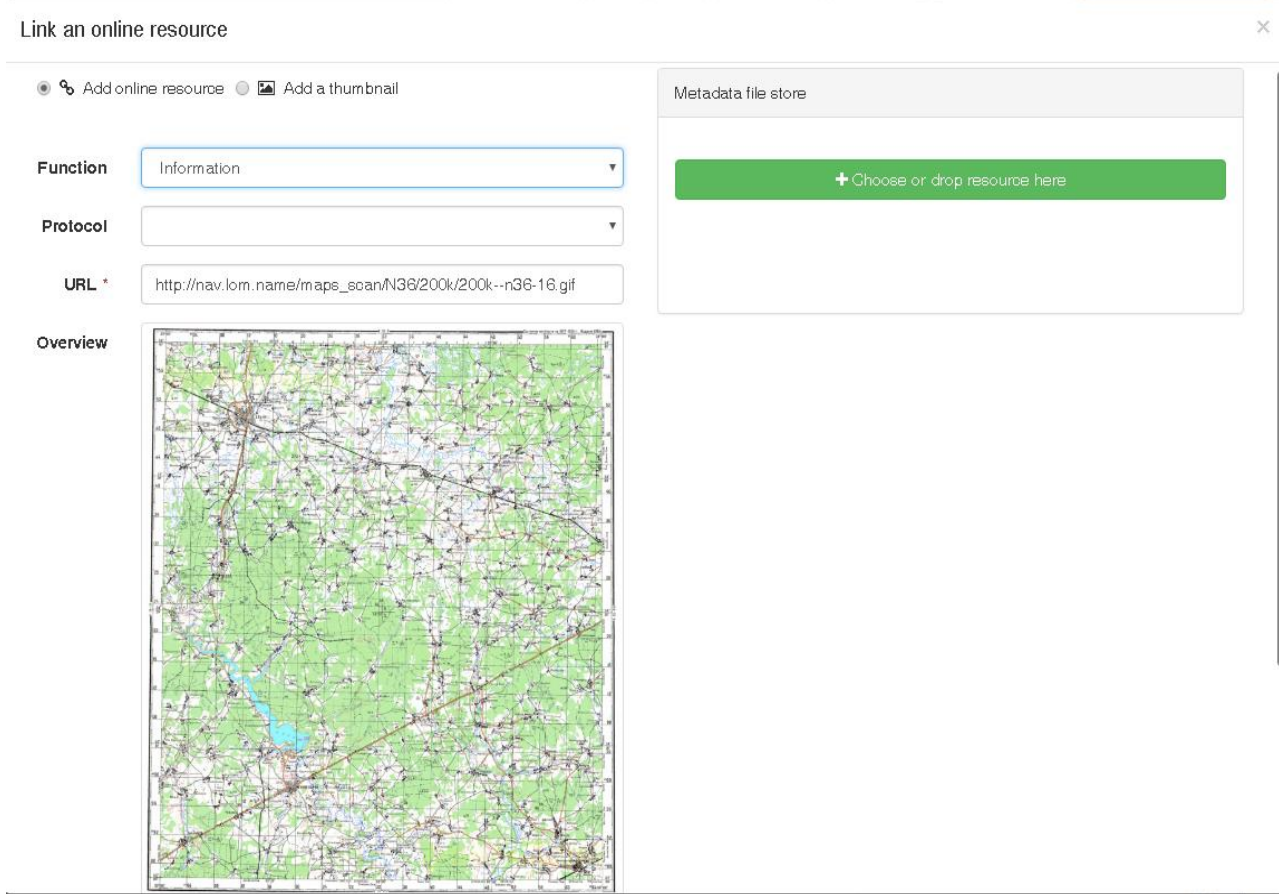

Рисунок 4.6 - Импорт внешней ссылки

×

После выполнения всех операций проект сохраняется и добавляется в каталог проектов. B дальнейшем запись можно просматривать, редактировали или удалять. В созданной записи указаны атрибутивные данные, импортируемые по исходному шаблону в соответствующие записи. Указана также общая схема расположения номенклатурного листа и сам номенклатурный лист, представленный в виде интернет гиперссылки (рисунок 4.7).

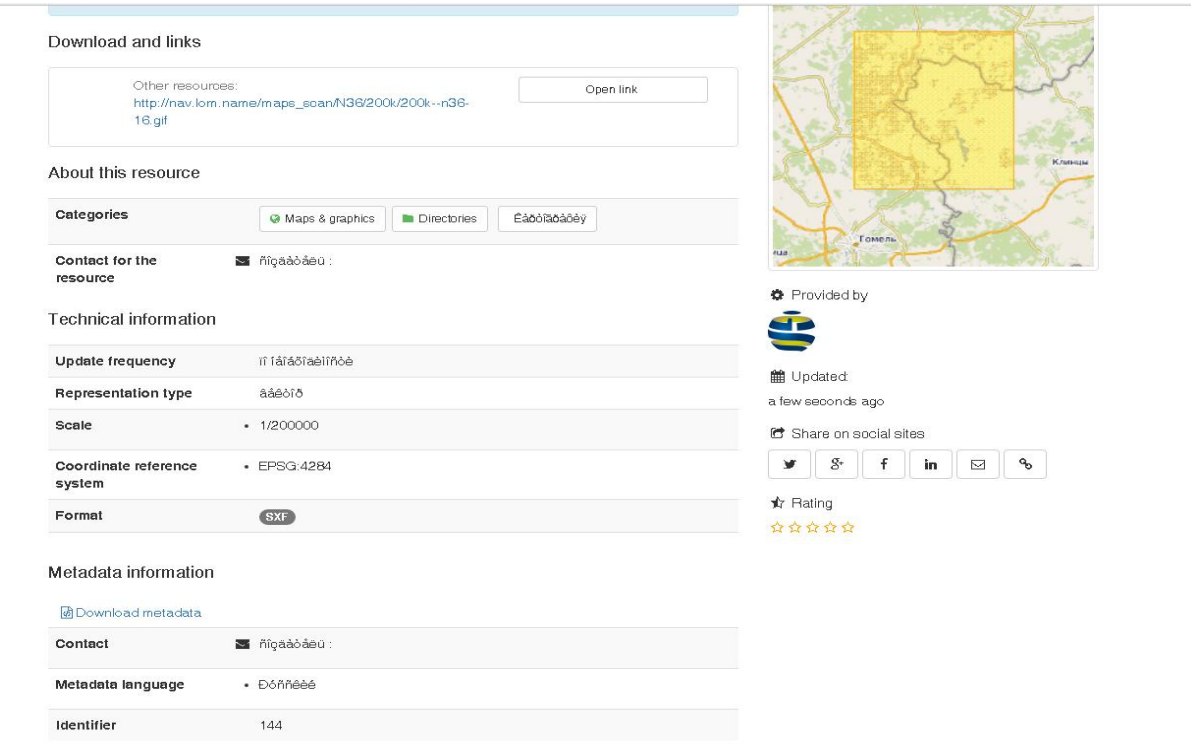

Рисунок 4.7 - Созданная запись метаданных

#### 4.2 Геопортал Госкартгеоцентра

Одним из важнейших векторов развития Беларуси в последние годы стало формирование и развитие информационного общества [36]. Особый интерес в этом отношении представляет информация о пространственных объектах (пространственные данные), которая обладает прекрасными презентационными свойствами, что позволяет отображать процессы и явления окружающего мира на карте - в форме, доступной и понятной для самого широкого круга пользователей. Кроме того, пространственные данные могут служить основой для интеграции самых разнородных  $\sqrt{25}$  $28$ тематических данных  $\mathbf{c}$ .  $30$ . Такая привлекательность пространственных данных приводит к стремительному росту их количества в информационном поле Беларуси. При этом отсутствие доступных широкому кругу пользователей сведений о созданных и создаваемых пространственных данных приводит к дублированию работ по их созданию и неоправданному расходованию средств, в том числе бюджетных.

Решение этой проблемы видится в создании общедоступной базы данных, содержащей сведения о созданных, создаваемых и планируемых к созданию пространственных данных – базы метаданных.

Одним из крупнейших в стране источников пространственных данных является государственный фонд картографо-геодезических материалов и данных Республики Беларусь (Госкартгеоцентр) [12]. Первая попытка создания автоматизированной базы метаданных Госкартгеоцентра была предпринята в 2010-2011 годах, которая в силу ряда объективных и субъективных причин не привела к ожидаемому результату. Современное развитие программных, технических и коммуникационных средств позволило государственному предприятию «Белгеодезия» в 2018 году возобновить уже на новом, более современном уровне эти работы, результатом которых должно стать создание геопортала метаданных Госкартгеоцентра [11].

Первым шагом на этом пути стал выбор стандарта описания метаданных и программной платформы, на которой будет реализован геопортал [10] (рисунок 4.8). В качестве стандарта описания метаданных было решено использовать международный стандарт ISO 19115 [61], адаптировав его к национальным условиям.

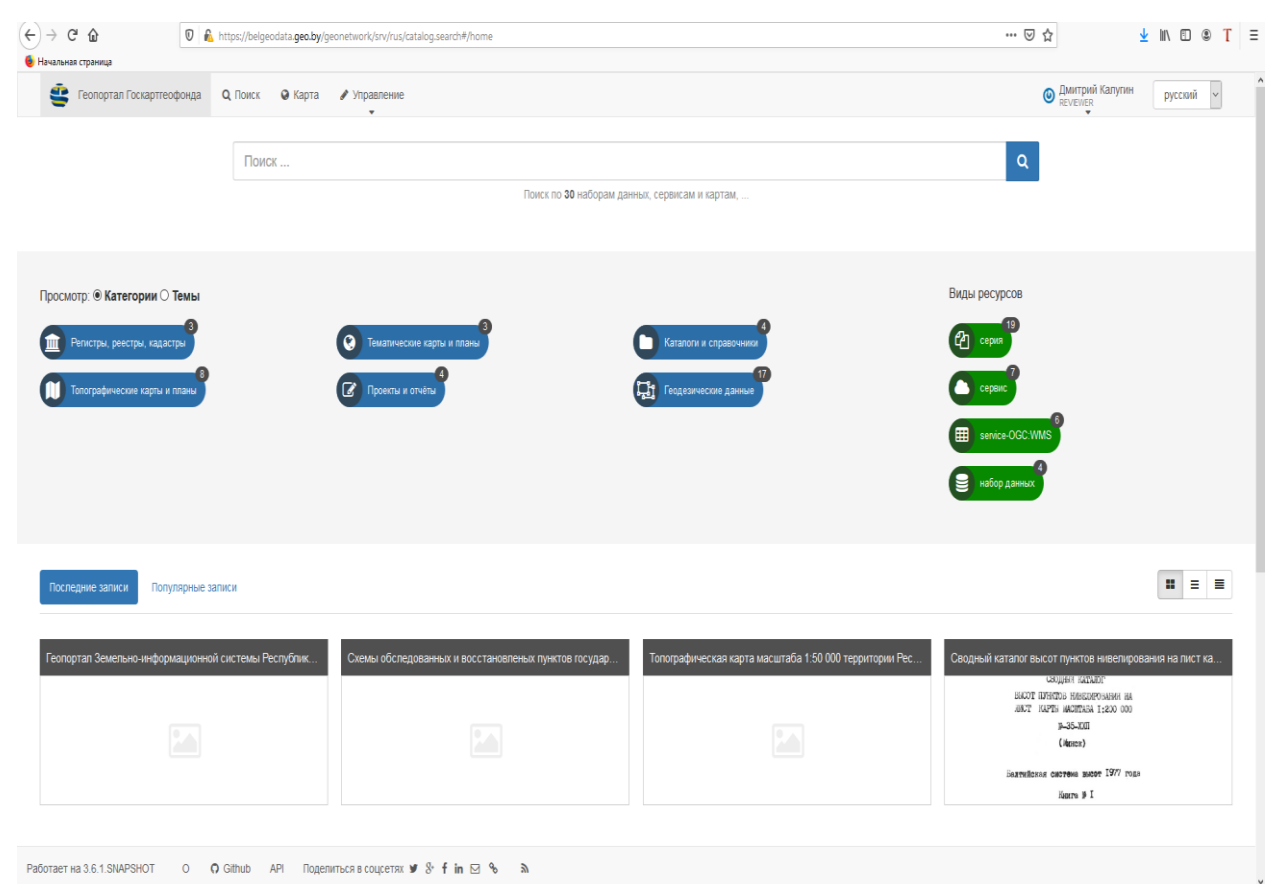

Рисунок 4.8 - Главная страница геопортала

В процессе проектирования каталога метаданных первым шагом является выбор платформы, на которой будет реализована база метаданных. Учитывая специфику материалов, хранящихся в БГД Госкартгеоцентра, программный продукт должен соответствовать следующим качествам [10A]:

хранящейся 1) Производить соотнесение информации  $\mathbf{c}$ пространственными данными, поддержка формата данных геосервисов.

 $2)$  Иметь иерархическую структуру пользователей и вовлечение сторонних организаций.

3) Реализация правила обмена информацией.

4) Возможность создания специализированного шаблона по категориям данных.

5) Систематизация данных и последующая автоматизация заполнения.

6) Возможность интеграции с другими платформами.

7) Поддержка международных стандартов метаданных.

8) Обмен стандартизированными данными с мировым сообществом.

9) Приоритет на свободную модель лицензирования.

10) Система защиты секретных данных.

11) Возможность программирования высокого уровня.

Были рассмотрены следующие программные платформы для создания и управления геопорталами (каталогами) метаданных: ArcGIS Enterprize, Geoportal Server, QGIS Enterprise SDI, OpenGeo (Boundless) Suite, GeoNode, CKAN, GeoNetwork.

ArcGIS Enterprise ставит сотрудничество и гибкость в качестве центральной задачи ГИС. Он сочетает картографические и аналитические возможности со специальной инфраструктурой веб-ГИС для организации совместной работы на любом устройстве в любом месте и в любое время.

ArcGIS Enterprise обеспечивает полный контроль над развертыванием на локальном ресурсе, на физическом оборудовании или в виртуальной среде, в облаке, на Amazon Web Services (AWS) или Microsoft Azure. Такая гибкость открывает новые возможности и распространяет развертывание по всей инфраструктуре. Развертывания ArcGIS Enterprise могут быть с подключением к интернету и без такового.

Программные компоненты ArcGIS Enterprise:

ArcGIS Server обеспечивает отображение и анализ в ГИС.

Portal for ArcGIS позволяет создавать, опубликовывать и управлять картами, приложениями и специальными данными совместно с другими работниками организации.

ArcGIS Data Store обеспечивает гибкое хранилище данных для хостсервера, используемого в развертывании.

ArcGIS Web Adaptor объединяет ArcGIS Server и Portal for ArcGIS с уже существующими веб-серверами и инфраструктурой безопасности организации.

ArcGIS Enterprise лицензируется по каждому пользователю и по производительности системы. Лицензии пользователям предоставляются в зависимости от типов пользователей; они обеспечивают безопасный доступ к информации и возможностям создания ресурсов.

Esri Geoportal Server предоставляет возможность создания единой точки доступа (геопортала) для поиска и использования пространственных и других ресурсов на уровне организации, города, региона или всей страны. На базе Esri Geoportal Server построены многие национальные, региональные и корпоративные геопорталы.

Esri Geoportal Server может быть интегрирован с другими геопорталами, например, ИПД РФ и ГИС-серверами для автоматического сбора и предоставления метаданных.

Esri Geoportal Server отлично интегрируется с ArcGIS for Desktop, ArcGIS for Server и Portal for ArcGIS, т.к. является одним из компонентов платформы ArcGIS.

Распространяется по лицензии Apache License version 2.0.

CKAN - Это продукт с открытым исходным кодом, позволяющий вести каталоги открытых данных.

Ключевые возможности CKAN:

- возможность каталогизировать любого объѐма данные;
- гибкие возможности ведения метаданных;
- наличие API для доступа к данным и их публикации;
- открытый исходный код;
- возможность написания собственных расширений;

- активное сообщество разработчиков;

- большое число внедрений – порталы Великобритании, Австралии, Канады и другие;

GeoNetwork opensource - это стандартизированная и децентрализованная среда управления пространственной информацией, разработанная для доступа к базам геоданных, картографическим продуктам и связанным с ними метаданным из различных источников, облегчающая обмен пространственной информацией между организациями и ее совместное использование посредством интернета. Этот подход к управлению географической информацией имеет целью предоставить широкому сообществу пользователей средства для беспрепятственного и своевременного доступа к имеющимся пространственным данным и существующим тематическим картам, которые могут оказаться полезными для принятия обоснованных решений.

Карты, включая полученные на основе спутниковых данных, эффективные инструменты коммуникации, они играют важную роль в работе многих пользователей.

Главная цель GeoNetwork opensource заключается в повышении доступности широкого спектра данных вместе с сопутствующей информацией, разного масштаба и из междисциплинарных источников, организованных и документированных стандартным и непротиворечивым образом.

Главная задача заключается в расширении обмена данными и улучшении их совместного использования организациями, для предотвращения дублирования работ, расширения сотрудничества и координации усилий в области сбора данных, делая их доступными на пользу всем, сохраняя ресурсы и, в то же время, сохраняя данные и информацию об их собственниках.

GeoNetwork opensource был разработан для соединения различных сообществ, использующих пространственную информацию, и их данных с помощью современной архитектуры, которая была бы одновременно и дешевой и мощной, основанной на принципах свободно распространяемого программного обеспечения с открытым исходным кодом (FOSS) и открытых стандартах для сервисов и протоколов (ISO/TC211 и OGC).

Опираясь на необходимые характеристики, запрашиваемые к программной платформе, наиболее универсальной является ПО GeoNetwork opensource, соответствующая всем основным требованиям по работе с данными Госкартгеоцентра:

1) Возможность работы с картографическими данными

2) Разделение информации на IntroNet и Internet, позволяющее разграничивать информацию для внутреннего пользования и открытую информацию с помощью иерархической структуры автор-рецензент.

3) Предполагается, что автор поставляемых материалов в Госкартгеоцентр будет самостоятельно создавать набор метаданных, сопровождающий материалы, а рецензент (сотрудники Госкартгеоцентра) будет вносить в базу эти метаданные.

4) Возможно использование стандартных шаблонов метаданных или создание собственных, ориентированных на специализированные материалы

5) Распределение всех данных по категориям и подкатегориям, удобных поиск и применение внесѐнных изменений в дальнейшем заполнении метаданных.

6) Возможна интеграции с другими платформами

7) Поддержка всех ключевых шаблонов метаданных, в том числе Iso 19139 и 19110, работающих с картографическими материалами, Dublin Core для ведения контактных данных, а так же создание собственных шаблонов, отвечающих стандартизации перевода близких по тематике данных

8) Простой экспорт полученного продукта одним кликом, перевод данных в другие форматы.

9) Свободная модель лицензирования

10) Система защиты секретных данных

11) Возможно программирование в XML

На этапах предварительного планирования предполагается разработка стратегического плана создания базы метаданных, а также системы, которая будет функционировать на ее основе. Однако вначале необходимо оценить потенциал создаваемой базы.

Проверка осуществимости предполагает технологическую, операционную и экономическую осуществимость плана создания базы данных и системы

Технологическая осуществимость: Планируемая база метаданных реализуема в системе GeoNetwork, так как эта среда наиболее удобна для организации геоданных в виде атрибутивной информации, а также создание связей между другими метаданными. Тут стоит упомянуть ключевое отличие метаданных от атрибутов: Атрибуты и метаданные – это некий набор характеристик, описывающих объект описания, однако метаданные позволяют связывать между собой в виде иерархической структуры другие наборы метаданных. Так иерархическая структура реализована в виде связей «серия данный - набор данных», выступающих в виде материнских и дочерних субъектов каталогов.

целесообразность: Экономическая Данная система ПОЗВОЛИТ интегрировать все интересующие на производстве данные в одну систему, что сэкономит значительное время при поиске данных как для клиентуры, так и для персонала Госкартгеоцентра. Учитывая, что разработка и реализация данной базы метаданных не требует значительных издержек на лицензию, то в кратчайшие сроки она принесёт заказчику выгоду.

В результате детального анализа был сделан выбор в пользу программной платформы GeoNetwork.

**GeoNetwork** opensource стандартизированная это  $\overline{M}$ децентрализованная среда управления пространственной информацией, разработанная для доступа к базам геоданных, картографическим продуктам и связанным с ними метаданным из различных источников, облегчающая обмен пространственной информацией между организациями и ее совместное использование посредством интернета [62].

ПО GeoNetwork opensource соответствует всем основным требованиям по работе с данными Госкартгеоцентра:

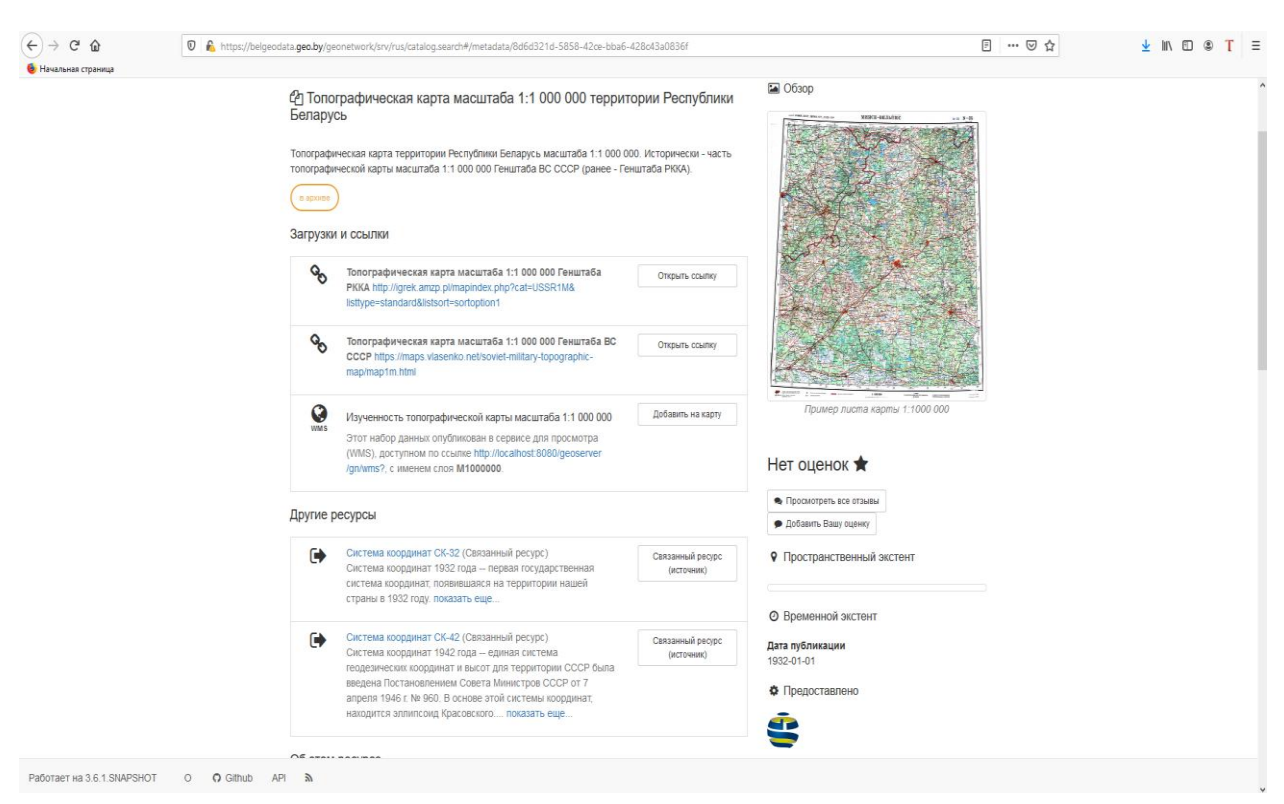

1) Возможность работы с картографическими данными (Рисунок 4.9).

Рисунок 4.9 - Фрагмент WMS-сервиса, отображающего запись метаданных топографической карты масштаба 1\_1000000

2) Разделение информации на IntroNet и Internet, позволяющее разграничивать информацию для внутреннего пользования и открытую информацию с помощью иерархической структуры автор-рецензент.

3) Возможность использования стандартных шаблонов метаданных или создание собственных, ориентированных на специализированные материалы.

4) Распределение всех данных по категориям и подкатегориям, удобных поиск и применение внесѐнных изменений в дальнейшем заполнении метаданных.

5) Возможность интеграции с другими платформами (рисунок 4.10).

6) Поддержка всех ключевых шаблонов метаданных, в том числе Iso 19139 и 19110, работающих с картографическими материалами, Dublin Core для ведения контактных данных, а также создание собственных шаблонов, отвечающих стандартизации перевода близких по тематике данных.

7) Простой экспорт полученного продукта одним кликом, перевод данных в другие форматы.

8) Свободная модель лицензирования.

9) Возможность программирования в XML.

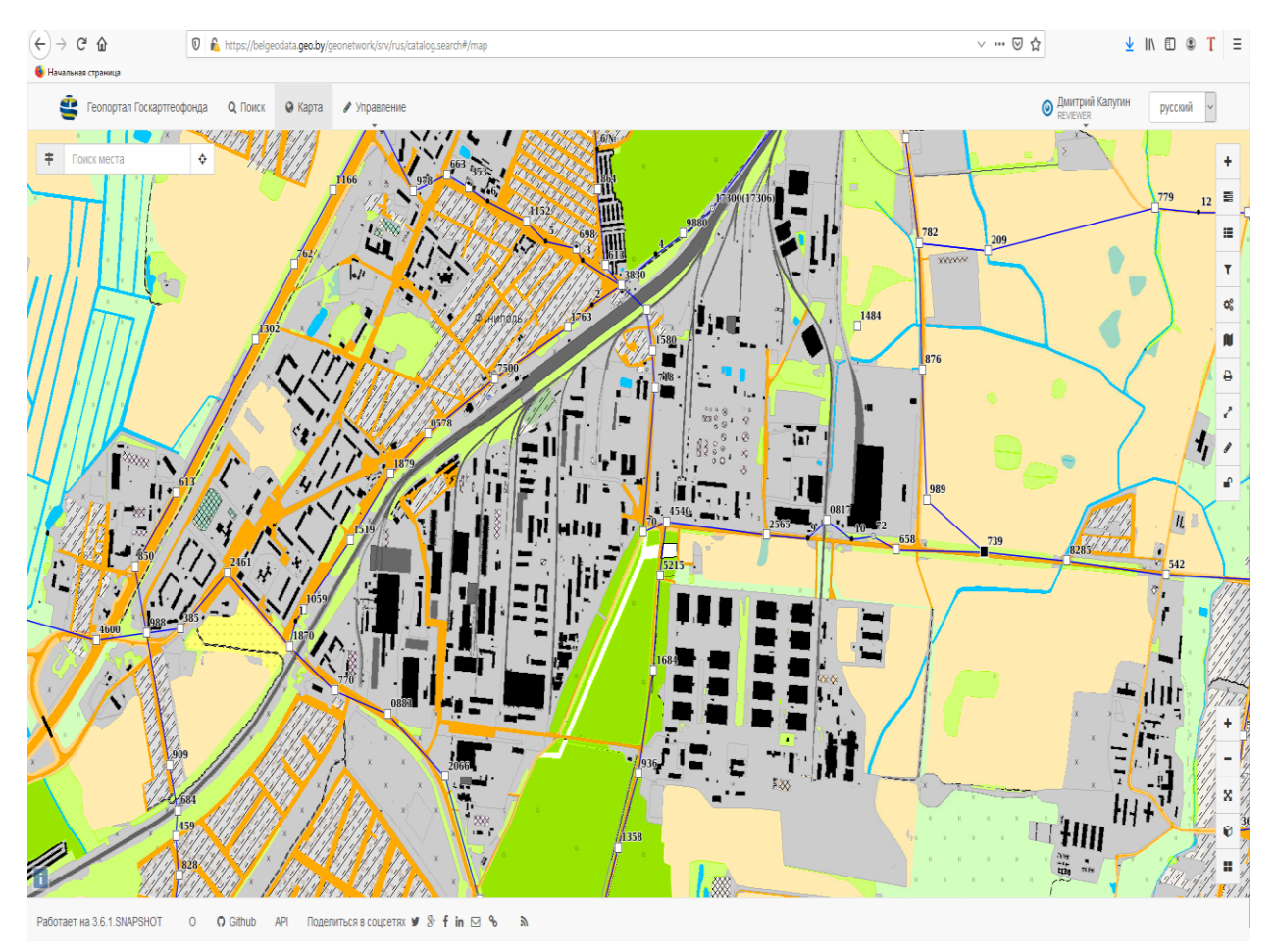

Рисунок 4.10 - Фрагмент WMS-сервиса, отображающего схему городской геодезической сети г. Фаниполь из соответствующей записи метаданных, вместе с подложкой в виде слоя земель из ЗИС

Определившись с платформой, можно перемещать данные ГИС Госкартгеоцентра в GeoNetwork [9А, с. 39– 42]. Добавлению в базу метаданных подлежат все материалы, хранящиеся в Госкартгеоцентре, а также внешние ссылки, подлежащие описанию, которые носят вспомогательный характер. Это – топографические, гравиметрические, обзорные и др. карты и планы материалы аэрофотосъѐмки, ортофотопланы, технические отчѐты и пояснительные записки, каталоги пунктов (триангуляции, нивелирования, гравиметрических пунктов и т.д.), слоѐв ЗИС, различных документов, стандартов метаданных, книг и многое другое [9]. Для систематизации всей совокупности информации они распределяются по каталогам, темам, стандартам, созданным под эти данные [51] (рисунок 4.11).

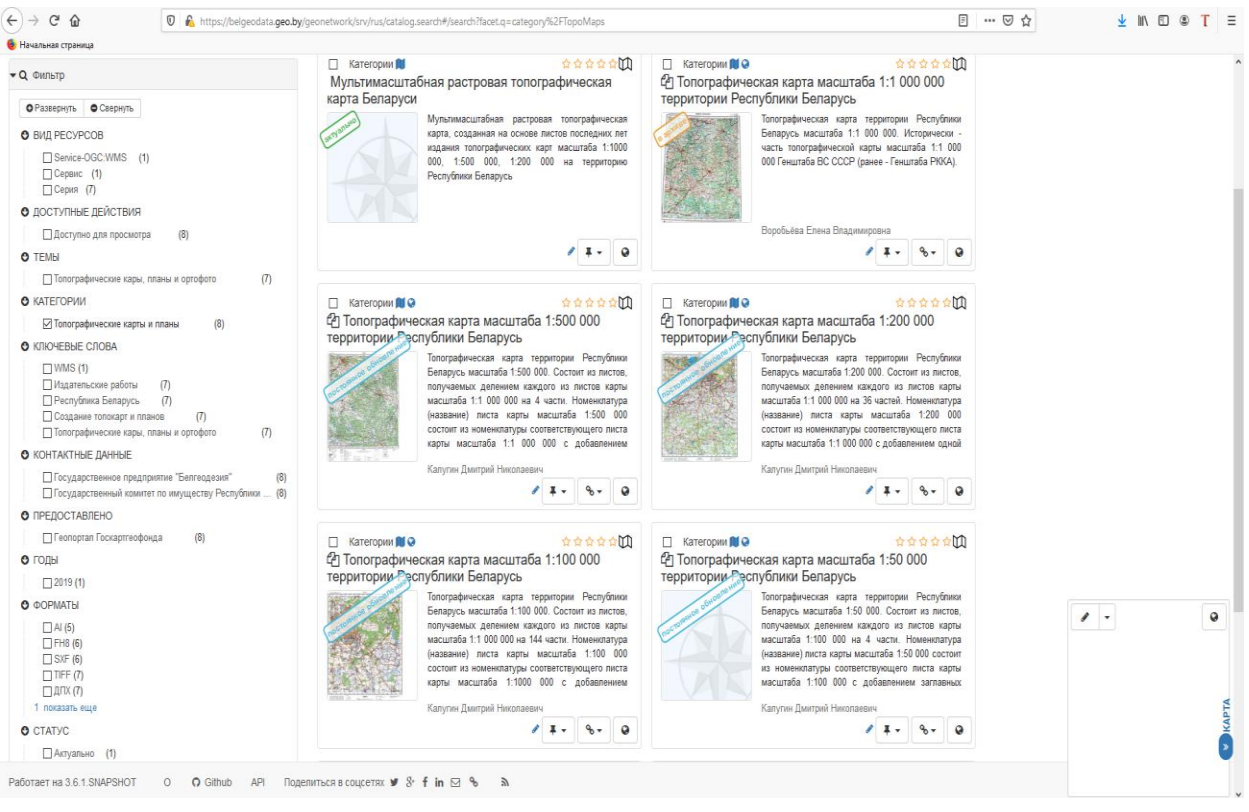

Рисунок 4.11 - Фрагмент WMS-сервиса, отображающий список записей метаданных по топографическим картам

Между каждой записью формируются связи двух типов: вертикальные отношения (материнский - дочерний файл) и горизонтальные в виде ссылок. Вертикальные отношения возникают из принципа от общего к частному (серия данных – набор данных), т.е. когда хранящиеся файлы связаны между собой общим ключевым атрибутом. Например, для аэрофотоснимков серия данных - это продукт съёмки с самолёта (набор снимков), в то время как каждый снимок - это отдельный набор данных (атрибутов, описывающих этот снимок) принадлежащих одной серии данных. Подразумевается, что дочерние данные будут наследовать атрибутивную характеристику от материнской. В то же время есть и горизонтальные связи с метаданными каталогов, техотчётов, стандартами метаданных, книг, а также внешними веб-ссылками.

В базу метаданных вносятся все необходимые сведения о материалах. Они представлены в двух вариантах - полном и сокращённом. Так, например, для топографической карты в сокращённом виде представлены основные сведения, такие как год создания и обновления, цветность, гриф секретности и прочее, в то время как в полном виде представлены абсолютное большинство атрибутов, мало интересующих клиентов. Преимуществом так же является система доступа. Так, чтобы получить информацию с грифом ДСП или секретно необходимо иметь соответствующий допуск, в то время как открытые данные будут представлены в свободном доступе.

Первоначально был создан опытный образец Геопортала, представленный всем многообразием хранящихся данных и внешних ссылок. При создании этого образца учитывались все имеющиеся сведения, которые были использованы при наполнении атрибутивных полей метаданных.

Благодаря вертикальной иерархии автор-рецензент планируется реализовать многопользовательскую базу метаданных, ведение которой будет осуществляться в два этапа:

1-й этап. После создания материалов, подлежащих передаче на хранение в Госкартгеоцентр, организация-автор самостоятельно на основе существующих шаблонов будет вносить сведения о новых материалах. Стоит отметить, что пользователи будут делиться на группы и в горизонтальном отношении. Так пользователь одной группы будет видеть только те данные, с которыми работает его организация.

2-й этап. Когда все материалы и метаданные будут переданы, персонал геопортала метаданных в качестве администратора будет рецензировать эти метаданные, а затем публиковать их.

В данный момент портал развѐрнут во внутренней сети Белгеодезии. Основные направления в работе сосредоточены на заполнении метаданных по геодезическим данным, а также топографическим картам и планам. На рисунке 4.10 представлен фрагмент геодезической сети города Фаниполь. На нѐм представлена информация о примерном местоположении геодезических пунктов с усечѐнными координатами. При нажатии на каждый пункт можно посмотреть его описание. Тем самым заказчик сможет самостоятельно ознакомиться с интересующей его информацией, что приведёт к улучшению качества предоставления информации, так как заказчик заранее будет готов к запросу искомой информацией, а так же это позволит частично разгрузить работников Госкартгеоцентра.

В geonetwork была импортирована изученность по наличию картографических материалов (рисунок 4.12). Различными цветами раскрашены года состояния местности на этих картах. При нажатии на любую номенклатуру открывается таблица, на которой представлены все сведения по выделенному объекту.

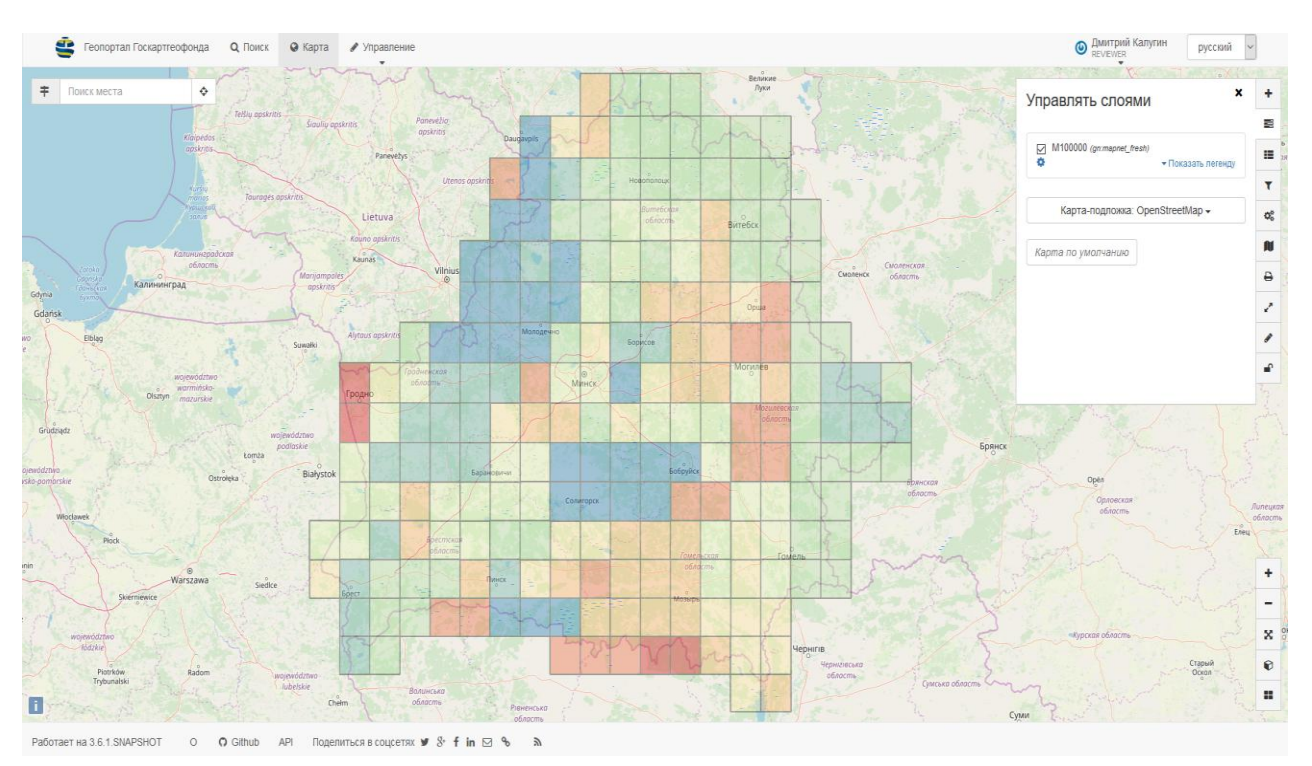

Рисунок 4.12 - Фрагмент WMS-сервиса, отображающего схему изученности из записи метаданных топографической карты масштаба 1 100000

К формированию портала метаданных в данных момент подключилось БелПСХАГИ. Организация занимается заполнением метаданных  $\Pi$ <sup>O</sup> аэрофотосъёмке.

Как было сказано ранее, в данный момент портал развёрнут во внутренней сети Белгеодезии, хранится он на сервере, но уже начат процесс переноса информации на биклауд (облачное оборудование). Для общего ознакомления внешних пользователей планируется открыть доступ к опытному образцу с целью внесения замечаний и предложений.

Ввод в эксплуатацию геопортала метаданных Госкартгеоцентра обеспечить пользователей информацией ПОЗВОЛИТ  $\Omega$ наличии  $\mathbf{M}$ характеристике пространственных данных, организовать систему удаленного заказа материалов и данных Госкартгеоцентра, а в отношении отдельных материалов и данных - их удаленного получения.

### 4.3 Создание базы геоданных гравиметрических пунктов

Гравиметрия (от лат. gravis — «тяжёлый» и греч. μετρέω — «измеряю») – наука об измерении величин, характеризующих гравитационное поле Земли и других небесных тел.

Цель выполнения работ перевод цифровой формат  $\, {\bf B}$ гравиметрических карт масштаба 1:200 000 каталогов (формуляров) опорных гравиметрических пунктов и создание базы геоданных гравиметрических пунктов.

Исходные материалы:

А) Гравиметрические карты масштаба 1:200 000.

Б) Гравиметрические формуляры опорных пунктов на территорию номенклатурных листов 1:200 000.

Перечень выполненных работ:

1. Анализ исходных материалов и их перевод в цифровой вид

2. Создание базы геоданных гравиметрической информации, разработка шаблона заполнения данных

3. Оцифровка гравиметрической информации

4. Контроль введенной информации.

5. Математическая обработка данных формуляров и карт, поиск грубых ошибок ввода и неточностей формуляров.

6. Уточнение прописанных параметров и определение неизвестных величин.

### **4.3.1 Анализ исходных материалов и их перевод в цифровой вид**

На территорию Республики Беларусь попадают 61 номенклатурный лист гравиметрических карт масштаба 1:200 000. Исходные материалы были представлены 61 номенклатурным листом гравиметрической карты масштаба 1:200 000, покрывающей территорию Республики Беларусь, 2 номенклатурными листами гравиметрической карты масштаба 1:200 000, покрывающими территорию за границами Республики Беларусь, 61 формуляром на территорию Республики Беларусь.

В формулярах представлена следующая информация:

1. Название опорного пункта

2. Номенклатура листа карты масштаба 1:200 000 и листа масштаба 1:100 000

3. Класс опорного пункта

4. Название организации-изготовителя

5. Год работ

6. Номер по каталогу

7. Название исходного пункта, его координаты (географические), значение ускорения силы тяжести и ошибки его определения

8. Ускорение силы тяжести в Потсдамской системе и точность определения по отношению к исходному в млг

9. Нормальное значение силы тяжести в млг

10. Прямоугольные и географические координаты

11. Высота в Балтийской системе в метрах

12. Аномалии в млг (в свободном воздухе, Буге (с поправками 2,3 и  $2,67$ <sup>(c</sup>))

13. Среднеквадратические ошибки

14. Описание способа определения координат

15. Описание местоположения и закрепления пункта, типы применяемых гравиметров.

16. Автор

Гравиметрические формуляры были представлены в 2-х форматах: бумажном и электронном (PDF, TIFF, JPG).

Бумажные формуляры были отсканированы для дальнейшей работы и хранения в формат PDF.

Гравиметрические карты были представлены в бумажном и электронном (формат TIFF) виде. Бумажные карты были отсканированы для дальнейшей работы и хранения в формат TIFF. На картах представлена следующая информация:

1. Масштаб карты

2. Система значений ускорения силы тяжести

3. Используемая формула для вычислений и значение поправок

4. Наименование номенклатуры

5. Сведения об использованном гравиметрическом материале

6. Нанесѐнные на карту величины аномалии Буге (с поправкой 2,3) или аномалий в свободном воздухе и Буге (с поправкой 2,3)

Содержание исходных материалов является неоднородным. Так, не во всех гравиметрических формулярах присутствует информация об аномалии Буге с поправкой 2,67. Пункты, в которых указана эта поправка, отображены голубым цветом на рисунке 4.13.

На гравиметрических картах аналогичная ситуация, при этом значения аномалии Буге с поправкой 2,67 вообще отсутствуют, а аномалия Фая (в свободном воздухе) присутствует не на всех картах. Листы гравиметрических карт, на которых указана эта поправка, отображены голубым цветом на рисунке 4.14.

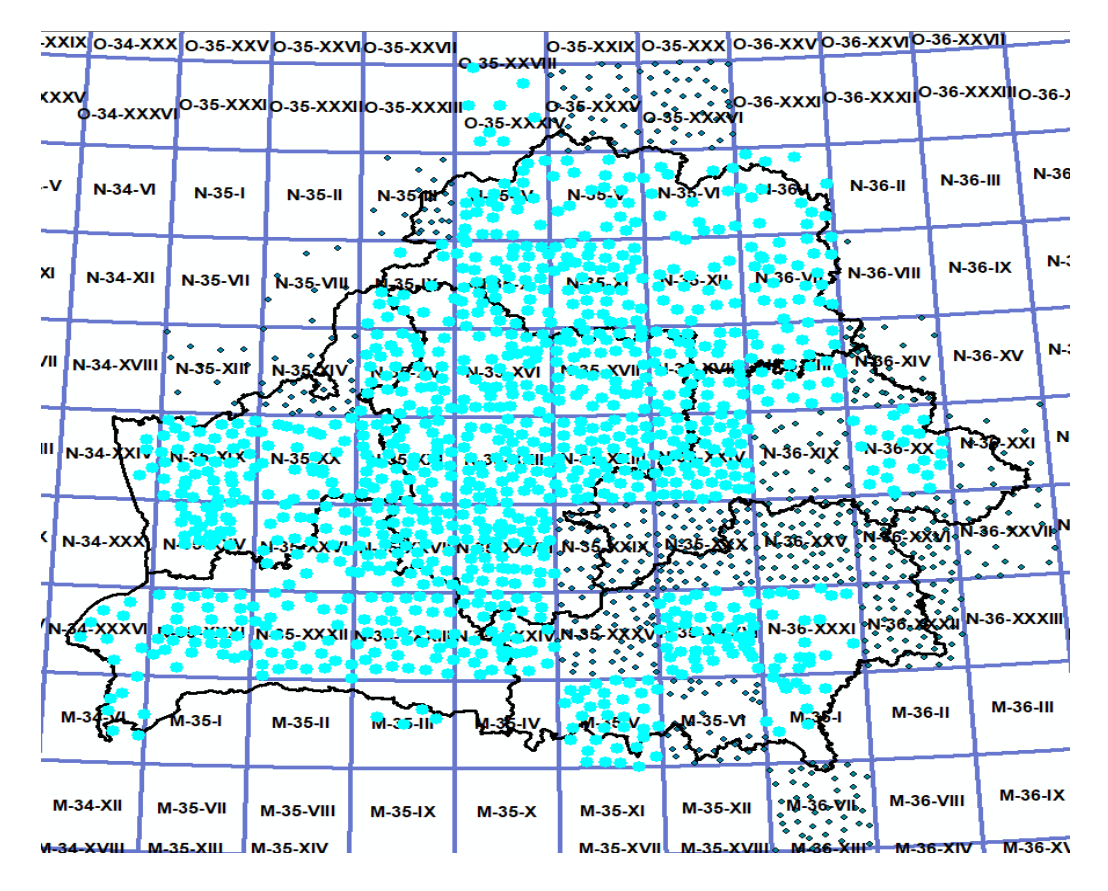

Рис 4.13 - Наличие в формулярах значения аномалии Буге с поправкой 2,67.

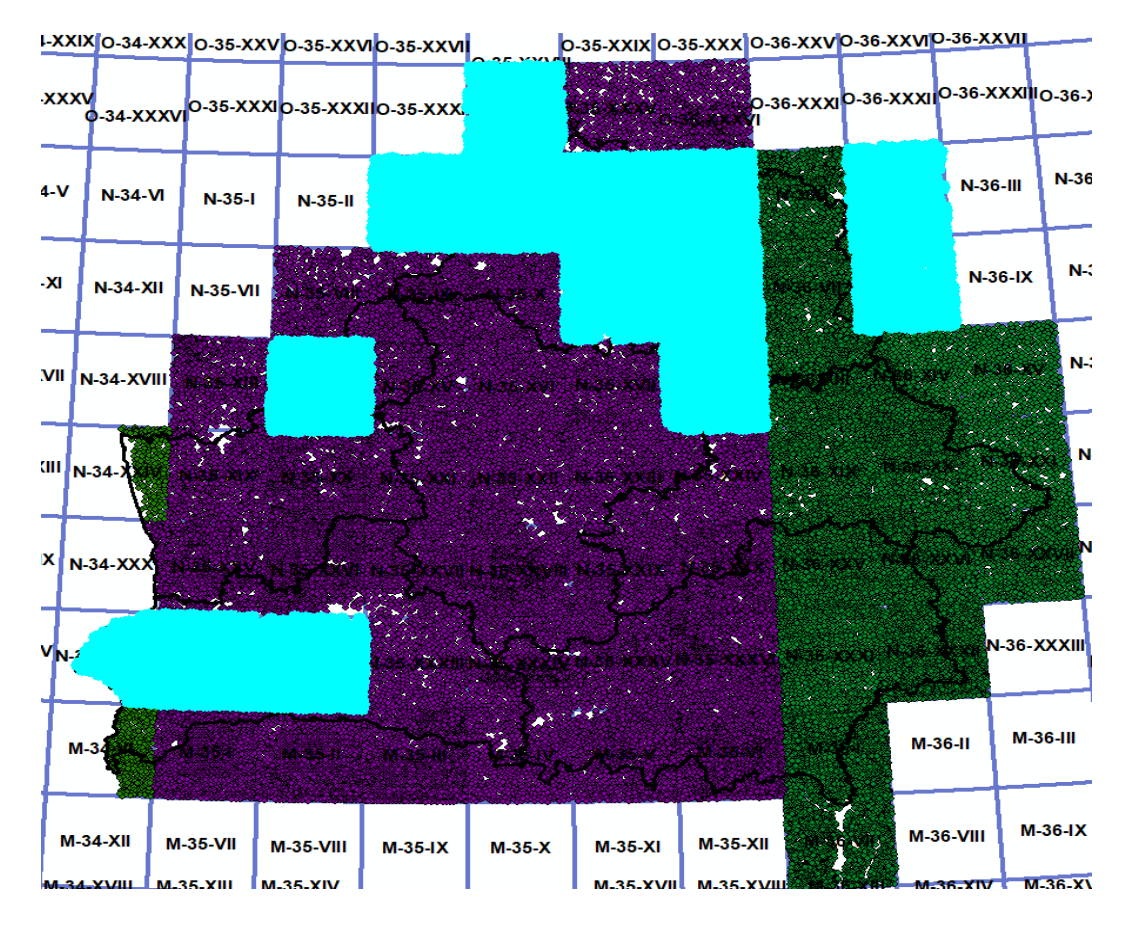

Рис. 4.14 - Наличие значения аномалии в свободном воздухе (Фая) на гравиметрических картах

66

## 4.3.2 Создание базы геоданных гравиметрической информации, разработка шаблона заполнения данных

В результате анализа исходной информации была разработана и реализована в среде ArcGIS файловая база геоданных (БГД), структура которой приведена на рисунке 4.15.

□ Gravimetria 1.gdb

- Гравиметрическая\_карта\_СК\_42\_4\_зона
- Гравиметрическая карта СК 42 5 зона
- Гравиметрическая карта СК 42\_6 зона
- ⊠ Гравиметрические\_партии
- Каталог\_опорных\_гравиметрических\_пунктов\_СК\_42\_4\_зона
- Каталог\_опорных\_гравиметрических\_пунктов\_СК\_42\_5\_зона
- Каталог\_опорных\_гравиметрических\_пунктов\_СК\_42\_6\_зона

### Рис. 4.15 Структура базы геоданных

В состав БГД входят 6 точечных слоев, разделённых по системам координат и исходным данным, а также один полигональный, отражающий распределение рабочих партий по территории. Так, например, в файле «Каталог опорных гравиметрических пунктов СК 42 4 зона» содержатся данные, полученные в результате оцифровки гравиметрических формуляров, местоположение которых попадает в 4-ую зону СК-42, а в файле «Гравиметрическая карта СК 42 5 зона» содержится информация  $\overline{00}$ оцифрованных гравиметрических картах на территорию 5-ой зоны СК-42.

В атрибутивной таблице каждого слоя созданы следующие поля:

- 1. FID - порядковый номер пункта в таблице
- $2^{1}$ Shape - формат геометрии пункта
- $\mathcal{E}$ Name - имя опорного пункта (только для формуляра)
- $\overline{4}$ . god - год создания пункта
- $5<sub>1</sub>$ class – класс пункта (только для формуляра)
- 6. g n - значение ускорения силы тяжести (только для формуляра)

 $7.$ height - высота над уровнем моря в Балтийской системе (только для формуляра)

g\_v - значение аномалии в свободном воздухе (аномалия Фая) 8.

- 9.  $g_{b1} -$ значение аномалии Буге (коэффициент 2,3)
- $10.$ g b2 - значение аномалии Буге (коэффициент 2,67) (только для формуляра)

11. g\_normal - нормальное значение ускорения силы тяжести (только для формуляра)

12. m – ошибка m1 (только для формуляра)  $14<sub>1</sub>$  $m_{100000} -$ номенклатура масштаба 1:100 000

 $15.$ m  $200000 -$ номенклатура масштаба 1:200 000

16. organization - наименование организации, проводившей съёмку

17. rab partia - наименование гравиметрической партии

 $18<sub>1</sub>$  $\text{author} - \text{a}\text{b}$  oryëra

19. pribor type - тип приборов, использованных во время съёмки

20.  $\text{god}$  raboty – период выполнения работ

 $21$ scale - масштаб, в котором производились работы

 $22<sub>1</sub>$ shirota - значение широты пункта в десятичных градусах

 $23.$ dolgota - значение долготы в десятичных градусах

 $24$ х - значение координаты х в метрах

 $25.$ у - значение координаты у в метрах

26. g norm new - математически высчитанное нормальное значение ускорения силы тяжести

27.  $g$  v new - перевычесленное значение аномалии Фая

28.  $g$  b1 new – перевычесленное значение аномалии Буге (коэффициент 2.3)

g\_b2\_new – перевычесленное значение аномалии Буге 29. (коэффициент 2.67)

height\_new - вычисленное значение высоты пункта (только для 30. карт)

31. g\_n\_new - перевычесленное значение ускорения силы тяжести

Числовые величины хранятся в формате double, текстовые в формате Text, значения класса и года в формате short integer. В случае отсутствия данных, во избежание путаницы с нулевыми значениями, вводится значение по умолчанию <Null>.

# 4.3.3 Оцифровка гравиметрической информации

Оцифровка гравиметрической информации осуществлялась в 2 этапа: оцифровка формуляров и оцифровка гравиметрических карт.

А) Оцифровка формуляров

Всего был обработан 61 формуляр, в которых содержалась информация о 1850 гравиметрических опорных пунктах.

Главной залачей оцифровки формуляров этапа являлся **ИЗ** последовательный ВВОД информации формуляров  $\mathbf{B}$ таблицу с последующим контролем введенных данных.

Процесс заполнения базы данных можно описать следующим образом:

1. На основании имеющихся в формуляре прямоугольных координат создаётся точка в соответствующей системе координат. При этом следует

помнить, что значение координаты «X» в прямоугольной геодезической системе координат соответствует значению координаты «Y» в математической системе координат ArcGIS и это необходимо учитывать при вводе.

2. Далее в созданной записи заполняются соответствующие атрибутивные поля.

3. Поля таблицы со значениями координат заполняются с помощью инструмента «Вычислить геометрию».

Б) Оцифровка гравиметрических карт

Всего в работе было обработано 63 гравиметрические карты, на которых имелась информация о 53 500 гравиметрических пунктах.

Главной задачей этапа оцифровки гравиметрических карт являлся последовательный ввод информации из карт в таблицу с последующим контролем введенных данных.

Перед заполнением базы данных исходные гравиметрические карты были геопривязаны.

Учитывая важность сохранения точности, геопривязка гравиметрических карт осуществлялась не только по 4-м углам и точкам прогиба рамок номенклатурных листов, но и по пересечениям километровой сетки.

Процесс создания километровой сетки:

1. В ArcGIS необходимо открыть: Набор инструментов – Управление данными – Выборка – Построить сетку

2. Выбирать экстент для создания сетки (подбирается шейп-файл, соответствующий экстенту зоны распространения системы координат)

3. Ввести шаг километровой сетки. Для карт масштаба 1:200 000 использовался шаг 10 км.

В ArcGIS с помощью команды «Пространственная привязка» производится привязка гравиметрических карт. Пересечения линий километровой сетки на карте соотносятся с созданными пересечениями километровой сетки, а также угловыми точками и точками прогиба рамки номенклатурного листа карты. Методом трансформации была избрана «подгонка», т.к. этот метод обеспечивает строгое сохранение положения точек на карте по отношению к введенному местоположению при большом количестве точек, которых насчитывается более 90 штук

Процесс заполнения базы данных можно описать следующим образом:

1. Привязанные карты последовательно загружаются в рабочее поле ArcGIS.

2. На основе изображѐнных на гравиметрических картах пунктов в соответствующей системе координат создаѐтся точка. На карте изображены все пункты, представленные в формулярах, поэтому в процессе привязки отсутствующих пунктов производится визуальный контроль правильности положения ввеленных точек.

В окне атрибутов, отображающих атрибутивную информацию о 3. созданной точке, заполняется поле g b1 и, при наличии информации, так же поле g\_v. Значение g\_b1 присутствует на всех гравиметрических картах, а g у только на 14-ти.

 $\overline{4}$ . Поля таблицы со значениями координат заполняются с помощью инструмента «Вычислить геометрию».

В завершение процесса оцифровки гравиметрических карт вводились оставшиеся атрибутивные значения, отображенные на гравиметрических картах. Для этого была проделана работа, состоящая из нескольких этапов.

- $1$ Полготовительный
- $2^{\circ}$ Оцифровка полигонов зон
- $\mathcal{Z}$ Заполнение таблицы атрибутов
- $\overline{4}$ Сверка введенных значений
- $5<sup>1</sup>$ Добавление информации в базу данных

Вначале необходимо было ознакомиться с особенностями работы. К каждой гравиметрической карте прилагаются схемы, а также сведения об использованном гравиметрическом материале. На схемах в масштабе 1:1000000 отображены границы работ гравиметрических партий. Среди параметров указаны:

Наименование гравиметрической партии и автор отчёта; Год работ; Организация, проводившая съёмку; Масштаб отчётной карты; Тип приборов; Густота сети; Площадь в квадратных километрах; Количество пунктов (опорных и рядовых); Средняя квадратическая ошибка в миллигалах; Исходный пункт и значение дв мгл.

Для перевода этих данных в цифровой вид был создан новый шейпфайл (полигональный) со следующими атрибутивными полями:

- 1. ObjectID (идентификационный номер объекта)
- $\overline{2}$ . Partia (наименование гравиметрической партии)
- 3. Autor (автор отчёта)
- $\mathbf{4}$ . Org (организация, проводившая съёмку)
- 5. God rabot (год выполнения работ)
- 6. Pribor typ (тип приборов)
- $7<sub>1</sub>$ Mastab rab (масштаб выполненных работ)

Имена полей специально имеют отличные имена от аналогичных в базе данных. Это сделано для удобства интеграции информации.

После этого в проект ArcGIS были загружены ранее оцифрованные гравиметрические карты и, опираясь карту-схему и границы, на

отображѐнные на самой гравиметрической карте (они изображаются только на границе между работами, проводившимися в разных масштабах), последовательно оцифрованы зоны работ. Стоит учитывать, что зачастую зоны работ перекрываются между собой, поэтому полигоны также будут перекрывать друг друга.

Создание полигонов зон работ – это цепь последовательных шагов.

Вначале необходимо скопировать полигон, соответствующий нужной номенклатуре, из файла-разграфки в проект. Это делается для того, чтобы не образовывалось «зазоров» и ненужных перекрытий между полигонами. Затем с помощью инструментов ArcGIS его необходимо «разрезать». Если где-то граница работ проходит по границе государства, то номенклатурный лист разрезается по этой границе с помощью трассировки (полуавтоматического обведения границы с помощью скетча) или вырезанием посредством наложения полигона этих границ (однако будет создан новый шейп-файл, из которого нужно будет вновь копировать вырезанный фрагмент в исходный шейп-файл). Чаще всего границы проходят по границам более крупных номенклатурных листов (1:100 000 или 1:50 000), а также по естественным границам (реки, озѐра). При оцифровке необходимо добавить точечный шейп-файл опорных пунктов, созданный по формулярам, и соотнести указанные в нем значения с нанесенными. Так же необходимо следить за частотой нанесенных на карту точек и их взаимном расположением. Эта информация может способствовать более точному проведению линии границ работ, выполненных разными партиями.

Следующим действием после создания векторных полигонов было заполнение таблицы атрибутов для созданных объектов в соответствии с нанесенной на гравиметрическую карту информацией.

После заполнения всей атрибутивной таблицы, еѐ необходимо проверить на ошибки и унифицировать. Путѐм сортировки каждого столбца по имени были обнаружены и исправлены ошибки в написании. Так, например, на некоторых картах вместо слова «гравиметрическая» было использовано слово «гравиметровая». Также были исправлены и другие ошибки.

По результатам обобщение получился список из 26 организаций и 66 партий.

Последним шагом является заполнение недостающих полей в базе данных (organization, rab\_partia, pribor\_type, scale, god\_raboty) путѐм пространственного совмещения оцифрованных гравиметрических пунктов с зонами работ гравиметрических партий. Для этого использовался инструмент ArcGIS «Соединение данных» (рисунок 4.16).

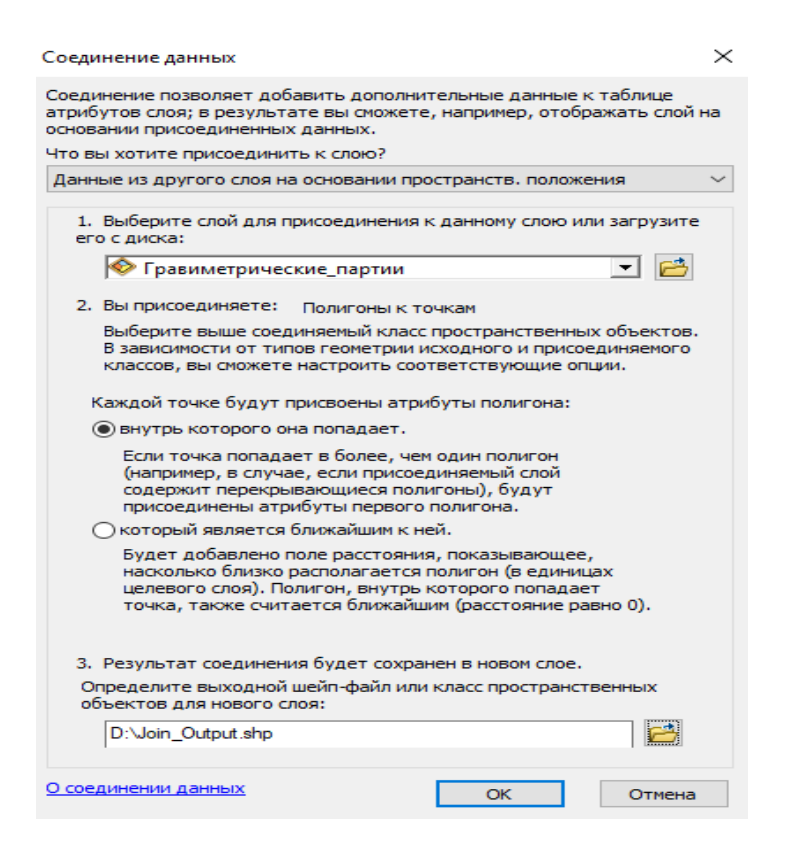

Рис. 4.16 - Диалоговое окно «соединение данных»

#### 4.3.4 Контроль введенной информации

После того, как были оцифрованы все гравиметрические карты и формуляры, необходимо было удостовериться, что они совместимы друг с другом. Для этого все 6 созданных шейп-файлов были трансформированы в TIN-поверхность и добавлены в проект ArcScene, где они визуализируются в 3-х мерном виде (рисунок 4.17-4.18). Для наглядности была создана TINповерхность, на которой цветами указаны значения аномалии Буге.

Все значения, которые очевидно выделялись на общем фоне, подлежали проверке.

Для поиска мелких погрешностей ввода и ошибок исходного материала была выполнена математическая обработка введенных величин.

Математическая обработка осуществлялась с использованием формулы  $4.1:$ 

g normal = g  $*(1 + \beta \sin^2 \alpha - \beta_1 \sin^2 2\alpha + \beta_2 \cos^2 \alpha \cos 2\gamma)$  (4.1)

где g\_normal - нормальное значение ускорения силы тяжести в точке стояния;

g э - нормальное значение ускорения силы тяжести на экваторе;

 $\alpha$  – географическая широта в точке стояния;

 $\gamma$  - географическая долгота в точке стояния;
$\beta$ ,  $\beta_1$ ,  $\beta_2$  – коэффициенты, зависящие от формы Земли и её угловой скорости вращения.

Зная значение gэ в нескольких точках и зная α и γ, можно определить неизвестные коэффициенты. Общепринятой на сегодняшний день является *нормальная формула Гельмерта*, названная в честь немецкого ученого Гельмерта (1843-1917), в которой  $\beta = 0.005302$ ;  $\beta_1 = 0.000007$ ;  $\beta_2 = 0$ .

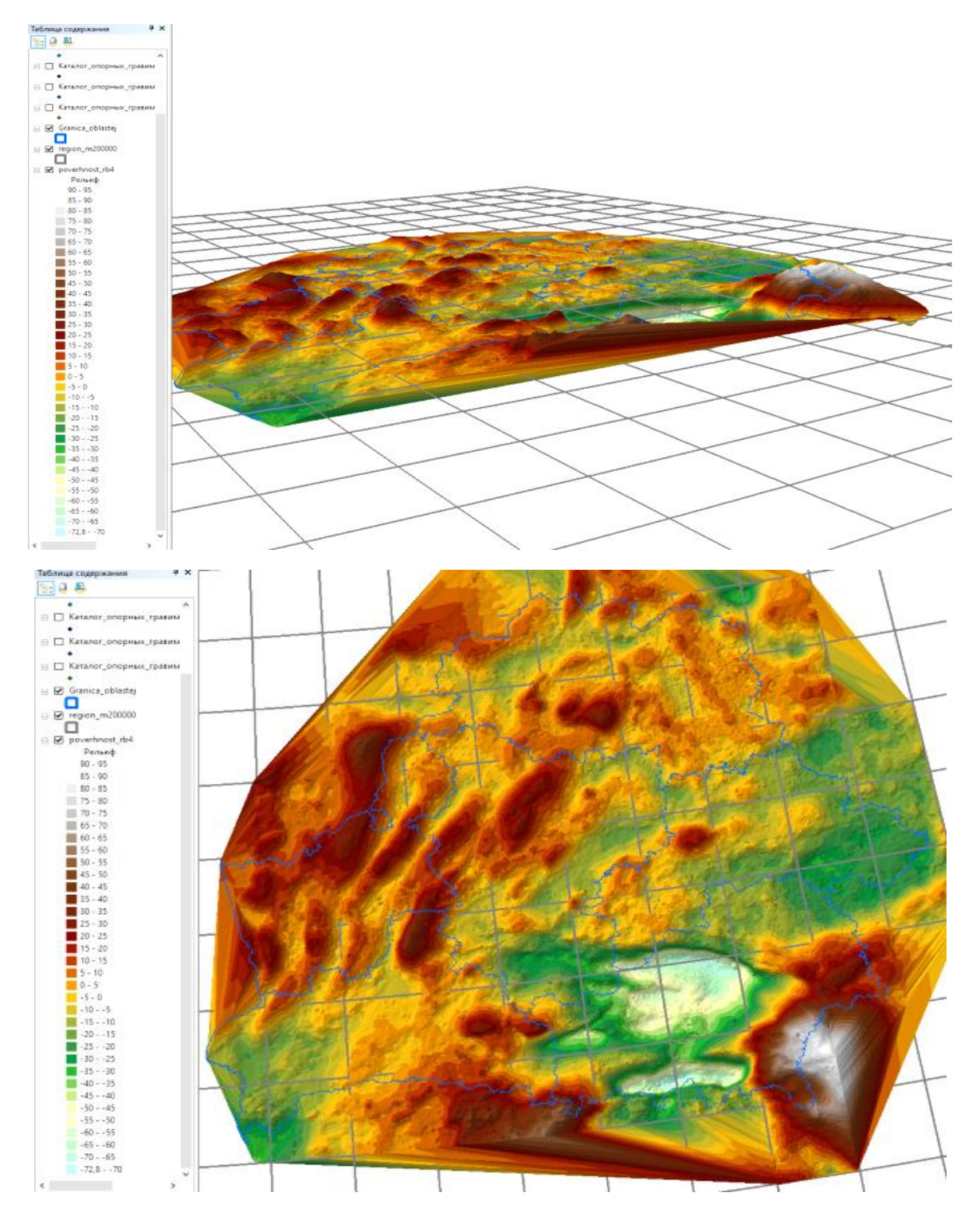

Рисунок 4.17-4.18 - 3D-модель аномалии Буге на территории Республики Беларусь

В среде ArcGis для нахождения g normal необходимо использовать следующий запрос SQL (4.2):

g\_normal =  $[978030 * (1 + 0.005302 * \text{math.sin}(\text{!shirota!}/180 * \text{math.pi}) *$ \* math.sin( !shirota! /180 \*math.pi) - 0.000007 \* math.sin( !shirota! \*2 /180 \* \*math.pi) \* math.sin(!shirota! \*  $2 / 180$  \* math.pi) (4.2)

 $g_v = g_n - g$  normal + (0.3086 \* h) (4.3)

где g\_v - аномалия в свободном воздухе;

g\_n - измеренное значение ускорения силы тяжести в точке стояния; h - высота точки стояния в Балтийской системе.

g b1 = g n - g normal + (0.3086 - 0.0419  $*$  k1)  $*$  h (4.4)

g  $b2 = g n - g$  normal + (0.3086 – 0.0419 \* k2) \* h (4.5)

Где g b1 - аномалия Буге с коэффициентом k1, равным 2,3.

g\_b2 - аномалия Буге с коэффициентом k2, равным 2,67.

Работа с формулярами:

В результате анализа информации было установлено, что в формулярах некоторые номенклатурное листы использовалось значение на  $\epsilon$  g (нормальное значение ускорения силы тяжести на экваторе) равное 978016, в остальных случаях - 978030.

Зная значение g э, вычислены значения G\_norm\_new по формуле 4.1.

Путем сравнения вычисленных и введенных **H3** формуляров нормальных значений ускорения силы тяжести в точке стояния (g\_norm\_new и g\_normal, соответственно) были выявлены наиболее крупные ошибки и перепроверены введенные значения g\_normal. При этом учитывалось, что значения g\_normal и g\_norm\_new при g э=978016 будут отличаться на 14 мгал.

Далее последовательно были вычислены аномалии в свободном воздухе, Буге 2,3 и Буге 2,67 по формулам 4.3,4.4,4.5 соответственно, и получены значения g\_v\_new, g\_b1\_new, g\_b2\_new, которые впоследствии будут пересчитаны. Пример SQL-кода (формулы 4.6, 4.7, 4.8):

 $g_v_{new} = [g_n] + (0.3086 * [height]) - [g_{normal}] (4.6)$  $g_b1_new = [g_n] - [g_n1] + (0.3086 - 0.0419 * 2.3) * [height] (4.7)$  $g_{b2}$  new = [g\_n] - [g\_normal] +(0.3086 -0.0419 \*2.67) \* [height] (4.8)

Путем сравнения вычисленных и введённых значений были выявлены ошибки введённых из каталогов параметров.

Получив значение G norm new можно вычислить величину G n new. Расчет осуществлялся с использованием формул 4.3 и 4.4. В SOL-виде она выглядит следующим образом (формула 4.9):

g n new =  $([g \nu] + [g \ b1] + 2 * [g \ norm new] - 0.52083 * [height]) / 2$  $(4.9)$ 

Сравнивая поля g\_n\_new и g\_n так же были выявлены грубые ошибки в поле g\_n.

После этого были перевычислены значения полей g\_v\_new (формула 4.10), g b1 new (формула 4.11), g b2 new (формула 4.12), так как их первый расчёт был направлен на поиск и удаление неверных значений. Новый SQLкод не сильно отличается от исходного:

g v new =  $[g \text{ n new}] + (0.3086 * \text{[height]}) - [g \text{ norm new}] (4.10)$ g b1 new =  $[g \text{ n new}]$  -  $[g \text{ norm new}]$  +(0.3086 -0.0419 \*2.3) \* [height]  $(4.11)$ 

 $g_{b2}$  new = [g\_n\_new] - [g\_norm\_new] +(0.3086 -0.0419 \*2.67) \* [height]  $(4.12)$ 

В результате была получена итоговая атрибутивная таблица оцифрованных гравиметрических формуляров.

Работа с гравиметрическими картами:

По причине того, что на большинстве карт указан всего один параметр аномалии Буге, вычислить неизвестные величины не представлялось возможным без использования дополнительной информации (ЦМР и др.). осуществлялась с гравиметрическими картами, Работа на которых обозначены не только аномалии Буге, но и аномалии в свободном воздухе. Зная эти параметры можно выполнить расчёт всех неизвестных значений.

Воспользовавшись формулой 1 с учётом используемого значения на экваторе (номенклатуры те же, что и в каталогах) получаем значение G norm new.

Используя формулы 4.3 и 4.4, получаем SQL-выражение для нахождения высоты (формула 4.13):

height\_new =  $([g_v] - [g_b1]) / 0.09637 (4.13)$ 

Для контроля правильности ввода значений g\_v и g\_b1 проверяются значения высоты путём 3D-моделирования и просмотра таблицы атрибутов. Слишком высокие и низкие значения относительно соседних указывают на высокую вероятность погрешностей при вводе.

Зная высоту можно получить величину ускорения силы тяжести в данном месте (формула 4.14):

 $g_n_new = ([g_v] + [g_b1] + 2 * [g_norm_new] - 0.52083 * [height_new])/2$  $(4.14)$ 

Теперь осталось перевычислить значения полей g v new (формула 4.15), g b1 new (формула 4.16), g b2 new(формула 4.17). Значения g v new и g b1 new останутся прежними.

g v new =  $[g \text{ n new}] + (0.3086 * \text{[height new]}) - [g \text{ norm new}] (4.15)$ g b1 new = [g n new] - [g norm new] +(0.3086 -0.0419  $*2.3$ )  $*$ [height new]  $(4.16)$ 

 $g_{b2}$  new = [g\_n\_new] - [g\_norm\_new] +(0.3086 -0.0419 \*2.67) \* [height\_new]  $(4.17)$ 

По данным цифровой топографической карты масштаба 1:100 000 на всю территорию Республики Беларусь была сформирована цифровая модель рельефа (ЦМР). Однако точность полученных с помощью построенной ЦМР значений высот гравиметрических пунктов не высока вследствие различных оцифровки причин: погрешности геопривязки, погрешности гравиметрических пунктов, неточность отображения гравиметрических пунктов на самой карте из-за огрубления исходных координат, ошибки в величинах аномалий силы тяжести и т.д.

В результате на равнинных участках точность определения высот колеблется от 0 до 1 метра, на участках с резкими перепадами рельефа – от 2 до 10 метров. В связи с этим вычисленные значения высот на гравиметрических пунктах с применением созданной **LIMP** имеют иллюстративный характер и могут применяться только для общей оценки ситуации. Готовая модель рельефа представлена на рисунке 4.19.

Используя полученные значения высот на гравиметрических пунктах, были вычислены неизвестные параметры.

Воспользовавшись формулой 4.1 с учётом используемого значения на экваторе (номенклатуры те же, что и в каталогах) получаем значение G\_norm\_new.

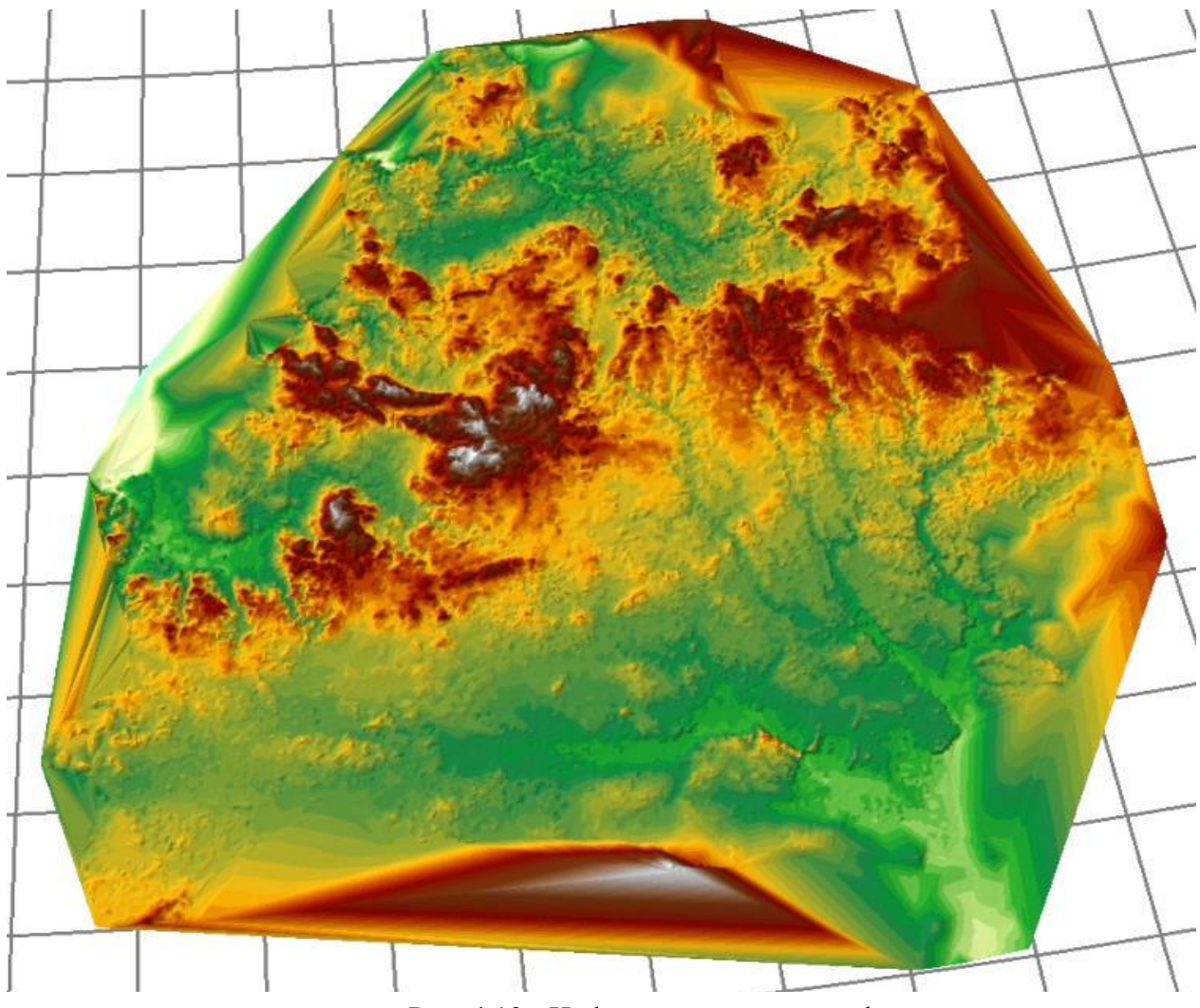

Рис. 4.19 - Цифровая модель рельефа

Затем опираясь на формулы 4.1 и 4.3 можно выразить значение Gv (формула 4.18):

 $g_v_{new} = [g_b1] + (0.09637 * [Z]) (4.18)$ 

Зная высоту, можно получить величину ускорения силы тяжести в данном месте (формула 4.19):

 $g_n_new = ( [g_v_new] + [g_b1] + 2 * [g_norm_new] - 0.52083 * [Z]) / 2$  $(4.19)$ 

Теперь осталось пересчитать величины полей g b1 new (формула 4.20) и g b2 new (формула 4.21). Значения g v new, g b1 new останутся прежними.

 $g_{b1}$  new = [g\_n\_new] - [g\_norm\_new] +(0.3086 -0.0419 \*2.3) \* [Z] (4.20)

g b2 new =  $[g \text{ n} \text{ new}]$  -  $[g \text{ norm new}]$  +(0.3086 -0.0419 \*2.67) \* [Z]  $(4.21)$ 

была получена итоговая атрибутивная В результате таблица оцифрованных гравиметрических карт. Для дальнейшего использования значения Z были скопированы в поле [height\_new]. Значения высот, вычисленные по ЦМР и аномалиям силы тяжести различны только по полю g v. Так, если в этом поле данные не равны <Null>, это свидетельствует о том, что высоты вычислены по значениям аномалий и наоборот, когда в этом поле нет данных, то они получены по высотам, извлечённых из ЦМР.

# 4.4 Мультимасштабная карта

Геоинформационные системы  $\bf{B}$ структуре Госкартгеоцентра направлены на упорядочивание хранящейся информации посредством организации данных в единую систему. Данные включают в себя набор разнообразной информации: карты и планы различных форматов и масштабов, каталоги геодезических пунктов, аэрофотоснимки, наборы пространственных слоёв, атрибутивные данные, а также метаданные.

Можно заметить. **что** структура ланных. храняшихся  $\overline{B}$ Госкартгеоцентре, разнообразна. Потому для весьма того, чтобы организовать всю эту информацию, непосредственно связанную с объектами из реального мира, с землей, и применяются ГИС.

B. целях успешного оперирования совокупностью данных целесообразно создание такой структуры, включающей всё многообразие исходных данных, позволяющей работать с ними в комплексе, производить структурный анализ, визуализацию, проверку топологии и задействовать единую систему координат. Поэтому встаёт вопрос о создании такой базы геоданных, которая отвечала бы этим требованиям.

В структуре Госкартгеоцентра многие данные сохранены только в бумажном формате. Это зачастую ведёт к неизбежному исчезновению огромных объемов данных. Поэтому сегодня применяются методы по переводу данных из бумажного вида в электронный формат.

Техническим средством перевода являются цветные картографические сканеры соответствующего формата с программным обеспечением, позволяющим формировать цифровые изображения в растровых форматах записи.

Гис в картографо-геодезическом производстве выступает не только как средство создания карт и планов путем послойного создания ситуации в цифровом виде, но и как средство хранения отсканированных карт в виде мультимасштабной карты.

Мультимасштабные карты – это динамические карты, которые отображают данные по-разному в разных диапазонах масштабов. Они отличаются от статических карт, которые были спроектированы для просмотра или печати только в одном масштабе. В них возможно приближать и отдалять карту, но мультимасштабные карты создаются таким образом, чтобы обеспечить визуальную целостность и эффективно донести информацию до пользователя. Мультимасштабные карты – это наиболее эффективный способ практически непрерывного отображения данных в различных масштабах.

Таким образом, Госкартгеоцентр планирует организовать хранение топографических карт в виде мультимасштабных карт. Их создание состоит из нескольких этапов:

1. Подбор аналоговых карт и планов разных масштабов и лет для занесения в базу

2. Непосредственное сканирование карт

3. Географическая привязка созданных растров

4. Создание базы геоданных, включающей мозаичные наборы, выделяемые по масштабному ряду

5. Заполнение мозаичных наборов соответствующими растрами

6. Присваивание растру соответствующих атрибутивных характеристик (год обновление карты, формат и т.п.)

7. Наложение границ растра, отсекающее зарамочное оформление.

8. Присвоение масштабов отображения каждому набору в зависимости от экстента.

На хранении в Госкартгеоцентре находится бесчисленное количество картографического материала как в бумажном виде, так и в электронном виде. Для создания мультимасштабной карты затребованы материалы, удовлетворяющие следующим параметрам:

А) Территория, отображаемая на карте, должна принадлежать хотя бы частично Республике Беларусь

Б) Карта должна быль целой, без физических повреждений (для бумажных носителей)

В) Сочетание номенклатуры и года создания (обновления) должно быть уникальным

Г) Картографический материал должен быть представлен в цветном формате

Следующим шагом для бумажных карт является непосредственное сканирование подобранных материалов и их перевод в формат TIFF. Для векторных карт, представленных в форматах AI, DWG, FH8, SXF произвести экспорт из программы, считывающей данный формат в изображение с разрешением TIFF.

При создании электронного изображения необходимо в названии файла указать следующую информацию: наименование номенклатуры карты в соответствии с правилами разграфки. Запрещено использование букв из другого алфавита, не соответствующего правилам разграфки, но одинаковых в написании. Далее указываются сведения о годе создания (обновления) картографического материала. Как итог получается файл с именем данного формата «N-35-056-Г\_1958-1987.tif».

Для удобства следует хранить отдельно отсканированные карты и переведенные векторные карты.

Перед началом привязки карт необходимо выполнить следующую процедуру: в программной среде Total Commander необходимо произвести экспорт наименований растров в формат TXT, который служит промежуточным форматом для экспорта в формат Excel. С помощью Microsoft Excel создаются три колонки, отвечающие за имя номенклатуры, год создания и год обновления, сочетание которых является уникальным. В дальнейшем эти данные будут интегрированы в атрибутивной таблице набора данных мозаик. Во всех растровых файлах теперь необходимо пакетно удалить «хвостовую» часть имени, отвечающую за годы создания и обновления. Это также реализуется в Total Commander путем программирования.

Полученное растровое изображение необходимо привязать в единую картографическую систему. За основу была выбрана система координат СК-42 зона 5, так как большинство исходного материала было создано именно в этой системе. Привязать карту возможно в различных программных продуктах, таких как ArcGis, QGIS, AutoCad, ArcView и т.д. В данной работе привязка осуществлялась в программной среде ArcGis.

В Госкартгеоцентре существует регулярная сетка разграфки топокарт различных масштабов, реализуемых в системе координат СК-42. Эта сетка соответствует рамкам трапеций карт. Она станет базисом привязки топокарт. Необходимо последовательно вручную соотнести углы рамок трапеций растровой карты с соответствующими по номенклатуре углами ячейки сетки.

После окончания привязки картографического материала создается новая персональная база геоданных, включающая наборы мозаик, разделенных между собой в соответствии с масштабным рядом.

Набор мозаик – это такой формат работы с данными, в структуре которого находятся не сами растры, а лишь ссылки на них. Это удобно тем, что в отличие от формата GDB данные остаются доступными в проводнике.

Все манипуляции программы над ними никак не влияют на исходные изображения.

Созданные наборы данных мозаики заполняются привязанными растрами. Это производится с целью пакетного редактирования. В результате создается набор растров, имеющих атрибутивную таблицу. Она дополняется данными из созданного Excel в предыдущем шаге, добавляются также сведения об исходном формате в соответствии с местом хранения растров (см. предыдущие шаги).

Добавление параметра «год обновления» важно скорее не с точки зрения хранения атрибутивной информации о карте, сколько для выполнения сортировки отображения разновременных карт, принадлежащих одной номенклатуре. Наверх экстента можно отобразить самые новые или напротив, старые карты. С помощью временного бегунка можно выбрать отрезок времени отображения карт. Например, необходимо показать состояние местности на момент времени между 1976 и 1985 годами.

Работа с растровыми картами – это одновременное оперирование множествами растров, имеющих не малый вес на дисковом пространстве. С целью устранения «провисов» программы необходимо на основе совокупности карт задать обзорные изображения.

Важной отличительной особенностью карт, содержащихся в мозаике от обычных растров, является проектирование «маски» отображения в групповом режиме. Все отсканированные карты содержат в себе зарамочное оформление, которое необходимо скрыть. Это выполняется путем импортирования контуров и границ из исходных сеток. Соотнесение растра с ячейкой сетки выполняется с помощью соотнесения наименований номенклатур ячейки и набора мозаик. Поэтому не допускается использование англицизмов, где по правилам должна быть русская буква и наоборот.

В конце, после создания всех наборов мозаик необходимо каждому из них присвоить масштаб отображения для исключения одновременного показа на одну и ту же территорию мозаик разных масштабов. Принцип выбора масштаба отображения следующий: Набор мозаик масштаба производится в диапазоне от численного значения самой номенклатуры до последующего (меньшего масштаба) минус принятая единица измерения. Так, например, для масштаба 1:100000 предыдущим в масштабном ряду является 1:200000. Соответственно масштаб отображения номенклатур 1:100000 будет производиться в диапазоне от 1:100000 до 1:199999.

Геоинформационные системы в структуре Госкартгеоцентра направлены на упорядочивание хранящейся информации посредством организации данных в единую систему. Данные включают в себя набор разнообразной информации: карты и планы различных форматов и масштабов, каталоги геодезических пунктов, аэрофотоснимки, наборы пространственных слоёв, атрибутивные данные, а также метаданные.

В результате проведенной работы была разработана концепция создания мультимасштабной карты. Описаны её основные этапы и процедуры. В конечном итоге создание подобной электронной базы данных облегчит поиск искомой информации как по атрибутам, так одновременно и по местности.

## 4.5 Программирование в Python

работники работы Госкартгеоцентра B процессе постоянно сталкиваются с неординарными задачами, связанными с базой геоданных по предоставлению искомой информации из хранилища.

Для предоставления ортофотопланов заказчикам на необходимую территорию необходимо выбрать на каждую трапецию новейшие номенклатуры, поэтому список работ был следующим:

A) Открывается база геоданных (слой orthoTopo 10000)

Б) Пространственной выборкой вылеляются номенклатуры, удовлетворяющие запрашиваемой территории

В) Сортировка выбранных полигонов по значениям таблицы атрибутов (по наименованию номенклатуры, а также по году обновления)

Г) Выделяются самые новые объекты по каждой номенклатуре и фиксируются инвентарные номера объектов, которым  $\bf K$ относится ортофотоплан

Д) Выделенные номенклатуры экспортируются в новый шейпфайл

Е) Далее в хранилище производится поиск объектов работ по инвентарному номеру на сервере и уже оттуда копируются ортофотопланы.

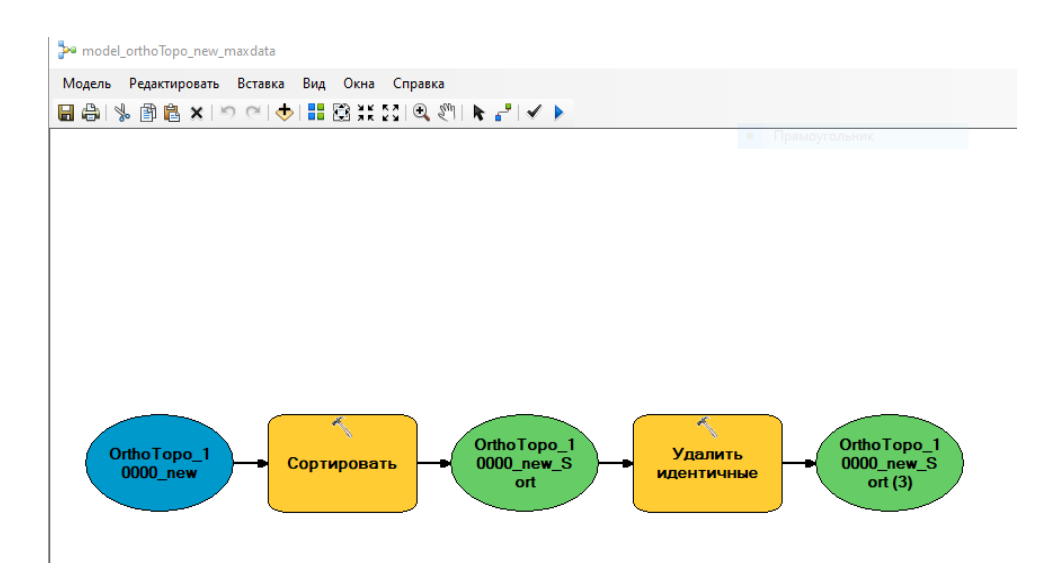

Рисунок 4.20 - Модель скрипта по поиску новейших ортофотопланов

Описанный выше процесс являлся времязатратным. Поэтому было предложено внедрение поискового скрипта, показанного на рисунке 4.20. С его помощью пункты В, Г, и Д реализуются в один клик. Работнику необходимо только выделить зону работ.

В результате получается векторный слой, содержащий только новейшие ортофотопланы на интересующую зону работ.

Однако с точки зрения полного автоматизирования процесса был задействован язык программирования Python. С его помощью удалось полностью запрограммировать вышеуказанный процесс выборки в виде приложения в формате .exe. Программный код приложения находится в приложении Б. Так же добавлены вспомогательные скрипты, облегчающие работу Госкартгеоцентра.

На рисунке 4.21 располагается скриншот стартового окна созданного приложения, на котором располагаются 4 написанные программы:

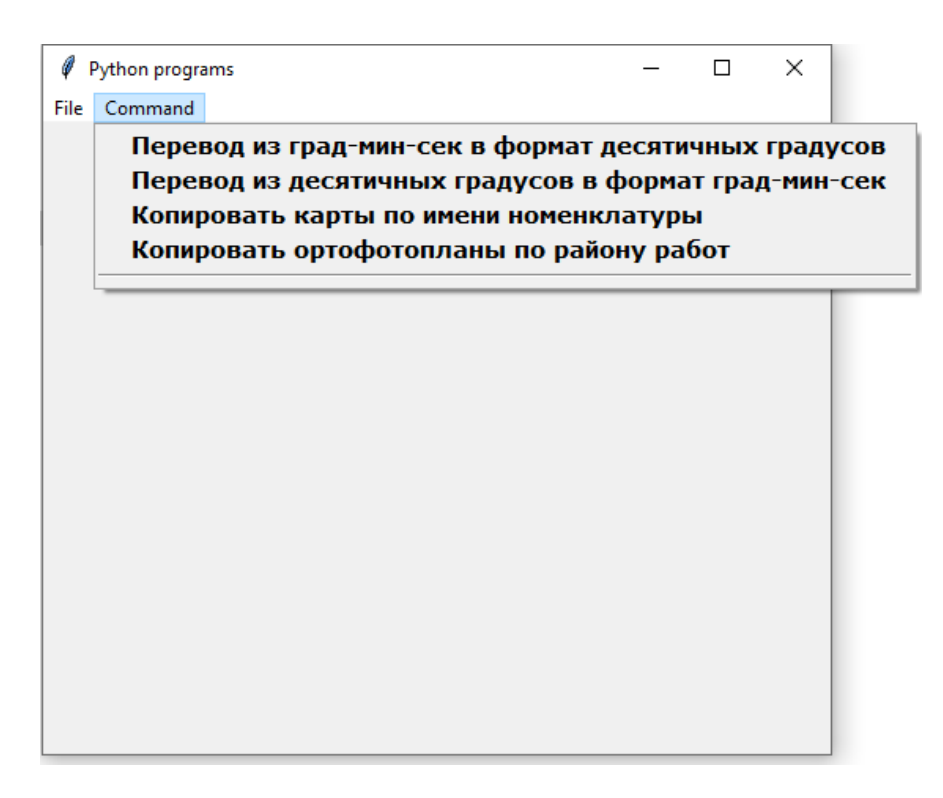

Рисунок 4.21 – Стартовое окно приложения и список команд

1) Скрипт по трансформации координат из формата градусыминуты-секунды в десятичную дробь (рисунок 4.22).

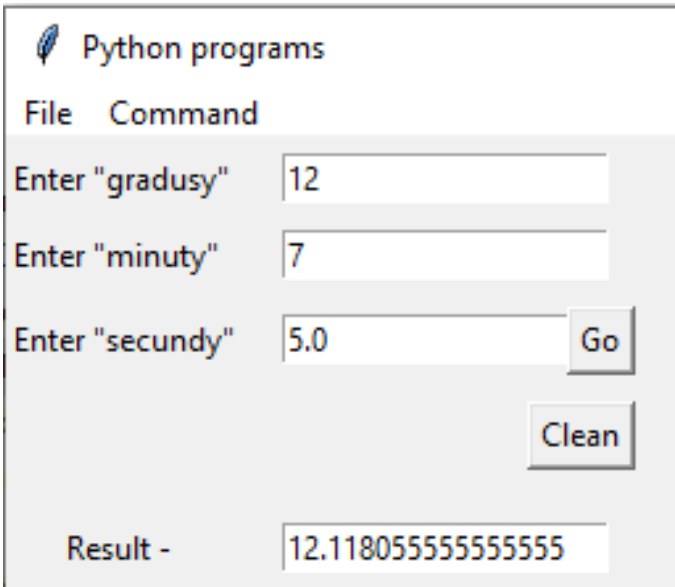

Рисунок 4.22 – Выполнение скрипта №1

2) Скрипт по трансформации координат из формата десятичных градусов в градусы-минуты-секунды (рисунок 4.23).

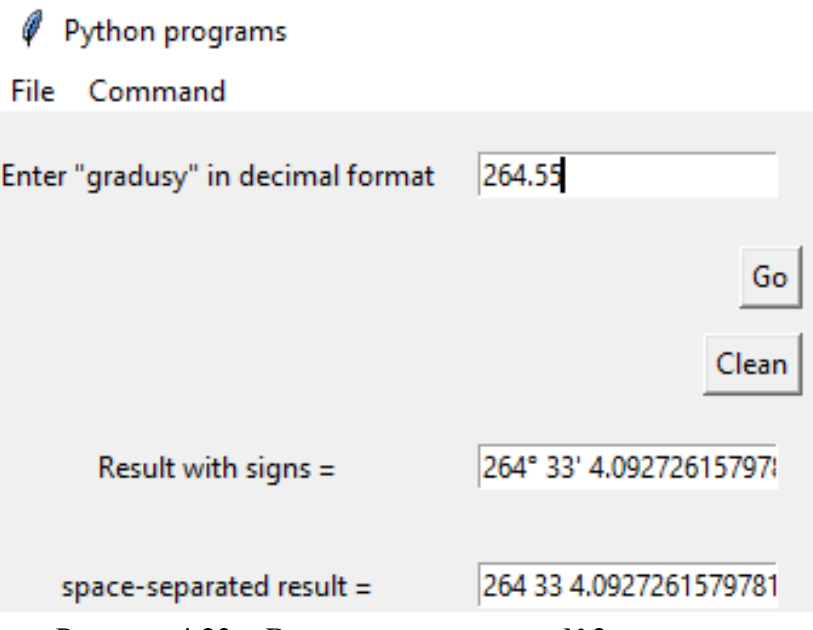

Рисунок 4.23 – Выполнение скрипта №2

3) Скрипт, копирующий разыскиваемые номенклатуры карты (рисунок 4.24). Он составлен таким образом, что программа сама определяет, какого масштаба номенклатура (тут важен корректный ввод номенклатуры оператором), и уже исходя из того, какой это масштаб, программа ищет все подходящие номенклатуры топографических карт.

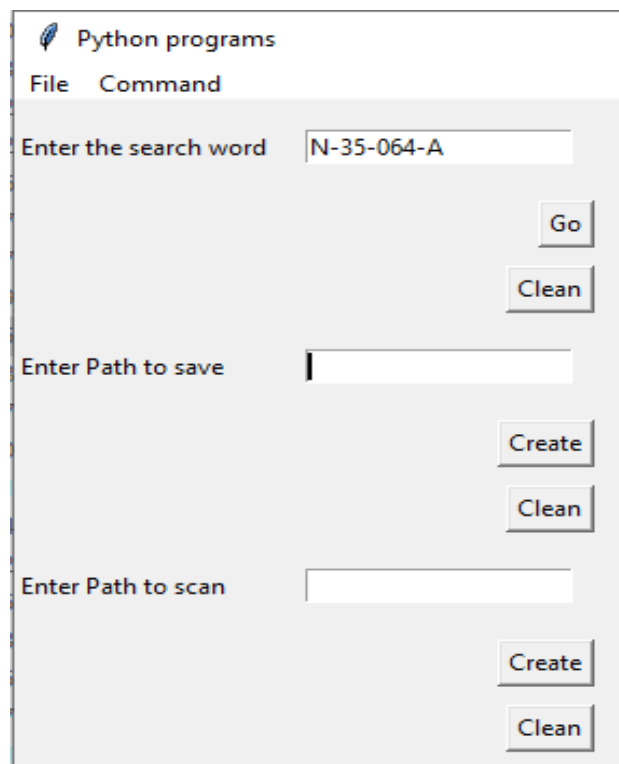

Рисунок 4.24 – Выполнение скрипта №3

4) Скрипт, копирующий ортофотопланы по району работ (рисунок 4.25). Скрипт работает следующим образом: входным элементом является слой ЗИС Admi или другой слой, являющийся границей работ. На выходе в папке сохранения копируются новейшие ортофотопланы на исходную территорию.

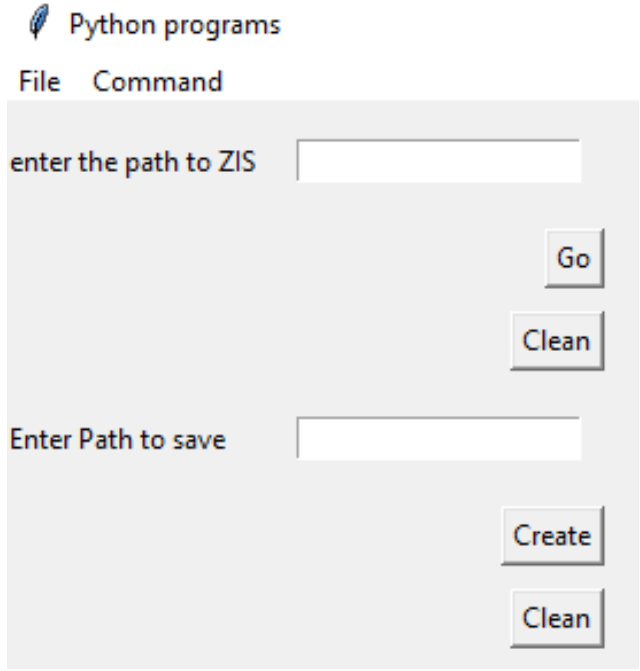

Рисунок 4.25 – Выполнение скрипта №4

85

Дальнейшая сфера работы направлена на наполнение атрибутивных таблиц внутренней базы геоданных ссылками на пути файлов, хранящихся на сервере и их последующее автоматическое копирование программным путѐм, сразу, как только будет реогранизовано серверное хранилище Госкартгеоцентра. Подобный метод был отлажен в программной среде Python на тестовом пути с тестовым набором данных.

#### ЗАКЛЮЧЕНИЕ

Организация автоматизированных информационных систем занимает значительное место в становлении единого информационного пространства и компьютеризации многих аспектов промышленной, хозяйственной и учебной деятельности, различные направления которых связаны с хранением и обработкой больших массивов данных. Обращение к массивам данных лежит в основе практически любой компьютерной информационной системы, построение которой в той или иной мере связано с использованием базы данных.

В ходе выполнения магистерской диссертации:

- выполнен анализ предметной области создаваемой базы геоданных. Создана DFD диаграмма, отражающая основные информационные потоки внутри Госкартгеоцентра. На основании задания Госкартгеоцентра была создана модель проектируемой базы геоданных, учитывающая основные потребности организации в создании, ведении и хранении, представлении данных в электронном виде;

- на основании созланной модели реализована база геоданных на основе тестового набора данных Госкартгеоцентра в программном продукте ArcGIS:

- на продукта GeoNetwork основе программного opensource реализована база метаданных, импортируемая из базы геоданных в полуавтоматическом режиме при помощи специально написанных скриптов на языке SQL, оценен потенциал GeoNetwork opensource в ведении баз метаданных и последующего их публицирования. По результатам работы расширена база метаданных, используемая на предприятии, за счёт включения набора данных отдельных объектов;

- создана база данных по гравиметрическим пунктам на территорию республики Беларусь;

- подготовлены метаданные к переносу на геопортал Госкартгеоцентра;

- описана методика и ход заполнения геопортала Госкартгеоцентра;

- написаны скрипты на программном языке Python, облегчающие деятельность Госкартгеоцентра

разработка Можно сделать ВЫВОД, что базы геоданных ответственный, многоэтапный процесс структурирования данных таким образом, чтобы персонал организации без особых затруднений, прозрачно мог использовать эти данные в работе, беспрепятственно их редактировать и добавлять новые данные. Введение в картографо-геодезическое производство такой базы позволило сэкономить значительные средства, затрачиваемые на физические носители электронных данных, посредством структурной

организации данных и соответствующим уменьшением занимаемой на носителе памяти. Экономится, в том числе и время, затрачиваемое на поиск искомой информации. Ведь в чётко составленной базе данных без труда по понятному алгоритму возможен поиск запрашиваемой информации.

Создание базы геоданных в Госкартгеоцентре позволило организовать работу путем структурирования имеющейся совокупности данных в единую этой создавать систему.  $\mathbf{B}$ системе можно связи между **BCCM** информационным многообразием данных, применять стандарты, задавать нормы и правила базы данных, а также вести учёт поступающей информации и иметь быстрый доступ к ней.

#### **СПИСОК ОПУБЛИКОВАННЫХ РАБОТ**

1А. Волошина, М. В. Анализ картографических материалов на территорию полоцкого региона с 1790 г. по настоящее время / М. В. Волошина, Д. Н. Калугин // Геодезия, картография, кадастр, ГИС-проблемы и перспективы развития : тезисы докладов междунар. науч.-техн. конф., Новополоцк, 9–10 июн. 2016 г. : в 2 ч. / ПГУ ; редкол.: Г. А. Шароглазова (гл. ред.) [и др.]. – Новополоцк, 2016. – с. 154–155.

2А. Kalugin, D. N. Geoinformation analysis of historical maps over Polotsk region / D. N. Kalugin, M. V. Valaoshyna // EUROPEAN AND NATIONAL DIMENSION IN RESEARCH. TECHNOLOGY: IX Junior Researchers' Conference, Novopolotsk, April 26–27, 2017 / Polotsk State University. – Novopolotsk, 2017. – P. 43–48.

3А. Калугин, Д. Н. Анализ объектов гидрографии на исторических и современных картографических материалах территории вблизи Полоцка с использованием геоинформационных систем / Д. Н. Калугин // Электронный сборник трудов молодых специалистов Полоцкого государственного университета. Сер. Прикладные науки. – 2016. – № 14 (84). – С. 190–192.

4А. Волошина, М. В. Геоинформационный анализ исторических (XVIII-XX вв.) и современных карт Полоцка и прилегающих территорий / М. В. Волошина, Д. Н. Калугин // Земля Беларуси. – 2016. – № 3. – С. 23–26.

5А. Калугин, Д. Н. Народные приметы погоды: реальность и домыслы / Д. Н. Калугин // Электронный сборник трудов молодых специалистов Полоцкого государственного университета. Сер. Строительство. – 2015. – № 9 (79). – С. 234–235.

6A. Калугин, Д. Н. Народные приметы погоды: реальность и домыслы / Д. Н. Калугин // Сборник научных работ студентов Республики Беларусь «НИРС 2015»/. – 2015. – с. 77– 81.

7A. Kalugin, D. N. Study of religious and other objects on historical and modern maps of the territory of Polotsk region with the use of geoinformation systems region / D. N. Kalugin, M. V. Valaoshyna // EUROPEAN AND NATIONAL DIMENSION IN RESEARCH. TECHNOLOGY: X Junior Researchers' Conference, Novopolotsk, May 3–4, 2018 / Polotsk State University. . – Novopolotsk, 2018. – P. 52–55.

8А. Калугин, Д. Н., Волошина, М. В. Геоинформационный анализ исторических карт XVIII-XXI века на территорию Полоцка и полоцкого региона / Д. Н. Калугин // Сборник научных работ студентов Республики Беларусь «НИРС 2016»/. – 2016. – с. 173– 215.

9А. Калугин, Д. Н. Портал метаданных Госкартгеофонда / Д. Н. Калугин, К. Ю. Юзефович // Геоматика: образование, теория и практика:

материалы междунар. науч.-практ. конф., посвящ. 50-летию каф. геодезии и космоаэрографии и 85-летию фак. географии и геоинформатики БГУ, Минск, 20–22 нояб. 2019 г. / БГУ ; редкол.: А. П. Романкевич (отв. ред.) [и др.]. – Минск, 2019. – С. 39–42.

10А. Калугин, Д. Н. Портал метаданных Госкартгеофонда / Д. Н. Калугин // Известия высших учебных заведений. Геодезия и аэрофотосъемка : междунар. науч.-техн. онлайн конф., Москва, 25–27 мая 2020 г. : тез. докл. / МИИГАИК. – Москва, 2020. (принята к публикации)

11А. Калугин, Д. Н. Геоинформационные системы в картографогеодезическом производстве / Д. Н. Калугин, И. П. Шевелев // Наука – образованию, производству, экономике : матер. 17-й междунар. науч.-техн. конф., Минск, 30–31мая 2019 г. : в 4 т. / Белорус. нац. техн. ун-т. – Минск, 2019.

### **СПИСОК ЛИТЕРАТУРНЫХ ИСТОЧНИКОВ**

1. Академик [Электронный ресурс]. – Режим доступа: https://normative\_reference\_dictionary.academic.ru/3936/атрибутивные\_данные. – Дата доступа: 18.04.2018.

2. Андреев, Д. Н. Использование экологической ГИС «Черняевский лес» для решения экологических задач / Д.Н. Андреев // Устойчивое развитие и охрана природы: материалы региональной конф., Пермь: Перм. гос. нац. иссл. ун-т., 2012. – С. 39–43.

3. Буланкин, А. Ю. Исследование геоинформационных систем / А. Ю. Буланкин, А. П. Багаева // Актуальные проблемы авиации и космонавтики. Комп. и инф. науки. – 2013. – С. 421 – 422.

4. Бусыгин, Б. С. Специализированная геоинформационная система Рапид: технология, структура, задачи / Б. С. Бусыгин, С. Л. Никулин // Геоинформатика. – 2016. – №1. – С. 22–36.

5. Васильев, В. Н. Обзор существующих ГИС / В. Н. Васильев // Молодой учѐный. – 2016. – № 14 (118). – С. 62–66.

6. Владимиров, В. Н. Историческая геоинформатика: геоинформационные системы в исторических исследованиях / В. Н. Владимиров. – Барнаул : Алт. ун-т, 2005. – 192 с.

7. Воробьев, А. В. Геоинформационная система для амплитудночастотного анализа данных наблюдения геомагнитных вариаций и космической погоды / А. В. Воробьев, Г. Р. Воробьева // Компьютерная оптика. – 2017. – Т. 41, №6. – С. 963–972.

8. Галкина, Ю. В. Информационные технологии в управленческой деятельности / Ю. В. Галкина, А. П. Багаева // Актуальные проблемы авиации и космонавтики. – 2013. – Т. 1,  $\mathbb{N}^{\circ}$  9. – С. 422–423.

9. Географическая информация. Метаданные. Правила формирования : ТКП 375-2012 (03150). – Введ. 25.05.12. – Минск : Государственный центр картографо-геодезических материалов и данных Республики Беларусь, 2012. – 48 с.

10. Географические информационные системы. Совместимость пространственных данных. Общие требования : ГОСТ Р 52571-2006. – введ. РФ 01.01.07. – М. : Стандартинформ, 2018. – 8 с.

11. Госкартгеоцентр [Электронный ресурс]. – Режим доступа: http://www.maps.by/pages/17. – Дата доступа: 15.03.2018.

12. Госкартгеоцентр [Электронный ресурс]. – Режим доступа: https://geo.by/goskartgeotsentr. – Дата доступа: 19.08.2019.

13. Данзиев, Р. М. Анализ неопределѐнности дистанционных оценок влажности почвы с целью достоверного предсказания наводнений / Р. М.

Данциев, Н. Ю. Литвинов. – Геодезия и картография. – 2017. – №11. – С. 60– 64.

14. Дейт, К. Дж. SQL и реляционная теория. Как грамотно писать код на SQL / К. Дж. Дейт. – Пер. с англ. – СПб.: Символ-Плюс, 2010. – 480 с.

15. Дейт, К. Дж. Введение в системы баз данных / К. Дж. Дейт. – Изд. 8-е. – М. : Вильямс, 2005. – 1328 с.

16. Дешко, И. П. Виртуальные технологии / И. П. Дешко, К. Г. Кряженков, Е. Е. Чехарин // Modeling of Artificial Intelligence. – 2016. – Vol. 9, iss. 1. – Р. 33–43.

17. Ересько, М. А. Роль и место данных дистанционного зондирования в системе экологического мониторинга Республики Беларусь / М. А. Ересько  $\lceil$ и др.] // Земля Беларуси. – 2017. – №4. – С. 28-29.

18. Железняков, В. А. Интеллектуальное обновление информации в банке геоданных / В. А. Железняков // Инженерные изыскания. – 2012. – № 5. – С. 58–61.

19. Жуковская, Н. В. Многомерный статистический анализ и ГИС при интерпретации геохимических данных (на примере почв национального парка «Браславские озѐра») / Н. В. Жуковская, О. В. Лукашѐв // Современные технологии в деятельности ООПТ (ГИС-Нарочь, 2014): материалы междунар. науч.-практ. конф., к/пос. Нарочь, 12–16 мая 2014 г. к/пос. Нарочь, 2014. – С. 33–34.

20. Иванов, В. Ю. Использование геоинформационных технологий для обеспечения комплексных геофизических наблюдений на территории камчатки / В. Ю. Иванов, В. А. Касимова // Проблемы комплексного геофизического мониторинга дальнего Востока России : труды 2 региональной науч.-техн. конф., Петропавловск-Камчатский, 11–17 окт. 2009 г. / РАН ; редкол.: В. Н. Чебров (гл. ред.) [и др.]. – Петропавловск-Камчатский, 2010. – С. 348–352.

21. Клебанович, Н. В. ГИС-картографирование и создание цифровых карт почвенного покрова / Н. В. Клебанович, С. Н. Прокопович // Современные технологии в деятельности ООПТ : материалы междунар. науч.-практ. конф., Нарочь, май 2014 г. / Нарочанский парк «Нарочь» ; редкол.: В. А. Сипач [и др.]. – к.п. Нарочь, 2014. – С. 59–61.

22. Когаловский, М. Р. Метаданные, их свойства, функции, классификация и средства представления / М. Р. Когаловский // Электронные библиотеки: перспективные методы и технологии, электронные коллекции : труды 14 Всероссийской науч. конф., Переславль-Залесский, 15–18 окт. 2012 г. / Институт проблем рынка РАН. – Переславль-Залесский, 2012.

23. Коньшина, Е. В. Роль пирогенного фактора в ландшафтах заповедных территорий бореального подпояса европейской части России [Электронный ресурс] / Е. В. Коньшина // Материалы Международного молодежного научного форума «ЛОМОНОСОВ-2014» / Отв. ред. А. И. Андреев [и др.].– М.: МАКС Пресс, 2014. – 1 электрон. опт. диск (DVD-ROM).

24. Котиков, Ю. Г. Разработка транспортно-логистической базы геоданных мегаполиса средствами ГИС ArcGIS / Ю. Г. Котиков // Вестник гражданских инженеров. – 2009. – № 2. – С. 46–50.

25. Кошкарев, А. В. Геопортал как инструмент управления пространственными данными и геосервисами / А. В. Кошкарев // Москва: Пространственные данные. – 2008. – №2. – С.28–30.

26. Крылов, Д. А. Основные требования к ГИС геодезического предприятия на основе анализа существующих на российском рынке геоинформационных систем / Д. А. Крылов. – Новосибирск: СГГА, 2006. – 5 с.

27. Кулагин, В. П. Геознание: представление и лингвистические аспекты / В. П. Кулагин, В. Я. Цветков // Информационные технологии. –  $2013. - N_2$  12. – C. 2–9.

28. Лурье, И. К. Геоинформационное картографирование. Методы геоинформатики и цифровой обработки космических снимков: учебник / И. К. Лурье. – М.: КДУ, 2008. – 424 с.

29. Майоров, А. А. Геознание как новая форма знания / А. А. Майоров // Перспективы Науки и Образования. – 2016. – №4. – с.23–31.

30. Макурин, Ю. Д. Проектирование и реализация баз данных и клиентских приложений в среде MS Visual Studio.NET : учеб. пособие / Ю. Д. Макурин, А. В. Сивохин. – Пенза: Частная типография Тугушева, 2010. – 230 c.

31. Маркелов, В. М. Добыча данных и геоданных / В. М. Маркелов // Образовательные ресурсы и технологии. – 2015. – №2. – С. 126–131.

32. Масюков, В. В. Практика атрибутивного прогнозирования совершенствования / В. В. Масюков, М. А. Попов, С. П. Тюнегин // Технологии сейсморазведки. – 2013. – № 3. – С. 76–87.

33. Матчин, В. Т. Базы геоданных / В. Т. Матчин // Образовательные ресурсы и технологии. – 2017. – №3. – С. 100–108.

34. Национальное кадастровое агентство [Электронный ресурс]. – Режим доступа: http://map.nca.by/map.html. – Дата доступа: 15.07.2016.

35. О геодезической и картографической деятельности : Закон Респ. Беларусь от 14 июл. 2008 г. № 396-3. – Минск, 2008. – 21 с.

36. Об утверждении Государственной программы развития цифровой экономики и информационного общества на 2016 – 2020 годы [Электронный ресурс]: постановление Совета Министров Респ. Беларусь, 23 марта 2016 г.,

№235 // Совет Министров Республики Беларусь. – Режим доступа: http://www.government.by/ru/solutions/2435. – Дата доступа: 22.06.2018.

37. Омельченко, А. С. Геоданные как инновационный ресурс / А. С. Омельченко // Качество, инновации, образование. – 2006. –  $\mathbb{N}$  1. – С. 12–14.

38. Пластинин, Л. А. Геоинформационное обеспечение картографокосмического мониторинга арктической зоны Сибири / Л. А. Пластинин [и др.] // География и природные ресурсы.  $-2016$ .  $-$  № 4.  $-$  С. 15–21.

39. Программное обеспечение информационных технологий : метод. указания / ПГУ ; сост.: И. Б. Бураченок, С. В. Кухта, С. П. Чеботарев. – Новополоцк, ПГУ, 2011. – 60 с.

40. Пространственные данные. Качество данных : ГОСТ Р 57773-2017 ; введ. РФ 01.06.18. – Москва : Стандартинформ, 2017. – 133 с.

41. Розенберг, И. Н. Информационные революции и информационные потребности / И. Н. Розенберг // Дистанционное и виртуальное обучение. –  $2017. - N_2$  4. – C. 5–12.

42. Рыгалова, М. В. Зарубежный опыт применения ГИС в исторических исследованиях: основные направления / М. В. Рыгалова // Изв. Алтайского государственного университета. – 2014. – № 4 (84). – С.199–203 .

43. Рыжков, О. В. Использование цифровых моделей рельефа для анализа геопространственных данных Центрально-черноземного заповедника / О. В. Рыжков, Г. А. Рыжкова // Современные технологии в деятельности ООТП : материалы междунар. науч.-практ. конф., Нарочь, 12– 16 мая 2014 г. – С.  $108 - 144$ .

44. Савиных, В. П. Развитие национальной инфраструктуры пространственных данных на основе развития картографо-геодезического фонда российской федерации / В. П. Савиных, И. В. Соловьев, В. Я. Цветков // Изв. вузов. Геодезия и аэрофотосъемка. – 2011. – № 5. – С. 85–91.

45. Симанов, А. А. Основные принципы формирования базы геоданных для первичной обработки, хранения и анализа гравиметрической информации // Глубинное строение. Геодинамик. Мониторинг. Тепловое поле Земли. Интерпретация геофизических полей. Третьи научные чтения памяти Ю. П. Булашевича. Материалы. – Екатеринбург: ИГФ УрО РАН. –  $2005. - 139$  c.

46. Сумзина, Л. В. Подготовка кадров по геоинформационному сервису / Л. В. Сумзина, С. В. Шайтура // Отходы и ресурсы. – 2017. – №3. –С. 1–13.

47. Тарасов, С. В. Историко-топографическая структура Полоцка IX-XVII вв. : автореф. дис. канд. истор. наук : 07.00.06 / С. В. Тарасов ; Ин-т истории АН Беларуси. – Минск, 1992. – 27 с.

48. Трубина, Л. К. Методические подходы к созданию 3d-моделей для исследования экологического состояния городских территорий / Л. К.

Трубина, Т. А. Хлебникова, О. Н. Николаева // География и природные ресурсы. – 2017. – №2. – С. 199–205.

49. Филатов, А. В. Оценка вертикальных и горизонтальных смещений хвостохранилища Кольской ГМК по данным спутниковой радиолокационной съемки / А. В. Филатов // Современные проблемы дистанционного зондирования Земли из космоса. – 2017. – Т. 14, № 7. – С. 77–85.

50. Филатова, А. В., Егерева А.О., Роль геодезии в дорожном строительстве / А. В. Филатова, О. А. Егерева // Научный альманах. – 2017. –  $N_2$  N 2-3(28). – C. 182–185.

51. Хансен, Г. Базы данных: разработка и управление / Г. Хансен, Дж. Хансен. – М.: ЗАО "БИНОМ", 1999. – 704 с.

52. Цветков, В. Я. Виртуальное моделирование / В. Я. Цветков // European Journal of Technology and Design.  $-2016$ .  $-$  Vol. 11, iss. 1.  $-$  P. 35–44.

53. Цветков, В. Я. Информационные модели объектов, процессов и ситуаций / В. Я. Цветков // Дистанционное и виртуальное обучение. – 2014. –  $N_2$ 5. – C. 4–11.

54. Цветков, В. Я. Модель геоданных для управления транспортом / В. Я. Цветков // Успехи современного естествознания. – 2009. – № 4. – С. 50–51.

55. Цветков, В. Я. Проектирование структур данных и базы данных : учеб. пособие / В. Я. Цветков. – М. : МГУ геодезии и картографии, 1997. – 90 с.

56. Цветков, В. Я. Семиотический подход к построению моделей данных в автоматизированных информационных системах / В. Я. Цветков // Известия высших учебных заведений. Геодезия и аэрофотосъемка. – 2000. –  $N<sub>2</sub>5. - C. 142-145.$ 

57. Цветков, В. Я. Цифровые карты и цифровые модели / В. Я. Цветков // International journal of applied and fundamental research. – 2016. –  $\mathbb{N}^2$  4. – P. 348–351.

58. Шекхар, Ш. Основы пространственных баз данных / Ш. Шекхар, С. Чаула. – М.: КУДИЦ-ОБРАЗ, 2004. – 336 с.

59. ArcMap [Электронный ресурс]. – Режим доступа: http://desktop.arcgis.com/en/arcmap/10.3/manage-data/geodatabases/what-is-ageodatabase.htm. – Дата доступа: 23.02.2018.

60. Breunig, M. 3D geo-database research: Retrospective and future directions / M. Breunig, S. Zlatanova // Computers & Geosciences. – 2011. – Vol. 37, № 7. – P. 791–803.

61. Geographic information [Электронный ресурс]. – Режим доступа: https://www.iso.org/obp/ui/#iso:std:iso:19115:-2:ed-2:v1:en. – Дата доступа: 18.10.2019.

62. Geonetwork [Электронный ресурс]. – Режим доступа: http://afromaison.grid.unep.ch/geonetwork/srv/ru/about – Дата доступа: 19.08.2019.

63. Geonetwork [Электронный ресурс]. – Режим доступа: http://afromaison.grid.unep.ch/geonetwork/srv/ru/about. – Дата доступа: 16.11.2017.

64. Lunen, A. History and GIS: Epistemologies, Considerations and Reflections / A. Lunen, C. Travis. – Berlin : Springer Science + Business Media,  $2013. - 240$  p.

65. OS Geo project [Электронный ресурс]. – Режим доступа: https://geonetwork-opensource.org/. – Дата доступа: 18.04.2018.

66. OSGeo Live [Электронный ресурс]. – Режим доступа: https://live.osgeo.org/ru/overview/geonetwork overview.html. – Дата доступа: 15.06.2018.

67. Tennant, E. W. A sample geodatabase structure for managing archaeological data and resources with ArcGIS / E. W. Tennant // Technical Briefs in Historical Archaeology.  $-2007. -V. 2. -P. 12-23.$ 

68. Tsvetkov, V. Ya Geodata аs a Systemic Information Resource / V. Ya. Tsvetkov , V. P. Savinykh // Herald of the Russian Academy of Sciences. – 2014.  $-$  Vol. 84,  $\mathbb{N}$  5.  $-$  P. 365–368.

69. Zeiler, M. Modeling Our World: The ESRI Guide to Geodatabase Concepts / M. Zeiler. – ESRI Press, 2010. – 308 р.

## **Приложение А**

На стыке истории, геодезии, социально-экономической и физической географии с применением комплексного анализа, была создана ГИС-база данных, с помощью чего можно было проследить интересующие явления и выявить динамику этих явлений для применения еѐ в будущем.

При добыче глины недалеко от деревень Скабы и Тросница были вырыты котлованы, в дальнейшем заполненные водой (Рис. А.1) [5A, с. 234– 235]. Первый карьер был вырыт незадолго до 1989 года, остальные же позже. Их появление значительно повлияло на водный режим окрестных территорий.

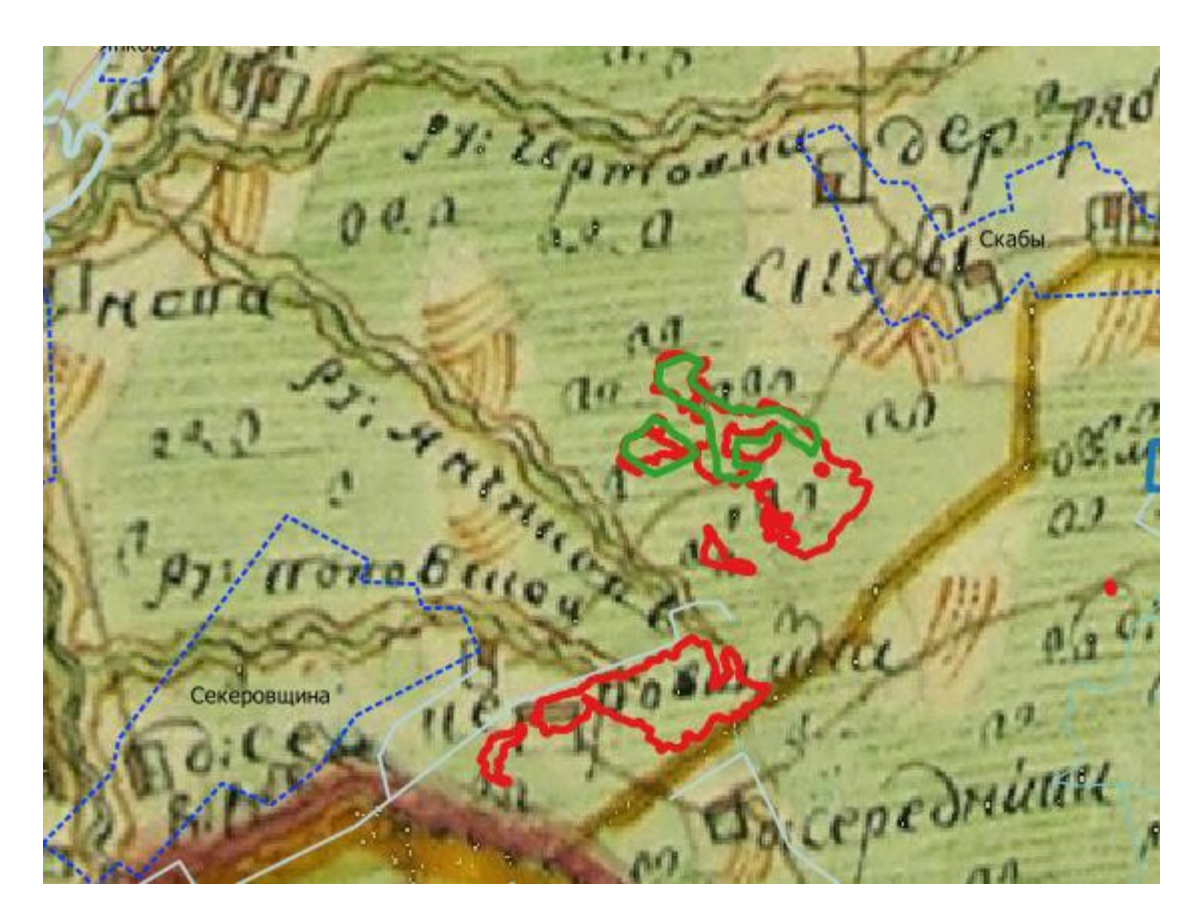

Рис. А.1 Фрагмент карты 1790 года с наложением границ возникших на месте добычи глины карьеров.

Как видно из рисунка А.2, черта города Полоцк сильно разрослась за данный промежуток времени. Особенно бурный рост отмечен во второй половине 19 века и первой половине 20 века [3А, с. 190– 192]. Согласно генплану развития города к Полоцку будут добавлены некоторые соседние населѐнные пункты: Богатырская, Южная, Экимань, Солнечная.

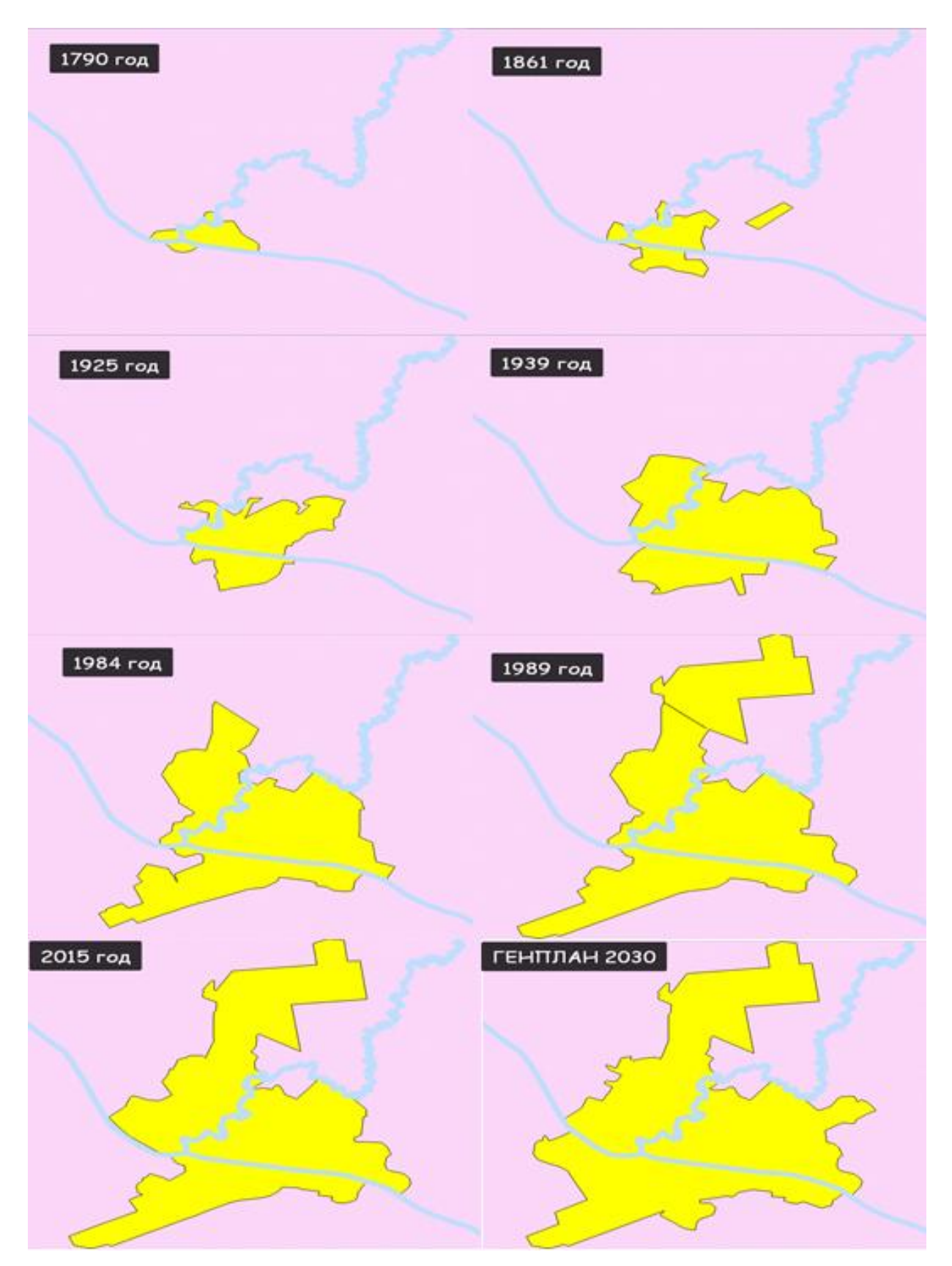

Рис А.2 Изменение городской черты Полоцка по годам

## Приложение Б

Программный код, написанный на языке Python, создающий приложение, внедренное в производство Госкартгеоцентра:

```
\text{\#}\text{\_}*\text{\_coding:cp866}\text{\_}*\text{\_}from tkinter import *
from tkinter import messagebox
from tkinter.filedialog import *
import os
import glob
import shutil
def sohranitkak():
  save as = asksaveasfilename()f = open(save as, "w")f.write(x)f.close()def show message():
  messagebox.showinfo(str("error"),'data entry error. Try again')
def i1():
  list = root.grid\_slaves()for 1 in list:
     l. destroy()def f1():
     g=gl.get()m=m1.get()s=sl.get()if g>=0 and m>=0 and s>=0 and m<60 and s<60:
       if m == 0 and s == 0:
          z = float(g)else:
          if m == 0:
             z = float(s)/3600 + float(g)else:
             if s == 0:
                z = float(m)/60 + float(g)else:
                z=(float(s)/3600)+(float(m)/60)+float(g)otwet.delete(0, END)
       otwet.insert(0, z)
```

```
 else:
        show_message()
     return z
   def clear():
     g1entry.delete(0, END)
     m1entry.delete(0, END)
     s1entry.delete(0, END)
  g1=IntVar()m1=IntVar() s1=DoubleVar()
   g1Label=Label(text='Enter "gradusy"')
   m1Label=Label(text='Enter "minuty"')
   s1Label=Label(text='Enter "secundy"')
   g1Label.grid(row=0, column=0, sticky='w')
   m1Label.grid(row=1, column=0, sticky='w')
   s1Label.grid(row=2, column=0, sticky='w')
   g1entry=Entry(textvariable=g1)
   m1entry=Entry(textvariable=m1)
   s1entry=Entry(textvariable=s1)
  g1entry.grid(row=0, column=1, padx=5, pady=5)
  m1entry.grid(row=1, column=1, padx=5, pady=5)
   s1entry.grid(row=2, column=1, padx=5, pady=5)
   message_button=Button(text='Go', command=f1)
  message_button.grid(row=2,column=1, padx=5, pady=5, sticky="e")
   clear_button = Button(text="Clean", command=clear)
   clear_button.grid(row=3, column=1, padx=5, pady=5, sticky="e")
   otwet=Entry()
   otwet.grid(row=5, column=1, padx=15, pady=15, sticky='e')
   otwet1=Label(text='Result - ')
   otwet1.grid(row=5, column=0, padx=5, pady=5)
def i2():
  list = root.grid slaves()
   for l in list:
     l.destroy()
   def clear():
     ggentry.delete(0, END)
   def tt():
    gr=0mi=0sc=0.0
```

```
v = 0.0bg ="
    bg1="g2 = gg.get() if g2>0:
       gr=int("%d"% (g2))yy=g2-gryy=yy*60mi=int("%d"% (yy)) yy=yy-mi
       sc=yy*60bg=str(gr)^{10} '+str(mi)+"' "+str(sc)+"''"
     otwet2.delete(0, END)
     otwet2.insert(0, bg)
    bg1=str(gr)+''+str(min)+''+str(sc) otwet3.delete(0, END)
     otwet3.insert(0, bg1)
   gg=DoubleVar()
   ggLabel=Label(text='Enter "gradusy" in decimal format')
   ggLabel.grid(row=0, column=0, sticky='w')
   ggentry=Entry(textvariable=gg)
   ggentry.grid(row=0, column=1, padx=15, pady=15)
   messagebutton=Button(text='Go', command=tt)
   messagebutton.grid(row=1, column=1, padx=5, pady=5, sticky='e')
   clear_button = Button(text="Clean", command=clear)
   clear_button.grid(row=3, column=1, padx=5, pady=5, sticky="e")
   otwet2=Entry()
   otwet2.grid(row=5, column=1, padx=15, pady=15, sticky='e')
   otwet3=Entry()
   otwet3.grid(row=6, column=1, padx=15, pady=15, sticky='e')
  otwet1=Label(text='Result with signs =')
   otwet1.grid(row=5, column=0, padx=5, pady=5)
   otwet4=Label(text='space-separated result =')
   otwet4.grid(row=6, column=0, padx=5, pady=5)
def dpx():
  list = root.grid\_slaves() for l in list:
     l.destroy()
   def clear():
      ggentry.delete(0, END)
```

```
 def wildpath1():
           dest_dir=gg11.get()
           print (dest_dir)
           return dest_dir
         def wildpath2():
          path = gg12.get() return path
         def oss():
           import os
           import glob
           dest_dir='E:\qw'
           import shutil
           y=gg.get()
          e="
           ee=''
           path=''
          d=[]
          d=y.split(',') for i in d:
            if len(i)=13:
              path=r'X:\2_ТОПОГРАФИЯ\ТОПО\КАРТЫ\СК42_СК-
95\РАСТРОВЫЕ\ДПХ\10 000'
            if len(i)=11:
              path=r'X:\2_ТОПОГРАФИЯ\ТОПО\КАРТЫ\СК42_СК-
95\РАСТРОВЫЕ\ДПХ\25 000'
            if len(i)=9:
              path=r'X:\2_ТОПОГРАФИЯ\ТОПО\КАРТЫ\СК42_СК-
95\РАСТРОВЫЕ\ДПХ\50 000'
            if len(i)=7:
              path=r'X:\2_ТОПОГРАФИЯ\ТОПО\КАРТЫ\СК42_СК-
95\РАСТРОВЫЕ\ДПХ\100 000'
            if len(i)=5:
              path=r'X:\2_ТОПОГРАФИЯ\ТОПО\КАРТЫ\СК42_СК-
95\РАСТРОВЫЕ\ДПХ\500 000'
            if len(i)=3:
              path=r'X:\2_ТОПОГРАФИЯ\ТОПО\КАРТЫ\СК42_СК-
95\РАСТРОВЫЕ\ДПХ\1 000 000'
             if path=='':
              path=r'X:\2_ТОПОГРАФИЯ\ТОПО\КАРТЫ\СК42 СК-
95\РАСТРОВЫЕ\ДПХ\200 000'
```

```
 for root, dirs, files in os.walk(path):
      for roots, dirss, filess in os.walk(root):
       for file in filess:
         uu= file.find(y)
          if uu!=-1:
             e=roots
   for root, dirs, files in os.walk(e):
     for file in files:
       uu= file.find(y)
        if uu!=-1:
          ee=os.path.join(e,_file)
          for file in glob.glob(ee):
            shutil.copy(file, dest_dir)
def show message1():
   messagebox.showinfo(("error"),'Data entry error. Try again')
def show message2():
  messagebox.showinfo(("result"),The file was copied.")
 gg=StringVar()
 ggLabel=Label(text='Enter the search word')
 ggLabel.grid(row=0, column=0, sticky='w')
 ggentry=Entry(textvariable=gg)
 ggentry.grid(row=0, column=1, padx=15, pady=15)
 messagebutton=Button(text='Go', command=oss)
 messagebutton.grid(row=1, column=1, padx=5, pady=5, sticky='e')
 clear_button = Button(text="Clean", command=clear)
 clear_button.grid(row=3, column=1, padx=5, pady=5, sticky="e")
 dest_dir=''
 path=''
 gg11=StringVar()
 ggLabel=Label(text='Enter Path to save')
 ggLabel.grid(row=6, column=0, sticky='w')
 ggentry=Entry(textvariable=gg11)
 ggentry.grid(row=6, column=1, padx=15, pady=15)
 messagebutton=Button(text='Create', command=wildpath1)
 messagebutton.grid(row=7, column=1, padx=5, pady=5, sticky='e')
 clear_button = Button(text="Clean", command=clear)
 clear_button.grid(row=9, column=1, padx=5, pady=5, sticky="e")
 gg12=StringVar()
 ggLabel=Label(text='Enter Path to scan')
 ggLabel.grid(row=11, column=0, sticky='w')
```

```
 ggentry=Entry(textvariable=gg12)
         ggentry.grid(row=11, column=1, padx=15, pady=15)
          messagebutton=Button(text='Create', command=wildpath1)
          messagebutton.grid(row=12, column=1, padx=5, pady=5, sticky='e')
          clear_button = Button(text="Clean", command=clear)
         clear button.grid(row=14, column=1, padx=5, pady=5, sticky="e")
      def orthofotoplany():
         list = root.grid\_slaves() for l in list:
            l.destroy()
          def clear():
            ggentry.delete(0, END)
          def wildpath1():
           dest dir=gg11.get() return dest_dir
          def wildpath2():
           path = gg12.get() return path
          def oss():
            import arcpy
           OrthoTopo_10000_new_2 = "Ortho\\OrthoTopo_10000_new"
           Admi = gg.get() OrthoTopo_10000_new_Intersec = 
"C:\\Users\\kaluhin.BGD\\Documents\\ArcGIS\\Default.gdb\\OrthoTopo_10000_new_Intersec"
           OrthoTopo_10000_new_Intersec1 ="C:\\Users\\kaluhin.BGD\\Documents\\ArcGIS\\Default.gdb\\OrthoTopo_10000_new_Intersec1"
            OrthoTopo_10000_new_Sort__3_ = OrthoTopo_10000_new_Intersec1
           read_txt = E:\text{read.txt} arcpy.Intersect_analysis(Admi, OrthoTopo_10000_new_Intersec, "NO_FID", "", 
"INPUT")
            arcpy.Sort_management(OrthoTopo_10000_new_Intersec, 
OrthoTopo_10000_new_Intersec1, "MaxPlaceDate DESCENDING", "UR")
            arcpy.DeleteIdentical_management(OrthoTopo_10000_new_Intersec1, "N", "", "0")
            arcpy.ExportXYv_stats(OrthoTopo_10000_new_Sort__3_, 
"N;MaxPlaceDate;MapStorageN", "SPACE", read_txt, "NO_FIELD_NAMES")
            FIN=open('E:/read1.txt', 'r')
           SP = [] for i in FIN:
              SP.append(i.split( ))
            FIN.close()
```

```
 import os
   import glob
   dest_dir=r'E:/qw'
   path=r'X:/ortho/10 000'
   import shutil
  e="
   ee=''
  dl = []d2=[]
   for i in SP:
      d1.append(i[2])
     d2.append(i[4])for i in range (len(d1)):
     path1=str(path)+str('')+str(d2[i]) for root, dirs, files in os.walk(path1, onerror=None):
        for roots, dirss, filess in os.walk(root):
          for file in filess:
            uu=file.find(str(d1[i]))if uu!=-1:
                e=roots
      for root, dirs, files in os.walk(e):
       for file in files:
          uu =-file.find(d1[i])
           if uu!=-1:
             ee=os.path.join(e,_file)
             for file in glob.glob(ee):
                shutil.copy(file, dest_dir)
   if ee=='':
      show_message1()
  if ee!=":
      show_message2()
 def show_message1():
   messagebox.showinfo(("error"),'Data entry error. Try again')
 def show_message2():
  messagebox.showinfo(("result"), The file was copied.')
 gg=StringVar()
 ggLabel=Label(text='enter the path to ZIS')
 ggLabel.grid(row=0, column=0, sticky='w')
 ggentry=Entry(textvariable=gg)
 ggentry.grid(row=0, column=1, padx=15, pady=15)
```
 messagebutton=Button(text='Go', command=oss) messagebutton.grid(row=1, column=1, padx=5, pady=5, sticky='e') clear button = Button(text="Clean", command=clear) clear button.grid(row=3, column=1, padx=5, pady=5, sticky="e") dest\_dir='' path='' gg11=StringVar() ggLabel=Label(text='Enter Path to save') ggLabel.grid(row=6, column=0, sticky='w') ggentry=Entry(textvariable=gg11) ggentry.grid(row=6, column=1, padx=15, pady=15) messagebutton=Button(text='Create', command=wildpath1) messagebutton.grid(row=7, column=1, padx=5, pady=5, sticky='e') clear button = Button(text="Clean", command=clear) clear button.grid(row=9, column=1, padx=5, pady=5, sticky="e") root =  $Tk()$ root.title('Python programs') root.geometry("500x400") main menu=Menu() save\_menu=Menu(font=("Verdana", 11, "bold"), tearoff=0) save menu.add command(label='Save to text file', command=sohranitkak) save\_menu.add\_separator() main menu.add cascade(label='File', menu=save menu) file\_menu=Menu(font=("Verdana", 11, "bold"), tearoff=0) file\_menu.add\_command(label='Перевод из град-мин-сек в формат десятичных градусов', command=j1) file menu.add command(label='Перевод из десятичных градусов в формат град-минсек', command=j2) file\_menu.add\_command(label='Копировать карты по имени номенклатуры', command=dpx) file\_menu.add\_command(label='Копировать ортофотопланы по району работ', command=orthofotoplany) file\_menu.add\_separator() main menu.add cascade(label='Command', menu=file menu) root.config(menu=main\_menu) root.mainloop()